# <span id="page-0-0"></span>**IMPLEMENTASI STARTUP PLACEPLUS MENGGUNAKAN WEB FRAMEWORK CODEIGNITER**

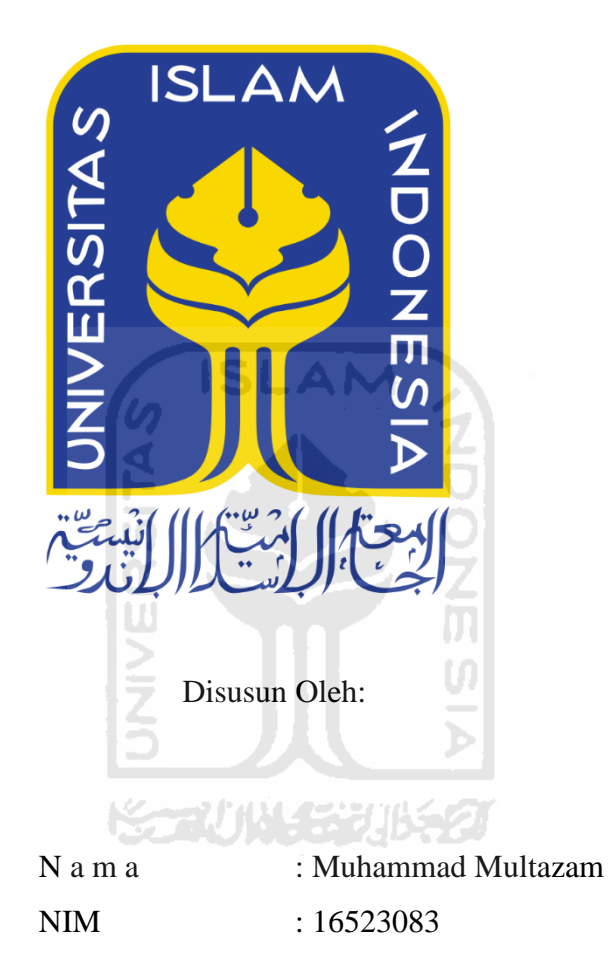

**PROGRAM STUDI INFORMATIKA – PROGRAM SARJANA FAKULTAS TEKNOLOGI INDUSTRI UNIVERSITAS ISLAM INDONESIA 2020**

# **HALAMAN PENGESAHAN DOSEN PEMBIMBING**

# <span id="page-1-0"></span>**IMPLEMENTASI STARTUP PLACEPLUS MENGGUNAKAN WEB FRAMEWORK CODEIGNITER**

# **TUGAS AKHIR**

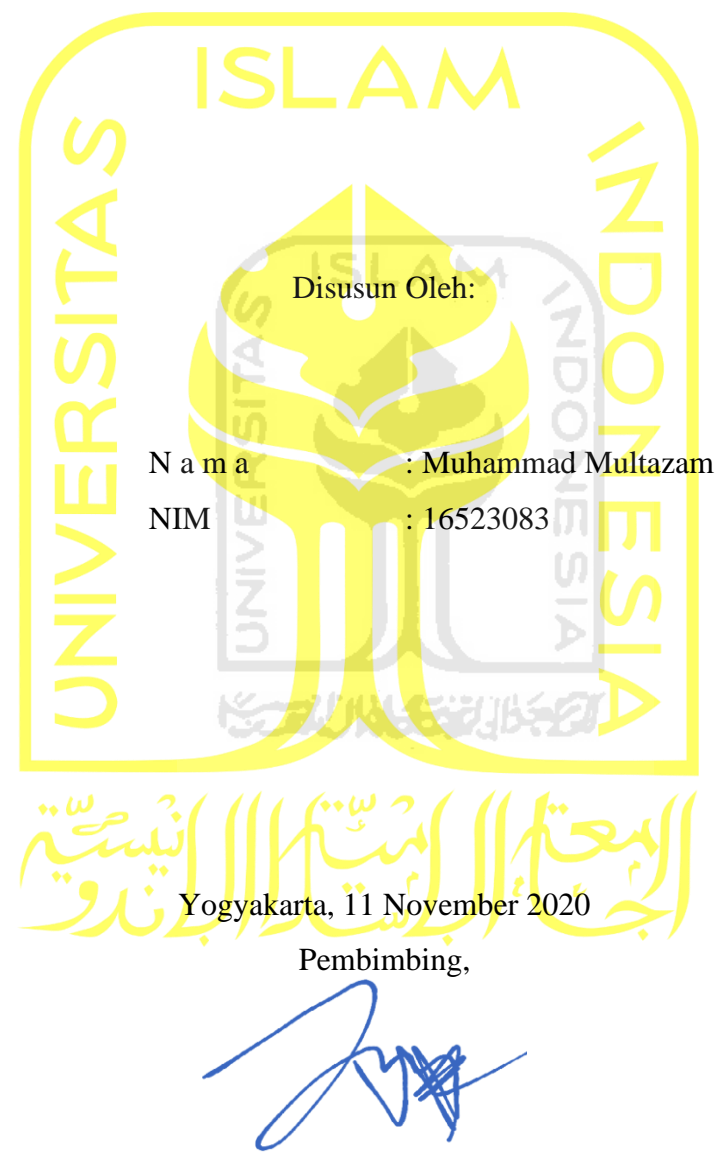

(Irving Vitra Paputungan, S.T., M.Sc.)

# <span id="page-2-0"></span>**IMPLEMENTASI STARTUP PLACEPLUS MENGGUNAKAN WEB FRAMEWORK CODEIGNITER**

# **TUGAS AKHIR**

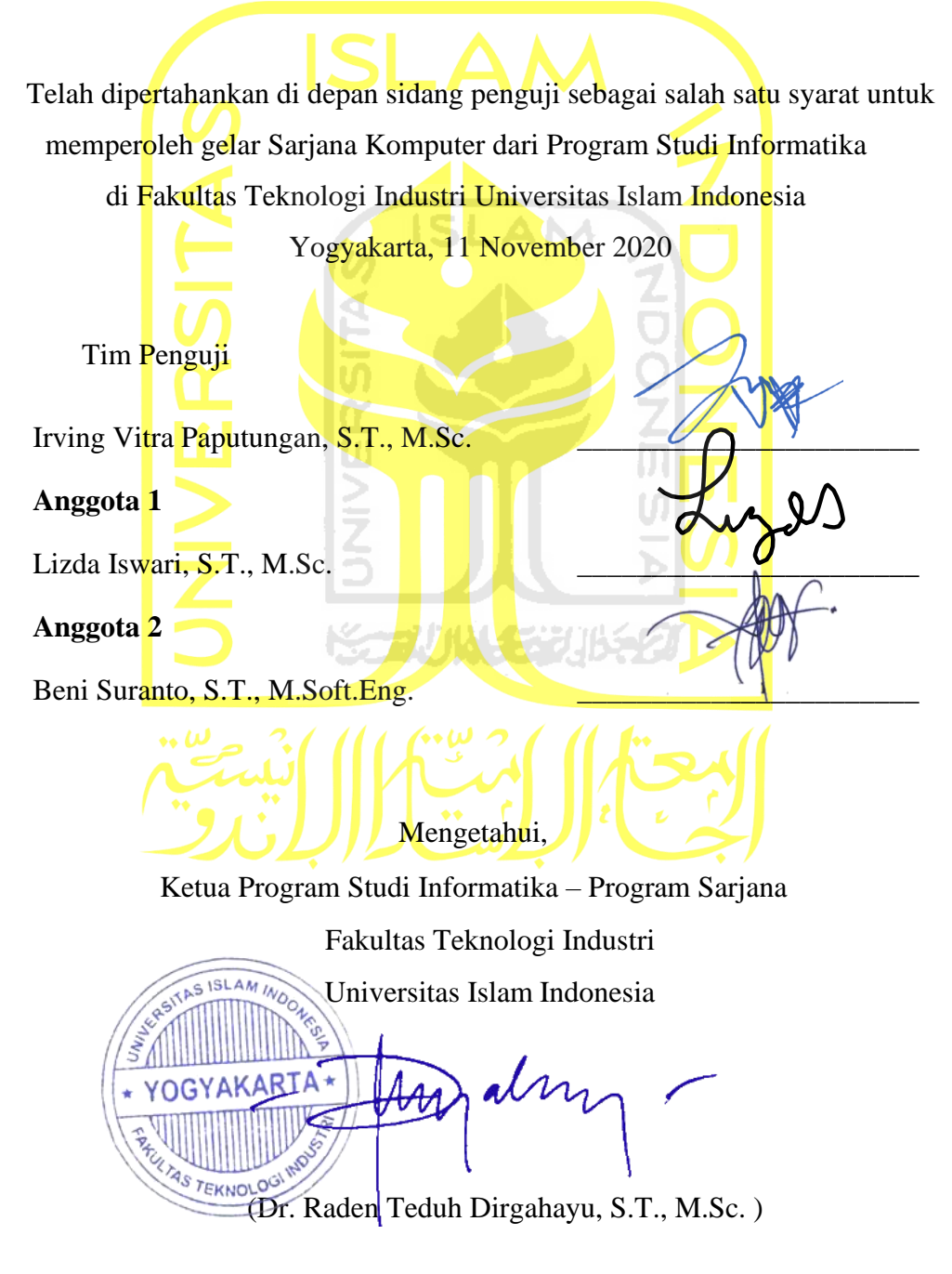

#### **HALAMAN PERNYATAAN KEASLIAN TUGAS AKHIR**

<span id="page-3-0"></span>Yang bertanda tangan di bawah ini:

Nama : Muhammad Multazam

NIM : 16523083

Tugas akhir dengan judul:

# **IMPLEMENTASI STARTUP PLACEPLUS MENGGUNAKAN WEB FRAMEWORK CODEIGNITER**

Menyatakan bahwa seluruh komponen dan isi dalam tugas akhir ini adalah hasil karya saya sendiri. Apabila dikemudian hari terbukti ada beberapa bagian dari karya ini adalah bukan hasil karya sendiri, tugas akhir yang diajukan sebagai hasil karya sendiri ini siap ditarik kembali dan siap menanggung resiko dan konsekuensi apapun.

Demikian surat pernyataan ini dibuat, semoga dapat dipergunakan sebagaimana mestinya.

Yogyakarta, 11 November 2020 ( Muhammad Multazam)

### **HALAMAN PERSEMBAHAN**

<span id="page-4-0"></span>*Alhamdulillahi Robbil `Alamin*, segala puja, puji, dan syukur bagi Allah SWT yang telah memberikan berbagai nikmat sehingga penulis dapat menyelesaikan tugas akhir ini dengan baik dan lancar.

Tugas akhir ini penulis persembahkan untuk:

- 1. Kedua orang tua penulis, Ibu Herlina dan Bapak Jamaluddin yang sangat penulis cintai, sayangi, kasihi, dan hormati. Terima kasih sebesar-besarnya untuk segala dukungan baik moril, materil, kasih sayang, kepercayaan dan doa-doa yang diberikan selama ini kepada penulis, dari penulis lahir sampai hari ini bahkan nanti. Tanpa itu semua penulis tidak akan mungkin sampai ke titik ini..
- 2. Saudara-sadari kandung penulis, kakak Siti Azzahra dan adik M. Syahrul Ramadhan, yang penulis cintai, sayangi, kasihi, dan hormati. Terima kasih untuk banyak hal dan telah menjadi orang terdekat dan bagian penting dalam hidup penulis dari kecil sampai hari ini bahkan nanti.
- 3. Keluarga besar, sahabat, teman, rekan, guru, dan dosen penulis dari kecil sampai saat ini, terima kasih sudah menjadi bagian dan telah mewarnai hidup penulis.
- 4. Bapak Irving Vitra Paputungan, S.T., M.Sc. selaku dosen pembimbing tugas akhir penulis, terima kasih untuk semua arahan, nasihat, bimbingan, dan ilmu yang luar biasa yang selama ini telah diberikan kepada penulis.
- 5. Jurusan Informatika Fakultas Teknologi Industri Universitas Islam Indonesia yang telah memberikan kesempatan dan mewadahi penulis untuk menuntuk ilmu dan belajar di bidang ilmu yang penulis minati.

# **HALAMAN MOTO**

خَيْرُ الناسِ أَنْفَعُهُمْ لِلناسِ ر<br>)

<span id="page-5-0"></span>"Sebaik-baikُmanusiaُadalahُyangُpalingُbermanfaatُbagiُmanusia"ُ

(HR. Ahmad, ath-Thabrani, ad-Daruqutni. Hadits ini dihasankan oleh al-Albani di dalam Shahihul Jami' no:3289).

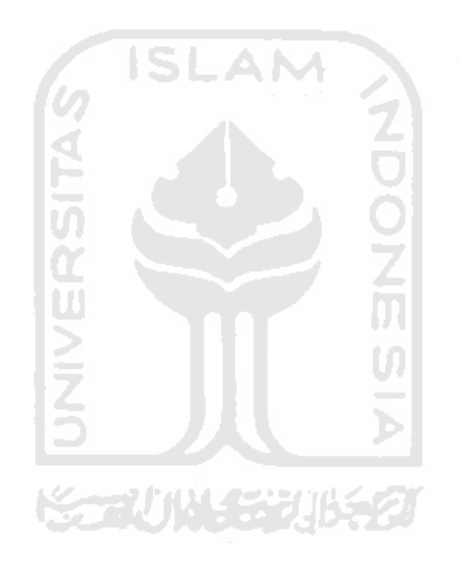

### **KATA PENGANTAR**

#### *Assalamu'alaikum Warahmatullahi Wabarakaatuh.*

<span id="page-6-0"></span>*Alhamdulillahi Robbil `Alamin*, segala puja, puji dan syukur bagi Allah SWT yang telah memberikan berbagai nikmat sehingga penulis dapat menyelesaikan tugas akhir yang berjudul "Implementasi Startup Placeplus Menggunakan Web Framework Codeigniter"ُini dengan baik dan lancar. Laporan ini disusun untuk memenuhi tugas akhir sebagai syarat untuk menyelesaikan pendidikan pada jenjang Strata 1 (S1) pada Jurusan Informatika Fakultas Teknologi Industri Universitas Islam Indonesia. Penulis sadar bahwa laporan tugas akhir ini tidak akan mungkin ada dan bisa selesai tanpa dukungan serta motivasi dari berbagai pihak, karena itu izinkan penulis untuk menyampaikan rasa terima kasih yang sedalam-dalamnya kepada kepada: **ISLAM** 

- 1. Allah SWT atas segala limpahan rahmat, hidayah dan petunjuk-Nya sehingga memberikan penulis kekuatan, kemampuan, dan semangat untuk menyelesaikan laporan tugas akhir ini.
- 2. Kedua orang tua penulis, Ibu Herlina dan Bapak Jamaluddin untuk segala dukungan baik moril, materil, kasih sayang, kepercayaan dan doa-doa yang telah diberikan kepada penulis selama ini.
- 3. Saudara-sadari kandung penulis, kakak Siti Azzahra dan adik M. Syahrul Ramadhan, yang penulis cintai, sayangi, kasihi, dan hormati.
- 4. Keluarga besar, sahabat, teman, rekan, guru, dan dosen penulis dari kecil sampai saat ini, terima kasih sudah menjadi bagian dan telah mewarnai hidup penulis.
- 5. Bapak Fathul Wahid, S.T., M.Sc., Ph.D., selaku Rektor Universitas Islam Indonesia.
- 6. Bapak Prof. Dr. Ir. Hari Purnomo, M.T., selaku Dekan Fakultas Teknologi Industri Universitas Islam Indonesia.
- 7. Bapak Hendrik, S.T., M.Eng., selaku Ketua Jurusan Informatika Universitas Islam Indonesia.
- 8. Bapak Dr. Raden Teduh Dirgahayu, S.T., M.Sc., selaku Ketua Program Studi Informatika Program Sarjana Fakultas Teknologi Industri Universitas Islam Indonesia.
- 9. Bapak Irving Vitra Paputungan, S.T., M.Sc. selaku dosen pembimbing tugas akhir penulis, terima kasih untuk semua arahan, nasihat, bimbingan, dan ilmu yang luar biasa yang selama ini telah diberikan kepada penulis.
- 10. Bapak Beni Suranto, S.T., M.Soft.Eng. selaku dosen pembimbing akademi (DPA) penulis sekaligus Direktur Pembinaan Kemahasiswaan (DPK).
- 11. Rekan-rekan Tim Berjaya Techno, yang telah mau berjuang bersama dan menemani perjalanan penjaluran perintisan bisnis.
- 12. Rekan-rekan penjaluran perintisan bisnis angkatan 2016, yang telah banyak berbagi baik ilmu maupun pengalaman terkait penjaluran perintisan bisnis.
- 13. Rekan-rekan Direktorat Pembinaan Kemahasiswaan yang telah mewarnai hari-hari hampir 2 tahun terakhir.
- 14. Teman-teman Informatika UII angkatan 2016 yang telah menjadi teman dan sahabat selama 4 tahun perkuliahan.
- 15. Teman-teman organisasi yang pernah penulis ikuti PKM Corner UII, Labma UII, LPM Himmah UII, BPA KM UII.
- 16. Seluruh pihak yang tidak bisa penulis sebutkan satu per satu, terima kasih atas semua bentuk dukungannya.

Semoga segala doa, bantuan, dukungan dan bimbingan yang telah diberikan kepada saya mendapat balasan kebaikan dari Allah SWT. Saya memohon maaf sebesar-besarnya apabila selama mengerjakan Tugas Akhir terdapat banyak kesalahan. Saya menyadari akan keterbatasan kemampuan yang saya miliki. Semoga laporan ini dapat bermanfaat bagi semua yang membacanya. Amin

### *Wassalamu'alaikum Warrahmatullahi Wabarakatuh.*

Yogyakarta, 11 November 2020

Mm

( Muhammad Multazam)

#### **SARI**

<span id="page-8-0"></span>*Coworking space* sebagai ruang kerja bersama dewasa ini telah menjadi salah satu pilihan bagi banyak masyarakat di Indonesia untuk melakukan berbagai macam produktivitas, dibalik eksistensinya pengguna masih belum merasakan kemudahan dalam proses *booking* dan reservasi *coworking space.* Selain itu juga, masih belum banyak *coworking space* yang memiliki sistem informasi manajemen untuk mempermudah proses pengelolaan. *Startup* digital sebagai solusi, keberadaannya saat ini sedang berkembang sangat pesat di Indonesia. Placeplus hadir sebagai *startup* berbasis digital untuk mempermudah reservasi dan *booking* bahkan memberikan sistem informasi manajemen bagi pengelola *coworking space* melalui situs web sebagai solusi atas permasalahan yang dirasakan oleh pengguna dan pengelola. Dalam rangka mempermudah proses pengembangan, s*tartup* Placeplus dikembangkan menggunakan *web framework* codeigniter yang memiliki keunggulan berupa dokumentasi lengkap, ukuran *file*  yang kecil dan mudah dipelajari. Laporan tugas akhir berikut menjelaskan bagaimana proses implementasi *startup* Placeplus menggunakan *web framework* codeigniter melalui 7 (tujuh) tahapan. Hasilnya adalah sebuah situs web *startup* Placeplus yang dikembangkan dalam kurun waktu relatif singkat dengan *source code* yang terstruktur dan siap untuk dingunakan.

Kata kunci: *Coworking Space, Startup, Website, Web Framework, Codeigniter*

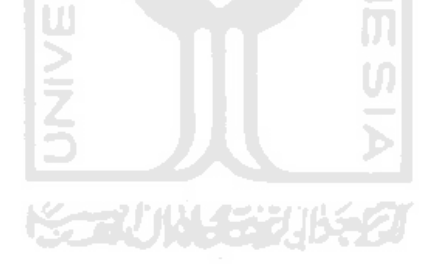

## **GLOSARIUM**

<span id="page-9-0"></span>Glosarium memuat daftar kata tertentu yang digunakan dalam laporan dan membutuhkan penjelasan, misalnya kata serapan yang belum lazim digunakan. Contoh penulisannya seperti di bawah ini:

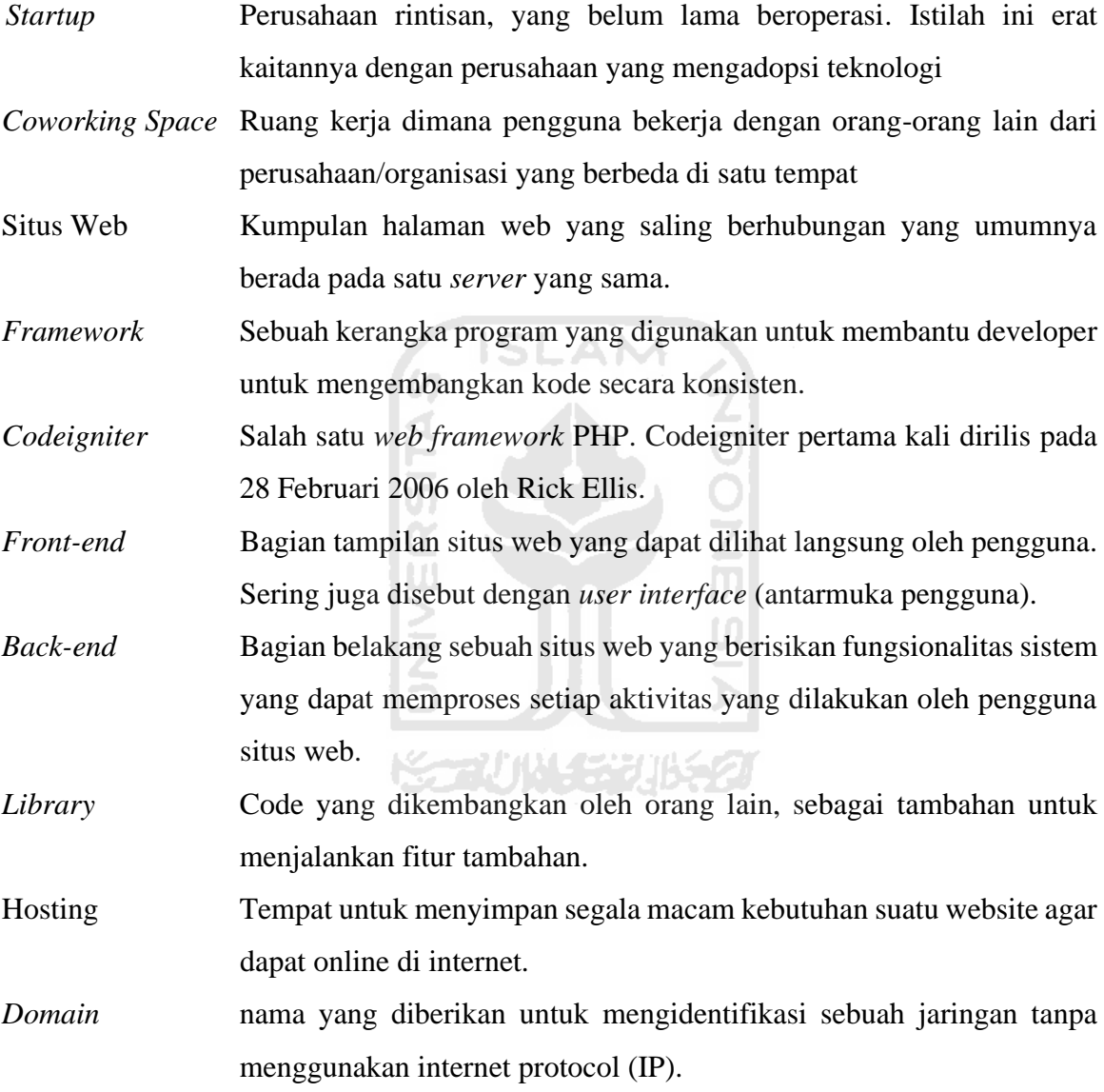

# **DAFTAR ISI**

<span id="page-10-0"></span>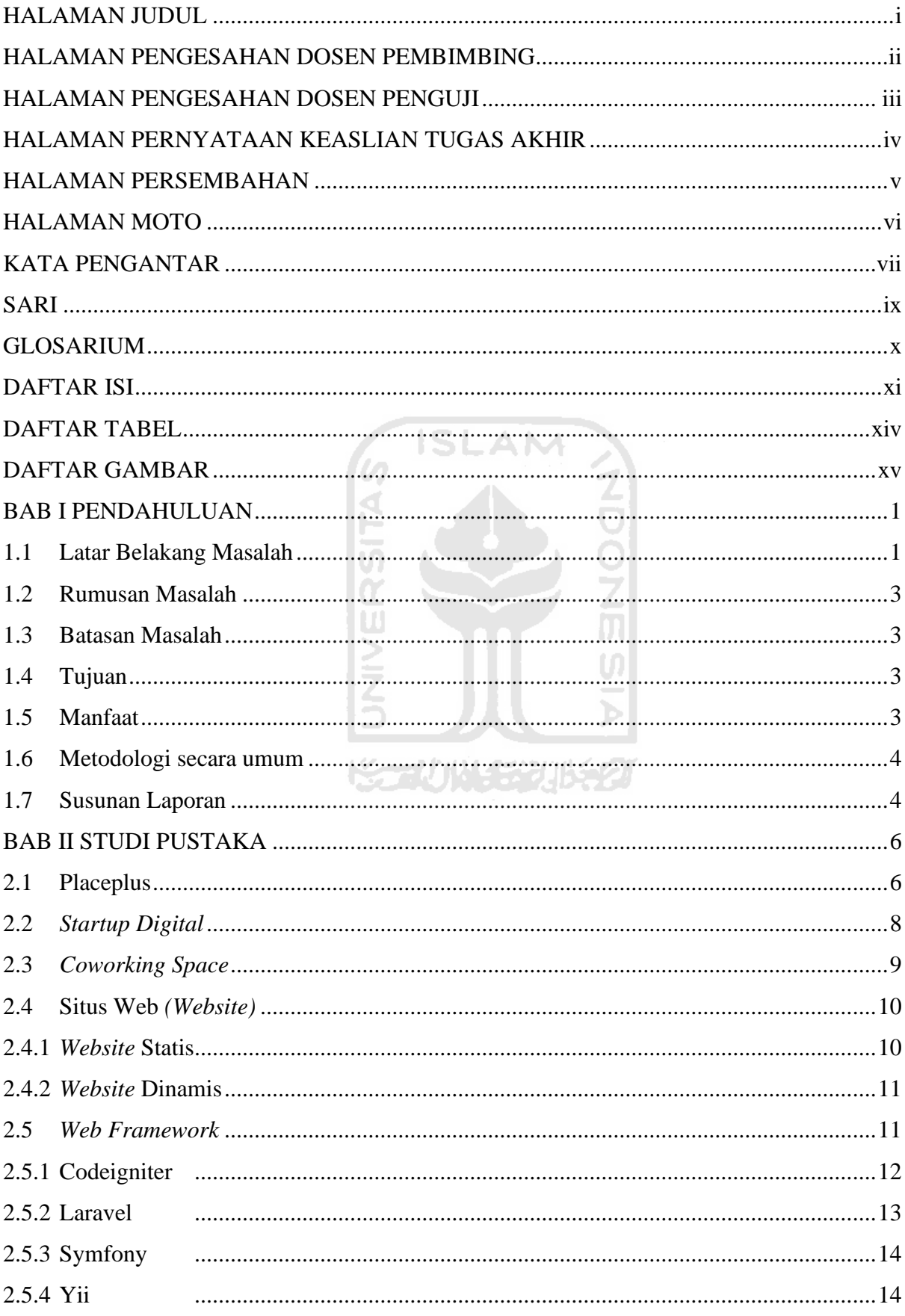

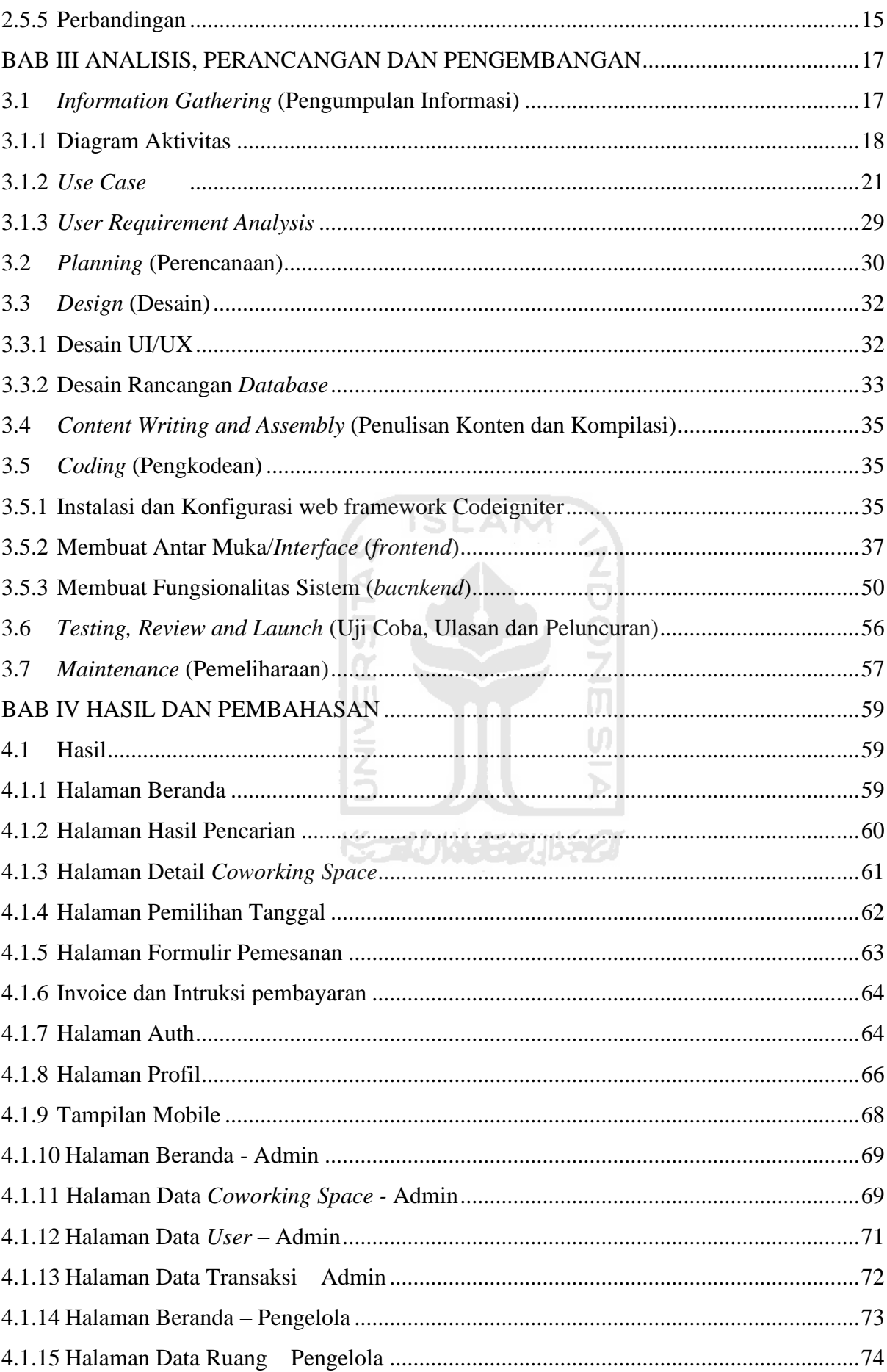

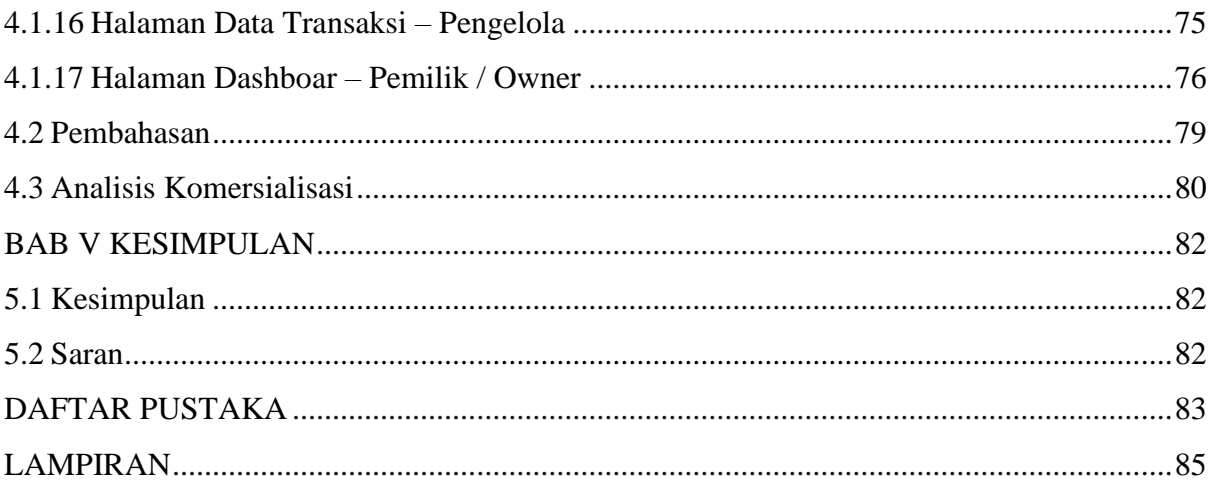

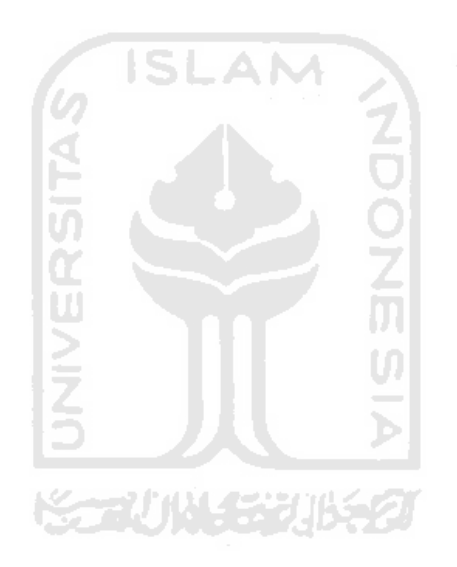

# **DAFTAR TABEL**

<span id="page-13-0"></span>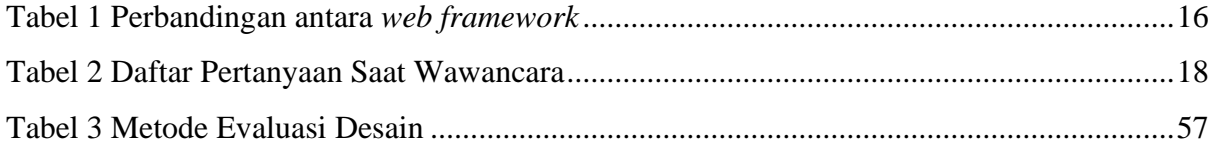

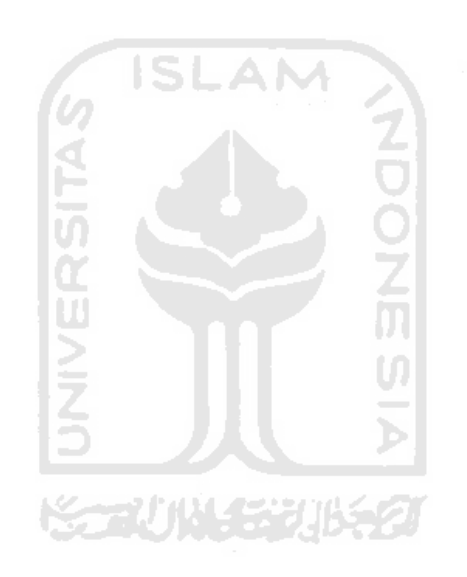

# **DAFTAR GAMBAR**

<span id="page-14-0"></span>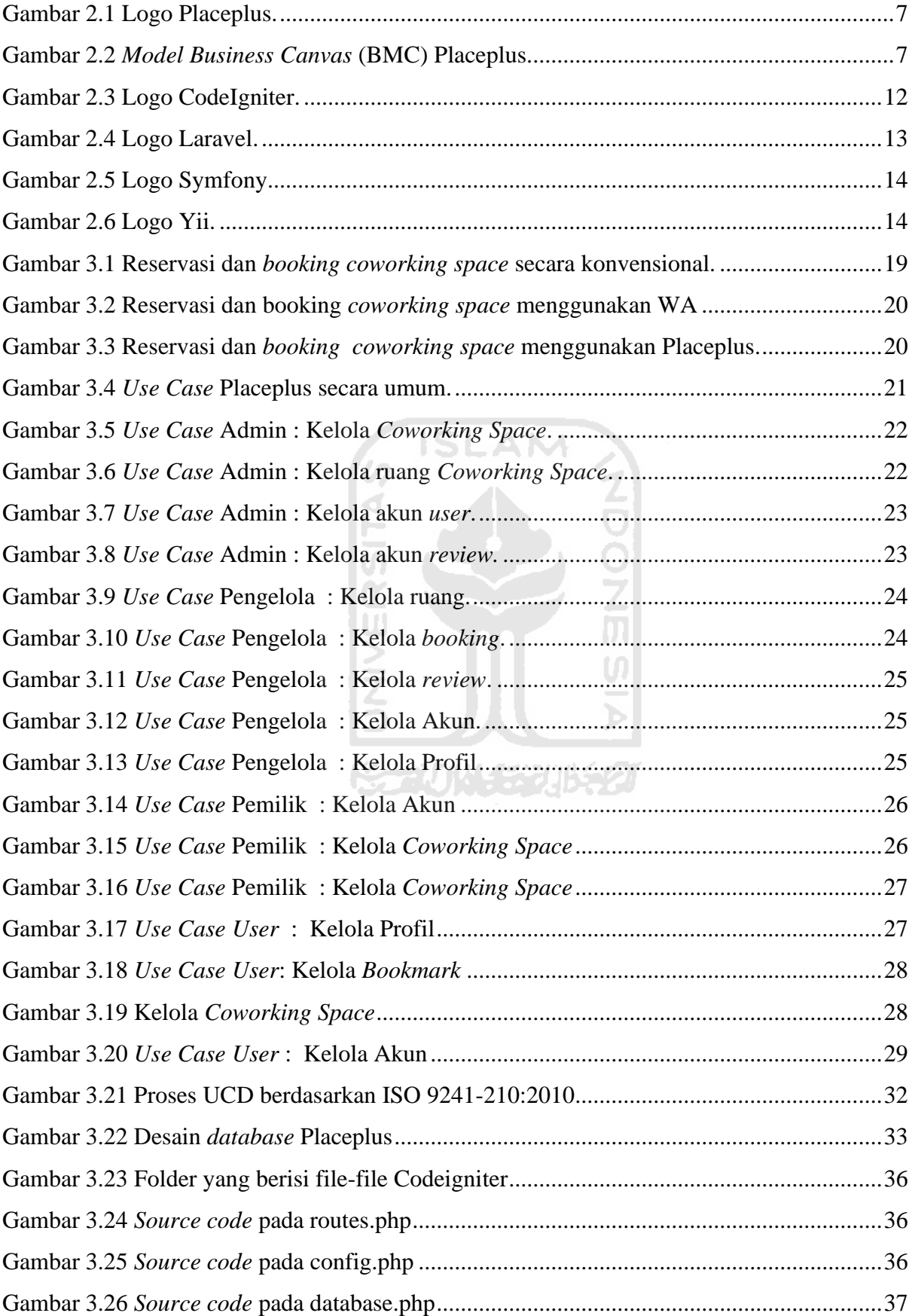

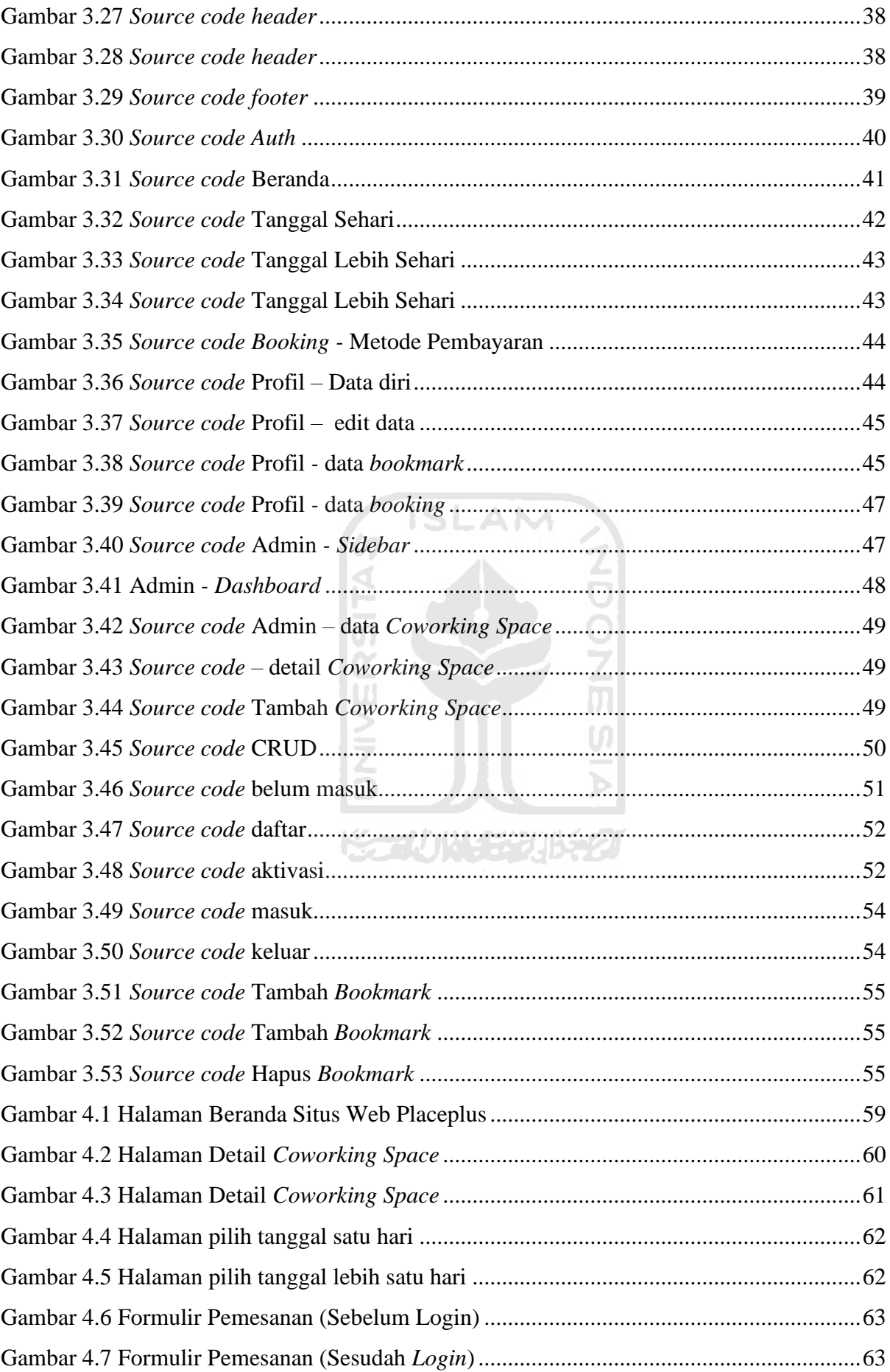

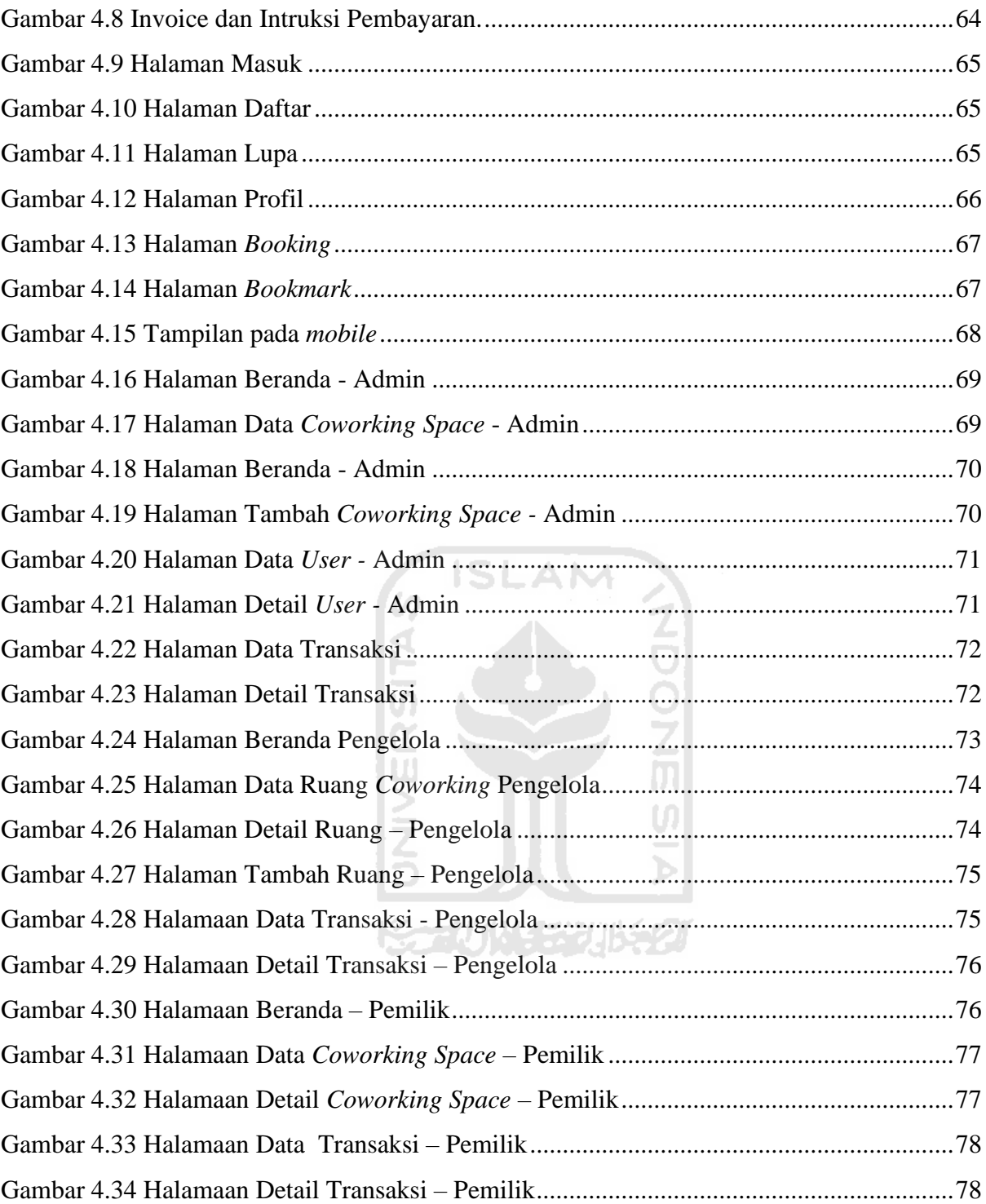

# **BAB I PENDAHULUAN**

<span id="page-17-0"></span>Bab ini memuat latar belakang masalah, rumusan masalah, batasan masalah, manfaat, metodologi secara umum dan sususnan laporan

# <span id="page-17-1"></span>**1.1 Latar Belakang Masalah**

Bekerja atau melakukan tugas-tugas tertentu di *coworking space* saat ini telah menjadi tren baru di Indonesia, hal ini sesuai dengan hasil riset yang dilakukan oleh DailySocial dengan judul *Coworking space Awareness in Indonesia 2018* disebutkan bahwa 89.79% responden dapat melakukan pekerjaan mereka di *coworking space* (DSResearch, 2018). Masih merujuk pada riset yang sama, disebutkan bahwa mayoritas pengguna *coworking space* adalah pekerjaan di bidang kreatif seperti *programmer*, *designer*, *entrepreneur* dan lain sebagainnya. Jika dipetakan lebih lanjut maka akan didapatkan data sebesar 80% dari responden tersebut berusia antara 20 sampai 35 tahun.

Namun di balik perkembanggan *coworking space* di Indonesia, masih ada permasalahan yang dirasakan oleh pengguna, misalnya pengguna masih dibuat kesusahan ketika akan melakukan reservasi dan *booking coworking space* yang diinginkan, hal ini sesuai dengan yang dijelaskan oleh PT Urban Solusi Digital pada halaman *About us* mereka, bahwa alasan kehadiran mereka adalah sebagai jawaban atas permasalahan yang terjadi dalam proses penyewaan ruangan yang masih memakan banyak waktu dan tenaga. Situs xwork.co merupakan platform pencarian, serta peenyewaan ruangan *meeting* dan ruang kantor yang berbasis di Jaboretabek (Jakarta-Bogor-Depok-Tangerang-Bekasi). Permasalahan lainnya yang juga masih dirasakan oleh *user* adalah masih ada kesulitan untuk mendapatkan informasiinformasi spesifik *coworking space* seperti informasi fasilitas, kapasitas, harga, ketersediaan dan informasi penting lainnya yang tersedia dalam satu *platform*.

Selain pengguna*, stakeholder* yang juga memiliki kebutuhan akan *platform* manajemen *coworking space* adalah pengelola *coworking space* itu sendiri. Sejauh ini, masih sangat minim *coworking space* di Indonesia yang telah memiliki sistem informasi manajemen *coworking space,* sebagai *platform* untuk mempermudah pengelolaan dan manajemen berbagai data *coworking space* bahkan juga bisa menjadi media promosi*.* 

Latar belakang permasalahan yang telah disebutkan sebelumnya ternyata bisa menjadi sebuah peluang bisnis *startup digital* yang ideal sekaligus dapat memberikan solusi kepada pengguna dan pengelola *coworking space.* 

Zaman yang serba digital sepeti pada saat ini, menjadikan perusahaan berbasis teknologi memiliki kesempatan untuk berkembang pesat. Menurut data terakhir per Juli 2020 berdasarkan situs *Startup Ranking*, jumlah *startup* di Indonesia telah mencapai 2210. Jumlah yang besar tersebut menempatkan Indonesia di posisi kelima sebagai negara dengan jumlah *startup* terbanyak di dunia. Dalam riset lain yaitu buku "Mapping & Database Startup Indonesia 2018"ُlebih lanjut disebutkan bahwa hanya 3,12% *startup* di Indonesia yang telah berskala besar (M Andy Zaki, 2018).

Kekuatan sebuah *startup digital* tidak hanya sekedar terletak pada ide, tahapan berikutnya jauh lebih penting, salah satunya adalah tahapan implementasi ide yang sudah dimiliki dan didiskusikan sebelumnya. Proses implementasi bertujuan untuk merealisasikan ide yang dimiliki menjadi sebuah produk yang dapat dingunakan oleh *user,* sehingga dapat mengakomodir kebutuhan *user* sampai menggaet *user.* Tujuan lain dari tahapan implementasi ide adalah masalah mengubah kebiasaan *user* untuk beralih menggunakan produk yang ditawarkan oleh *startup digital,* dari yang awalnya dilakukan secara manual tanpa bantuan teknologi menjadi proses yang *full* teknologi.

Salah satu bentuk implementasi yang dapat dilakukan adalah dengan mengembangkan situs web. Saat masuk dalam proses implementasi yang juga harus diperhatikan adalah situs web yang dikembangkan harus ramah pengguna dan mudah dingunakan, agar *user* tertarik untuk menggunakan dan juga nyaman saat sedang menggunakan. Jika merujuk pada artikel yang diterbitkan oleh Millennium Agency disebutkan ada 7 karakteristik situs web yang ramah pengguna terdiri dari navigasi sederhana, konten yang dapat dibaca, daya tarik estetika, sumber daya visual, waktu pemuatan cepat, bentuk yang mudah digunakan, dan *mobile-friendly* / responsif (Dingman, 2018).

Berdasarkan latar belakang yang telah dijabarkan, maka diiniasilah sebuah perintisan bisnis berupa *startup digital* bernama Placeplus. *Startup* ini berbasis situs web yang memberikan kemudahan bagi *user* untuk melakukan reservasi dan *booking coworking space*  yang dinginkan. Situs web Placeplus dikembangkan menggunakan *web framework* Codeigniter dengan alamat situs akhir placeplus.id.

### <span id="page-19-0"></span>**1.2 Rumusan Masalah**

Bagaimana mengembangkan situs web *startup* Placeplus menggunakan *web framework*  Codeigniter secara cepat, tepat, terstruktur mudah dimengerti oleh *developer* lain dan dapat dikembangkan pada masa mendatang oleh *developer* berikutnya.

# <span id="page-19-1"></span>**1.3 Batasan Masalah**

Untuk menghindari adanya pelebaran pokok masalah dalam laporan perintisan bisnis ini, maka berikut ini adalah beberapa batasan masalah :

- Hasil akhir berupa situs web.
- Implementasi menggunakan *web framework* codeigniter
- *Use Case* situs web yaitu admin, *user* dan pengelola *coworking space*

# <span id="page-19-2"></span>**1.4 Tujuan**

Tujuan dari implementasi situs web *startup* Placeplus menggunakan *web framewor*k Codeigniter agar *startup* Placeplus tahap pertama dapat segera dirilis dan mulai bisa dingunakan oleh *stakeholder* (Pengguna, Pengelola dan Pemilik *Coworking Space*) dan tidak menutup kemungkinan untuk pengembangan ketahapan berikutnya pada masa yang akan datang.  $\frac{1}{2}$ 

6 ISLAM

### <span id="page-19-3"></span>**1.5 Manfaat**

a. Bagi penulis

Manfaat yang didapatkan dari pekerjaan perintisan bisnis ini bagi penulis adalah mengaplikasikan ilmu yang dipelajari baik dalam perkuliahan maupun secara mandiri, dan menjadi tugas akhir penulis untuk menyelesaikan studi sarjana.

メデバル クジスルチク

b. Bagi *User* (Pengguna) *Coworking space*

Pekerjaan perintisan bisnis ini dapat memberikan gambaran kemudahan di kemudian hari (jika terealisasi) cara baru melakukan *booking* dan reservasi *coworking space* secara daring.

c. Bagi Pengelola/Pemilik *Coworking space*

Manfaat yang didapatkan oleh pengelola *coworking space* dengan adanya perintisan bisnis ini adalah mendapatkan pengetahuan baru terkait kemungkinan sistem informasi manajemen *coworking space.*

#### <span id="page-20-0"></span>**1.6 Metodologi secara umum**

Pada laporan ini, proses implementasi *startup* Placeplus yang menggunakan *web framework* Codeigniter dirancangan menggunakan metodologi yang secara umum melewati 7 (tujuh) tahapan, yaitu :

- 1. *Information Gathering* (Pengumpulan Informasi)
- 2. *Planning* (Perencanaan)
- 3. *Design* (Desain)
- 4. *Content Writing and Assembly* (Penulisan Konten dan Perakitan)
- 5. *Coding* (Pengkodean)
- 6. *Testing, Review and Launch* (Uji Coba, Tinjau dan Peluncuran)
- 7. *Maintenance* (Pemeliharaan)

## <span id="page-20-1"></span>**1.7 Susunan Laporan**

Dalam rangka mempermudah pemahaman pembaca pada laporan implementasi *startup* Placeplus menggunakan *web framework* codeigniter ini, maka materi – materi pembahasan ditulis dengan susunan laporan sebagai berikut:

**ISLAM** 

# **BAB I PENDAHULUAN**

Pada bab ini berisi pembahasan mengenai gambaran umum laporan tugas akhir serta permasalahan yang diangkat sebagai acuan dasar. Bab ini terdiri dari latar belakang masalah, rumusan masalah, batasan masalah, manfaat, metodologi secara umum dan sususnan laporan.

### **BAB II STUDI PUSTAKA**

Pada bab ini berisi pembahasan mengenai teori – teori pendukung dan informasi yang relevan sebagai landasan dalam implementasi *startup* Placeplus menggunakan *web framework* codeigniter.

# **BAB III METODOLOGI**

Pada bab ini berisi pembahasan mengenai metodologi yang dingunakan dalam implementasi *startup* Placeplus menggunakan *web framework* codeigniter yang terdiri dari 7 (tujuh) tahapan, yaitu : *Information Gathering* (Pengumpulan Informasi), *Planning* (Perencanaan), *Design* (Desain), *Content Writing and Assembly* (Penulisan Konten dan Perakitan), *Coding* (Pengkodean), *Testing, Review and Launch* (Uji Coba, Tinjau dan Peluncuran), dan *Maintenance* (Pemeliharaan).

## **BAB IV HASIL DAN PEMBAHASAN**

Pada bab ini berisi pembahasan mengenai uraian dan penjelasan dari hasil pekerjaan perintisan bisnis yang telah dilakukan. Di bab ini juga akan diurailkan gagasan ide dan hasil pengujian yang dilakukan untuk memastikan apakah gagasan yang telah dijelaskan sesuai dengan kebutuhan pengguna dan tervalidasi.

# **BAB V KESIMPULAN**

Pada bab ini dikemukakan kesimpulan dari proses awal hingga hasil akhir yang telah dilakukan. Selain itu, di bab ini juga dikemukakan saran sebagai tindak lanjut yang diperlukan guna pengembangan dan perbaikan lebih lanjut.

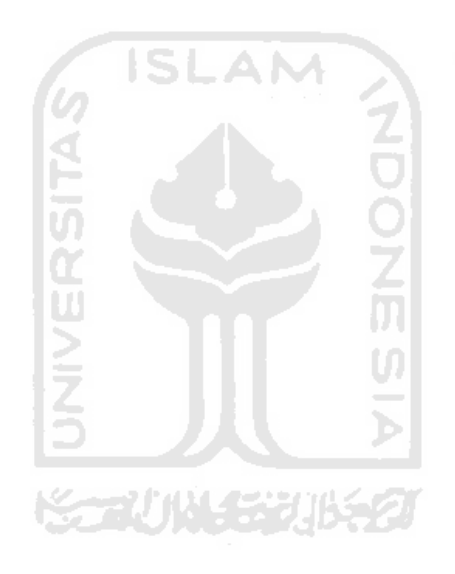

#### **STUDI PUSTAKA**

<span id="page-22-0"></span>Dalam rangka memperkuat argumentasi laporan implementasi startup Placeplus menggunakan *web framework* codeigniter, bab ini akan memuat studi pustaka terhadap beberapa hal diantaranya :

- 1. Aktivitas Perintisan Ide Bisnis
- 2. *Startup Digital*
- 3. *Coworking Space*
- 4. Situs Web (*Website)*
- 5. *Web Framework*
- 6. Perbandingan antara *Web Framework.*

# <span id="page-22-1"></span>**2.1 Placeplus**

Aktivitas perintisan ide bisnis dilakukan secara bersama oleh tim Berjaya Techno yang terbentuk diawal semester 7 (tujuh) saat mulai mengambil penjaluran perintisan bisnis. Tim Berjaya Techno beranggotakan 3 (tiga) mahasiswa Informatika UII angkatan 2016, yaitu Saya sendiri (Muhammad Multazam -16523083), Aditya Putra Irawan (16523090) dan Yordan Patra Savira(16523006).

Tahapan awal yang kami lakukan adalah mengumpulkan sebanyak mungkin ide bisnis *startup digital.* Masing-masing dari kami bebas memberikan saran berupa ide yang kira-kira miliki peluang untuk dikembangkan. Ada banyak ide bisnis yang masing-masing kami utarakan, beberapa contoh ide yang sempat muncul diantaranya seperti percetakan berbasis *online*, *marketplace* kebutuhan Sayuran, warung pinter yang terintegrasi, dan sistem penyewaan *coworking space*. Selanjutnya dari sekian banyak ide kami melakukan penyaringan dan diputuskan memilih satu ide bisnis *startup digital* yang layak diangkat untuk dikembangkan. Ide bisnis yang dipilih adalah ide bisnis sistem penyewaan *coworking space*.

Tahapan beriktunya setelah memilih ide bisnis yang siap dikembangkan adalah menyepakati nama *startup digital* penyewaan *coworking space* ini, setelah berdiskusi panjang akhirnya nama yang dipilih adalah Placeplus dengan slogan *More Than Working Place***.** Sebagai upaya penguatan citra dan konsep bisnis Placeplus, kami tidak lupa membuat logo seperti pada gambar 2.1.

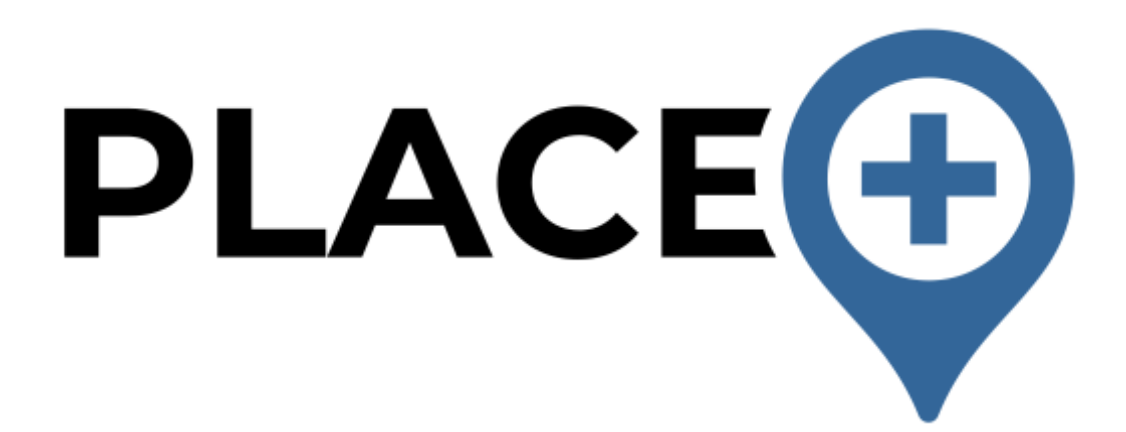

#### Gambar 2.1 Logo Placeplus.

<span id="page-23-0"></span>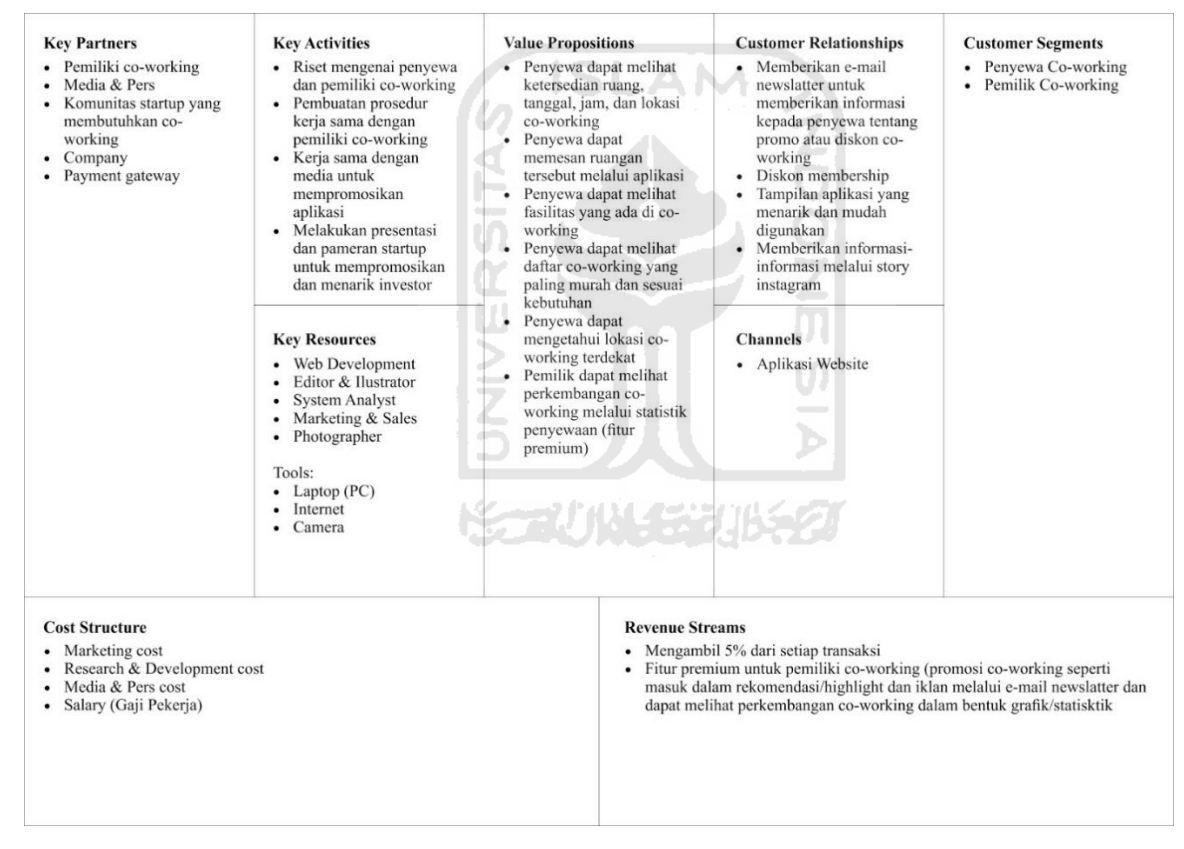

Gambar 2.2 *Model Business Canvas* (BMC) Placeplus.

<span id="page-23-1"></span>*Model Business Canvas* (BMC) pada gambar 2.2 mendefinisikan model bisnis Placeplus dari hasil diskusi yang dilakukan oleh anggota tim berjaya techno. BMC mencakup berbagai aspek penting untuk pengembangan bisnis *startp* Placeplus, aspek-aspek yang dijabarkan pada BMC tersebut diantaranya sumber daya, aktivitas, hubungan yang akan dijalin dengan pihak terkait, pendapatan, hingga pengeluaran yang harus dikeluarkan.

#### <span id="page-24-0"></span>**2.2** *Startup Digital*

Istilah *Startup Digital* tentu sudah tidak asing bagi masyarakat saat ini, jika mendengar kata *startup* mungkin hal yang langsung terlintas di benak mayoritas kita adalah perusahaan rintisan yang berbasis teknologi. Jika merujuk pada artikel yang diterbitkan oleh liputan6.com, disebutkan bahwasannya istilah "startup" menjadi populer secara internasional pada masa *dotcom bubble*, yaitu saat dimana banyak perusahaan .com didirikan secara bersamaan ataupun perusahaan konvensional yang mulai masuk ke internet melalui situs web. Adapun karakteristik perusahaan *Startup Digital* (Setiawan, 2019) yaitu :

- 1. Usia perusahaan yang relatif masih baru.
- 2. Jumlah karyawan yang minimalis.
- 3. Sumber daya manusia yang multitasking.
- 4. Konsumen sebagai prioritas utama.
- 5. Penuh inovasi-inovasi untuk memanjakan setiap konsumen.

Walaupun selalu identik dengan perusahaan teknologi sebenarnya istilah *startup* tidak hanya untuk perusahaan teknologi. Hal ini terbutki bahwa akhir-akhir ini banyak kita temui *startup non*-teknologi yang juga sukses. Menurut (Graham, 2016) *startup* adalah perusahaan yang dirancang untuk tumbuh dan berkembang secara dengan cepat. Satu-satunya hal yang penting dalam startup adalah pertumbuhan, semua hal lain yang memiliki kaitkan dengan *startup* akan mengikuti setelah pertumbuhan yang cepat seperti proses pendanaan, kerja sama, akusisi dan hal-hal lainnya.

Dalam artikel yang dimuat di forbes.com dengan judul *"What Is A Startup?"* disebutkan bahwa maksud dari *startup* adalah perusahaan yang baru mulai beroperasi yang bekerja untuk menyelesaikan suatu masalah dimana solusi yang ditawarkan tersebut masih belum jelas tingkat kesuksesan bahkan tidak terjamin bahwa solusi yang ditawarkan bisa diterima oleh pengguna. (Robehmed, 2013)

Dalam laporan ini, studi kasus *startup digital* yang akan diangkat adalah Placeplus. Secara singkat Placeplus adalah *startup* yang memberikan *listing* (daftar) c*oworking space* pada area tertentu dan informasi-informasi spesifik dalam satu *platform* seperti informasi fasilitas, kapasitas, harga, ketersediaan dan informasi penting lainnya, sampai dengan layanan pemesanan c*oworking space* secara daring melalui situs web. Permasalahan yang ingin diselesaikan oleh Placeplus adalah masalah cara reservasi dan *booking coworking space.*

#### <span id="page-25-0"></span>**2.3** *Coworking Space*

Menurut kamus Oxford *coworking space* adalahُ"*The use of an office or other working environment by people who are self-employed or working for different employers, typically so as to share equipment, ideas, and knowledge*"ُ(Oxford, 2020 ) jika diartikan kurang lebih adalah tempat di mana orang-orang yang memiliki latar belakang baik sama maupun berbeda bekerja dalam satu tempat yang sama, baik dalam satu ruangan ataupun dalam satu bangunan yang sama, biasanya di *coworking space* pengguna saling berbagi peralatan, ide, dan pengetahuan.

Pada bagian pengantar hasil riset yang dilakukan oleh DailySocial dengan judul *Coworking space Awareness in Indonesia 2018* dijelaskan bahwa *coworking space* pertama didirikan di Austria bernama Schraubenfabrik pada awal tahun 2002 yang digunakan sebagai pusat kewirausahaan dan markas aktivis pemula (DSResearch, 2018). Hal yang sama juga dijelaskan oleh artikel yang berjudul "Melacak Muasal *Coworking space* di Indonesia" disebutkan bahwa tidak berlebihan menjuluki Schraubenfabrik sebagai *mother of coworking*, karena memang Schraubenfabrik secara resmi menjadi *coworking space* pertama di dunia. Lebih lanjut dijelaskan bahwa Schraubenfabrik didirikan oleh Stefan Leitner-Sidl dan Michael Pöll pada tahun 2002, di Wina, Austria dan Ide awal pendiriannya untuk membuat pusat *entrepreneurship* bagi para pegiat *startup*. Tidak hanya bagi para *startup digital*, tetapi juga untuk berbagai macam jenis perusahaan, termasuk para *freelancer*. (Kresna, 2016).

Masih dalam artikel yang sama, dijelaskan pula bahwa sejarah *coworking space* di Indonesia dimulai pada tahun 2010 ketika anak-anak muda di Bandung mulai merintis konsep *coworking space*. Salah satu perintisnya adalah Yohan Totting, dia bersama teman-temannya mendirikan Hackerspace Bandung sepulangnya dari Hackerspace Singapura. Setahun setelah Hackerspace Bandung berdirikan, konsep *coworking space* mulai banyak muncul di kota-kota besar lain di Indonesia seperti di Jakarta, Surabaya, Yogyakarta dan Medan.

Dalam laporan ini *coworking space* yang menjadi studi kasus adalah c*oworking space* yang berada di provinsi Yogyakarta. Secara umum Yogyakata bisa dikatakan memiliki jumlah c*oworking space* yang relatif banyak, rata-rata *coworking space* yang berada di Yogyakarta adalah *coworking space* yang menjadi bagian dari *Coffee Shop* seperti Antologi Collaboractive Space, Sinergi Cowork and Network Space, Ekologi Desk & Coffee dan masih banyak lainnya. *Coworking space* dan *coworking space* yang memiliki ciri seperti itulah yang menjadi objek dari Placeplus.

#### <span id="page-26-0"></span>**2.4 Situs Web** *(Website)*

Jika merujuk pada Kamus Besar Bahasa Indonesia (KBBI) disebutkan bahwa makna dari situs web adalah sebuah program komputer yang menjalankan peladen (*server*) yang menyediakan akses kepada satu atau beberapa halaman. Sebuah situs web umumnya harus memiliki server dan domain, sedangkan komponen lain seperti SSL menjadi komponen tambahan untuk pengamanan informasi yang ada pada situs web tersebut.

Pengertian dari server adalah tempat menyimpan berbagai data dan informasi yang akan ditampilkan seperti *code*, *database* dan beberapa hal lainnya yang dapat diakses oleh pengguna dalam bentuk *interface* (tampilan antarmuka), sedangkan maksud dari domain adalah alamat situs yang dapat mempermudah pengguna menuju ke situs web tersebut contoh domain adalah .com, .co.id, .id dan masih banyak lainnya. Terakhir adalah SSL (*Secure Socket Layer*) dengan ini transfer data di dalam website menjadi lebih aman dan terenkrips.

Secara sederhana, analogi dari semua komponen yang dimiliki oleh sebuah situs web yaitu server, domain dan SSL (*Secure Socket Layer*) adalah seperti sebuah bangunan rumah, yang memiliki alamat, lahan dan keamanan. Situs web dianalogikan sebagai rumah, server sebagai lahan untuk membangun rumah, domain sebagai alamat rumah dan SSL sebegai sistem keamanan rumah (pagar, pintu atau penjaga).

Berdasrkan sifatnya situs web dibagi menjadi dua jenis, yaitu website statis dan website dinamis. Secara lengkap akan dijelaskan sebagai berikut :

ドライバリンチンルチタ

#### <span id="page-26-1"></span>**2.4.1** *Website* **Statis**

Menurut artikel di jetorbit.com yang merupakan salah satu web hosting indonesia, *website* statis adalah situs web yang isi kontennya tidak berubah dalam jangka waktu yang lama, berdasarkan konsep tersebut dapat dipahami bahwa pengunjungnya sama sekali tidak dapat melakukan proses apapun di dalam website statis, pengunjung terbatas hanya dapat melihat informasi yang ditampilkan oleh website tersebut, bahkan website statis tidak memiliki admin yang bertugas untuk memperbaharui informasi, karena sangat jarang informasi dalam website tersebut diperbaharui. Hanya developer atau web master saja yang mampu mengubah atau menambah konten baru di dalamnya

Jenis *website* ini umumnya dibuat cukup menggunakan bahasa HTML dan CSS. Selain itu *website* statis juga tidak membutuhkan database karena tidak membutuhkan update content secara berkala. Oleh karena itu, biasanya web jenis ini digunakan sebagai web company profile atau untuk display produk saja (Silvia, 2019).

#### <span id="page-27-0"></span>**2.4.2** *Website* **Dinamis**

Masih merujuk pada artikel yang sama (Silvia, 2019) disebutkan bahwa *website* dinamis adalah jenis *website* yang kontennya diperbaharui secara berkala baik oleh admin maupun oleh *user* sehingga *website* jenis ini memilki *database* di dalamnya. Selain itu *website* dinamis juga dibuat dengan bahasa pemrograman yang lebih kompleks dibandingkan *website* statis. Bahasabahasa pemrograman yang umumnya dingunakan dalam pengembangan *website* dinamis adalah seperti bahasa PHP, Pyton, Javascript, Ruby dan sebagainya.

Umumnya, *website* dinamis memiliki proses-proses yang dipat dilakukan oleh *user*, seperti proses memasukan megubah dan menghapus data, tanpa merubah desain *website.*  Karena *website* dinamis memungkinkan *user* melakukan banyak aktivitas makan umumnya jenis website ini akan dirancang berdasarkan 7 karaktersitik yang disebutkan pada latar belakang agar ramah disisi pengguna berdasarkan konsep (Dingman, 2018)

*Website* Placeplus sendiri adalah jenis *website* dinamis, karena memiliki beberapa *stakeholder* yaitu pengguna (*user)* manajemen *coworking space* dan Admin, dimana setiap *stakeholder* memiliki otoritas masing masing. Admin memiliki otoritas untuk *create*, *read, edit,* dan *delate* semua komponen data di situs web, kemudian manajemen *coworking space* memiliki otoritas untuk *create*, *read, edit,* dan *delate* ruang sedangkan *user* dapat *create*, *read, edit,* dan *delate booking* terhadapt ruangan *coworking space* yang diinginkan.

#### <span id="page-27-1"></span>**2.5** *Web Framework*

Menurut salah saru artikel niagahoster.co.id, *framework* adalah sebuah kerangka program yang digunakan untuk membantu *developer* dalam mengembangkan kode secara konsisten. *Developer* akan dipermudah dalam proses pengembangan *website* dengan menggunakan *web framework* karena hanya perlu menyusun komponen-komponen pemrograman yang sudah dibuat oleh pengembang *web framework, s*ehingga *web developer* tidak perlu melakukan proses pemrograman yang berulang-ulang. (Kurniawan, 2020). Hal tersebut menjadi keunggulan penggunaan *web framework* saat melakukan pengembangan sebuat situs web.

Seperti yang telah disebutkan pada sub bab 2.3 bahwa *website* Placeplus merupakan jenis *website* dinamis, maka salah satu komponen penting dalam pengembangan *website* Placeplus adalah bahasa pemrograman yang mendukung proses. Bahasa pemrograman yang dipilih adalah PHP atau *Hypertext Pre-processor*, yang merupakan bahasa *scripting server-side* atau bahasa pemrograman yang prosesnya dijalankan oleh server.

Karena bahasa pemrograman yang dipilih adalah PHP maka *web framework* yang akan dingunakan juga adalah *web framework* yang mendukung bahasa pemrograman PHP. Adapun bebebrapa pilihan *web framework* yang mendukung bahasa pemrograman PHP adalah :

# <span id="page-28-0"></span>**2.5.1 Codeigniter**

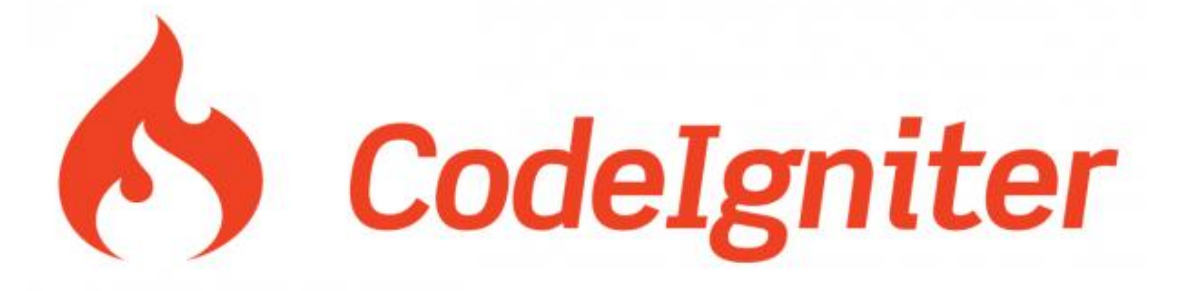

Gambar 2.3 Logo CodeIgniter.

SLAM

<span id="page-28-1"></span>CodeIgniter adalah salah satu *Framework* PHP. Pertama kali dirilis pada 28 Februari 2006 oleh Rick Ellis. Sejak tahun 2014 hingga saat laporan ditulis, kepemilikan Codeigniter telah dipegang oleh *British Columbia Institute of Technology* (BCIT) untuk proses pengembangan lebih lanjut dan telah di lisensi oleh MIT License. CodeIgniter bersifat *open source* (perangkat lunak bebas) yang menerapkan konsep MVC (*Model-View-Controller*).

Metode MVC adalah sebuah metode dalam pengembangan situs web yang memisahkan data (*Model*) dari tampilan (*View*) dan cara bagaimana memprosesnya (*Controller*). MVC memisahkan pengembangan aplikasi berdasarkan komponen utama yang membangun sebuah aplikasi seperti manipulasi data, antarmuka pengguna, dan bagian yang menjadi kontrol dalam sebuah aplikasi web.

Jika merujuk pada situs web resminya codeigniter.com, disebutkan bahwa CodeIgniter adalah *framework* PHP yang *powerful* dengan *footprint* yang sangat kecil, dibuat untuk pengembang yang membutuhkan *toolkit* sederhana dan elegan untuk membuat aplikasi web berfitur lengkap. Sedangkan nilai tambah codeigniter dibandingkan dengan *Framework* PHP lainnya sepeti yang disebutkan pada website resmi codeigniter adalah :

- 1. Hanya berukuran 1,2 MB
- 2. Solusi sederhana mengatasi kerumitan
- 3. Dokumentasi yang jelas
- 4. Sistem keamanan yang maksimal
- 5. Konfigurasi yang sederhana.

<span id="page-29-0"></span>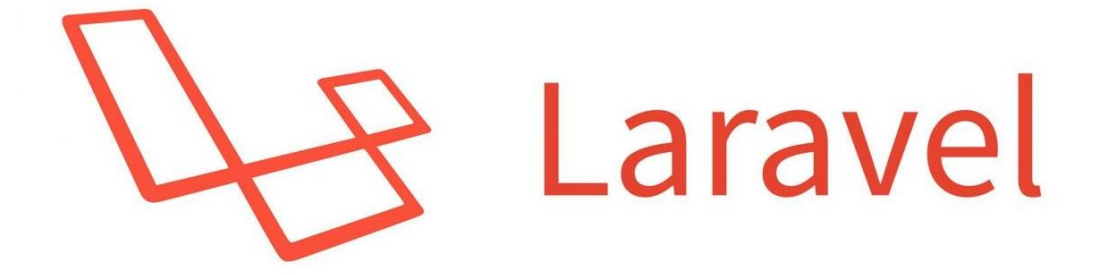

Gambar 2.4 Logo Laravel.

<span id="page-29-1"></span>Laravel adalah *web framework* berbasis PHP yang bersifat *open source.* Sama halnya dengan *web framework* codeigniter, laravel juga menggunakan konsep *Model-View-Controller* (MVC) sebagai metode pengembanganya. Laravel pertama kali dikembangkan oleh Taylor Otwell, yang dirilis perdana Juni 2011, dan saat ini laravel sudah berada dibawah lisensi *Massachusetts Institute of Technology* (MIT).

Pada situs web laravel.com disebutkan bahwa keunggulan dari *web framework* Laravel adalah menjadi *framework* dengan sintaks yang ekspresif dan elegan sehingga membebaskan *developer* untuk berkreasi tanpa membuat repot hal-hal kecil. Selain itu laravel juga menyedia kan *Packages* yang dapat mempermudah *developer* menggunakan fitur-fitur tertentu. Adapun beberapa p*ackages* unggulan Laravel adalah seperti

- a) Socialite : Menangani OAuth authentication, memungkinkan *developer* untuk melakukan otentikasi menggunakan jejaring social yang populer (Google , Facebook, dan Twitter)
- b) Spatie Role & Permission : Menangani fungsi yang dapat mengatur hak-hak *user* (*role & permission*) dalam menggunakan aplikasi tersebut.
- c) Laravel Debugbar : Fungsi dari p*ackages* ini adalah untuk mempermudah proses debugging. Salah satu hal yang menarik digunakan adalah tool untuk mendeteksi berapa banyak query yang berjalan dalam sebuah halaman.
- d) No Captcha : *Packages* ini berfungsi untuk menerapkan Google reCaptcha validation yang akan melindungi sebuah form dari kegiatan spamming.
- e) Laravel Excel : *Packages* ini mempermudah *developer* dalam membuat laporan excel di Laravel adalah dengan menggunakan package Laravel Excel, dimana pada package ini telah mendukung hingga versi Laravel yang terbaru

<span id="page-30-0"></span>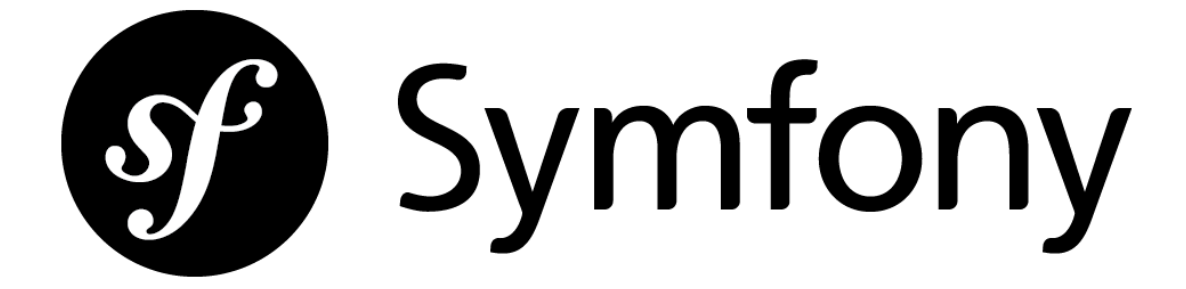

Gambar 2.5 Logo Symfony.

<span id="page-30-2"></span>Symfony adalah *Framework* PHP yang pertama kali dibuat oleh Fabien Potencier kemudian dipublikasikan sebagai *open source* pada 18 Oktober 2005 dibawah lisensi MIT*.* Sama halnya dengan *framework* lainnya tujuan dari Symfony adalah untuk mempercepat pembuatan dan pemeliharaan aplikasi web dan mengganti tugas pengodean yang berulang.

Apabila kita merujuk pada website resminya symfony.com disebutkan bahwa symfony adalah sekumpulan komponen PHP, *framework a*plikasi web, filosofi, dan komunitas semuanya bekerja bersama secara harmonis. Ditambahkan bawah komunitas pengembang *framework* symfony kini telah mencapai lebih dari 600.000 orang dari 120 negara, semuanya berkomitmen untuk membantu PHP melampaui hal yang mustahil. Filosofi Symfony Merangkul dan mempromosikan profesionalisme, praktik terbaik, standardisasi dan interoperabilitas aplikasi. < - 7시 전 - 2기 전호기

# <span id="page-30-1"></span>**2.5.4 Yii**

Yii adalah *Web Framework* PHP yang berkonsep MVC (*Model, View, Controller*) dari sebuah proyek pengembangan yang dimulai sejak 1 Januari 2008 oleh Qiang Xue. Saat ini web *Web Framework* Yii bersifat *open source.* Nama Yii sendiri merupakan singkatan dari kata bahasa ingris "!" yang jika diartikan adalah "Ya itu".

<span id="page-30-3"></span>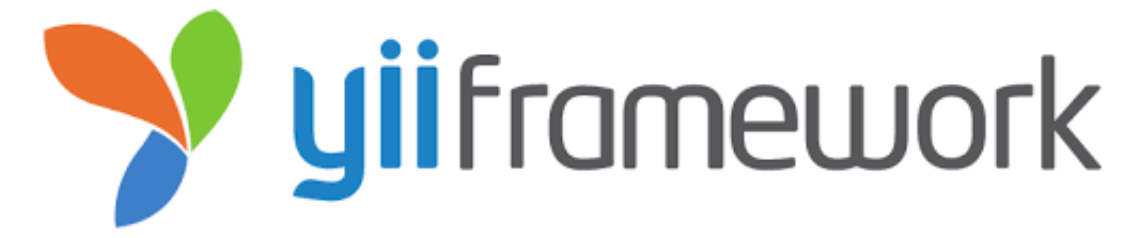

Gambar 2.6 Logo Yii.

Menutur website resmi mereka yiiframework.com, keungulan yang dimiliki oleh *Web Framework* PHP ini adalah *Fast* (Cepat)*, Secure* (Aman) dan *Efficient* (Aman). Dikatakan *Fast* karena Yii memberi fungsionalitas maksimum dengan menambahkan *overhead* sesedikit mungkin, kemudian dikatakan *Secure* karena secara *default* dan bawaan *framework* Yii membantu pengguna menulis kode yang solid dan aman, sedangkan dikatakan *Efficient* karena Penulisan kode bisa dilakukan dalam waktu yang lebih singkat dengan API dan pembuatan kode yang sederhana namun kuat.

#### <span id="page-31-0"></span>**2.5.5 Perbandingan**

Sub bab berikut akan dijelaskan analisa perbandingan antara *web framework* PHP yang telah disebutkan pada bagian sebelumnya sebagai acuan dalam pemilihan *web framework* PHP yang dingunkan pada proses pengembangan *startup* Placeplus. Sebelum masuk dalam perbandingan antara *web framework* PHP akan dijelaskan juga perbandingan antara pengembangan *website* menggunakan *web framewok* PHP dan pengembangan *website* tampa penggunakan *web framewok* atau sering disebut dengan pengembangan secara *native*.

Maksud dari pengembangan situs web secara *native* adalah pengembangan situs web tanpa mengguankan *web framework.* Sesuai dengan arti *native* yaitu murni, pengembangan dengan metode ini nantinya tanpa menggunakan kerangka kerja yang tersedia yang sudah dikembangkan sebelumnya oleh para *developer* lain, biasanya dilakukan secara mandiri oleh *programmer*. Kelebihan pengembangan secara *native* yaitu *programmer* dapat melakukan pemrograman atas dasar pemikiran *programmer* itu sendiri tanpan perlu mengikuti aturan dari *web framework* yang dingunakan. Sedangkan kelemahannya adalah dokumentasi dari pemrograman yang dibuat tidak jelas, bahkan susah untuk dipahami oleh *programmer* lain, hal ini karena *native* dibangun atas dasar pemahaman *programmer* itu sendiri maka belum tentu pemikiran *programmer* yang satu sama dengan *programmer* yang lain

Setelah memahami perbedaan antaran pengembangan situs web menggunakan *web framework* dan secara *native,* berikutnya adalah perbanding antara beberapa *web framerork*  yang telah dijelaskan satu persatu pada sub bab sebelumnya. Perbandingan yang akan dijelaskan pada table 1, adalah perbandingan kelebihan dan kekurangan antara 4 (empat) *web framework* yaitu Codeigniter, Laravel, Yii dan Symfony. Hasil dari perbandingan yang disajikan dalam bentuk table tersebut menjadi acuan dalam pemilihan penggunaan *web framework*  codeigniter pada pengembangan situs web startup Placeplus, seperti yang dijelaskan secara lengkap pada laporan perintisan bisnis ini.

<span id="page-32-0"></span>

| N <sub>o</sub>   | Framework   | Kelebihan                                                                                                    | Kekurangan                                                                                                    |
|------------------|-------------|----------------------------------------------------------------------------------------------------|----------------------------------------------------------------------------------------------------|
| 1.               | Codeigniter | Berukuran sangat kecil<br>Dokumentasi yang bagus<br>Kompitabilitas dengan Hosting<br>Tidak ada aturan coding yang<br>ketat<br>Kinerja yang baik<br>Sangat mudah diintegrasikan.<br>Sedikit Konfigurasi<br>$\overline{\phantom{a}}$<br>Mudah dipelajari                                                                                                    | Library yang sangat terbatas<br>Belum adanya editor khusus<br>CodeIgniter                                                                                                    |
| 2.               | Laravel     | Dokumentasi yang lengkap<br>$\overline{\phantom{a}}$<br>Komunitas yang besar<br>$\overline{\phantom{a}}$<br>Fitur Yang membuat efisien<br>$\overline{\phantom{a}}$<br>Cara Install Yang Modern                                                                                                    | dipahami<br>Sulit<br>untuk<br>pertama kali<br>Update versi terlalu cepat<br><b>Install</b><br>di<br>Server<br>tidak<br>semudah<br><b>Berat</b>                                     |
| 3.               | Yii         | Praktis dan mudah<br>Keamanan sudah pasti<br>Caching yang fantastis<br>Cocok untuk mempersingkat<br>waktu                                                                                                    | Lambat<br>mengadopsi<br>teknologi baru<br>Keputusan tidak<br>diambil<br>2<br>oleh satu orang<br>Banyak<br>sistem<br>bersifat<br>instan<br>Bukan framework popular                  |
| $\overline{4}$ . | Symfony     | Cukup mirip dengan Yii.<br>Dukungan asli dari Codeception<br>untuk memungkinkan penulisan<br>tes fungsional dan penerimaan.<br>Ini memiliki komponen YAML<br>yang merupakan keuntungan<br>besar untuk Framework apa pun.<br>Proyek seperti PhpBB dan<br>Drupal yang dibuat dengan<br>komponen-komponen<br>Symfony2.<br>Komunitas untuk pengembang<br>yang cukup besar.<br>Banyak modul siap-set disebut<br>bundel.<br>Dokumentasi<br>yang terperinci<br>dan jelas.<br>Kinerja inti cukup tinggi.<br>Kopling longgar | ۷<br>Tidak mendukung PHP4<br>Đ<br>Butuh waktu yang cukup<br>untuk<br>lama<br>mengerti<br>framework ini<br>instalasi<br>Proses<br>dan<br>Þ<br>konfigurasi<br>cukup<br>yang<br>rumit |

Tabel 1 Perbandingan antara *web framework*

Setelah mendalami kekurangan dan kelebihan masing-masing *web framework* dari tabel diatas*,* akhirnya diputuskanlah, proses implementasi situs web *startup* Placeplus dilakukan menggunakan *web framework* codeigniter. Point utama yang menjadi acuan, adalah *web framework* codeigniter mudah dipelajari dan memiliki dokumentasi yang lengkap, selain itu *web framework* codeigniter juga berukuran kecil sehingga tidak membebani server.

#### **ANALISIS, PERANCANGAN DAN PENGEMBANGAN**

<span id="page-33-0"></span>Bagian ini berisi penjelasan metodologi yang digunakan dalam proses analisis, perancangan dan pengembangan situs web *startup* Placeplus menggunakan *web framework* codeigniter. Menurut (Gordiyenko, 2015) dalam artikelnya, ada 7 (tujuh) langkah yang harus dilakukan dalam proses pengembangan situs web, adalah sebagai berikut :

51 A.N

- 1. *Information Gathering* (Pengumpulan Informasi)
- 2. *Planning* (Perencanaan)
- 3. *Design* (Desain)
- 4. *Content Writing and Assembly* (Penulisan Konten dan Perakitan)
- 5. *Coding* (Pengkodean)
- 6. *Testing, Review and Launch* (Uji Coba, Tinjau dan Peluncuran)
- 7. *Maintenance* (Pemeliharaan)

# <span id="page-33-1"></span>**3.1** *Information Gathering* **(Pengumpulan Informasi)**

Proses pengumpulan informasi untuk pengembangan situs web *startup* Placeplus dilakukan bersama anggota tim lainnya sejak jauh-jauh hari sebelum masuk dalam tahapan proses pengerjaan situs web. Tujuan dari proses ini adalah untuk mendapatkan pemahaman yang jelas tentang proses bisnis *coworking space* secara konvensional, hal-hal apa saja yang bisa diaplikasikan ke dalam situs web, dan juga pemahaman terkait hal apa yang ingin didapatkan oleh setiap *stakeholder*.

Menurut (Alto, 2016) dalam artikelnya yang berjudul "*Gathering Information For Your Business Plan*" Saat akan memulai tahapan pengumpulan informasi maka lihatlah bisnis lain yang serupa, lebih lanjut Alto menganalogikan jika berencana membuka toko sepatu, maka luangkan waktu untuk melihat bisnis toko sepatu yang sudah ada, coba hitung pelanggan yang masuk ke toko, kemudian perhatikan berapa lama mereka di dalam, dan berapa banyak yang keluar dengan kotak sepatu yang dibeli, bahkan juga bisa menghitung berapa banyak pasang sepatu yang dibeli setiap pelanggan. Jelajahi juga langsung ke dalam toko dan lihat harganya.

Merujuk pada metode pengumpulan informasi yang dijelaskan oleh Alto, maka proses pengumpulan informasi yang kami lakukan adalah dengan mendatangi secara langsung salah satu *coworking space* yang ada di Sleman, selain mengamati kami juga melakukan wawancara langsung kepada *stakeholder*. Adapun gambaran pertanyaan yang diberikan pada saat proses pengumpulan informasi kurang lebih seperti pada tabel 3.

<span id="page-34-1"></span>

| N <sub>o</sub>   | Pertanyaan                                                               | Stakeholder       |  |
|------------------|--------------------------------------------------------------------------|-------------------|--|
| 1.               | Cara mendapatkan informasi detail coworking space?                       |                   |  |
| 2.               | Bagaimana cara melakukan reservasi coworking space?                      | Pengguna/         |  |
| 3.               | Bagaimana metode berkomunikasi dengan pengelola<br>coworking space?      | user              |  |
| $\overline{4}$ . | Apakah proses yang ada cukup efektif dan efesien?                        |                   |  |
| 5.               | Bagaimana cara pengguna melakukan reservasi<br>coworking space?<br>ISLAM | Pengelola/        |  |
| 6.               | Apakah cara reservas saat ini cukup efektif dan efesien ?                | management        |  |
| 7.               | Bagaimana cara memasarkan <i>coworking space</i> ?                       | Pemilik/<br>owner |  |
| 8.               | Cara mendapatkan laporan kinerja coworking space?                        |                   |  |
| 9.               | Apakah proses yang ada cukup efektif dan efesien?                        |                   |  |
|                  |                                                                          |                   |  |

Tabel 2 Daftar Pertanyaan Saat Wawancara

Dari proses pengumpulan informasi yang telah dilakukan, langkah berikutnya adalah mebuatlah diagram aktivitas dan *use case*, untuk memberikan gambaran alur situs web, dan juga interaksi yang terjadi antara setiap aktor yang memiliki akses terhadap situs web *startup*  Placeplus.

### <span id="page-34-0"></span>**3.1.1 Diagram Aktivitas**

Setelah melakukan proses pengamatan dan wawancara secara langsung dalam rangka pengumpulan informasi, didapatkan kesimpulan sebuah proses bisnis reservasi dan *booking coworking space* secara konvensional yang dapat digambarkan melalui diagram aktivitas seperti pada Gambar 3.1.

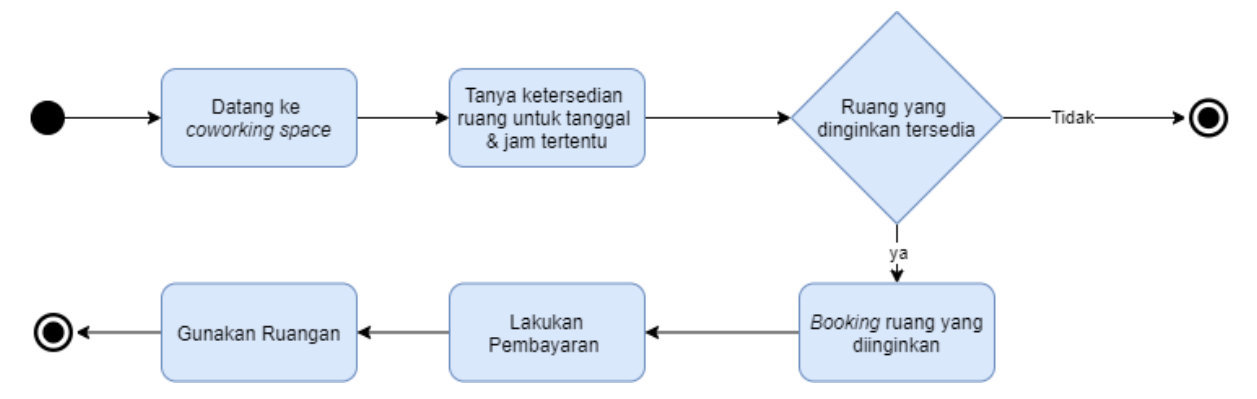

Gambar 3.1 Reservasi dan *booking coworking space* secara konvensional.

<span id="page-35-0"></span>Diagram Aktivitas pada gambar 3.1 menjelaskan bahwa secara konvensional proses reservasi dan *booking coworking space* dilakukan secara langsung dengan cara pengguna mendatangi secara langsung *coworking space* tujuan, kemudian pengguna bertanya kepada pengelola *coworking space* terkait ketersedian ruangan pada tanggal dan jam yang diinginkan, jika ruang yang diinginkan tersedia maka pengguna bisa langsung melakukan *booking* ruangan dan melakukan proses pembayaran baik diawal ataupun setelah menggunakan ruangan sesuai dengan aturan yang berlaku di masing-masing *coworking space.*

Namun jika ruangan pada *coworking space* tersebut tidak tersedia pada tanggal dan jam yang diinginkan, maka proses selesai ataupun ada kemungkinan lain yaitu pengguna bertanya untuk jadwal ataupun ruangan lain yang tersedia, jika masih tidak ada yang sesuai dengan keinginan pengguna, maka pilihan lain adalah pengguna harus pergi untuk mencari *coworking space* lain yang sesuai dengan kriteria dan juga sesuai dengan ketersediaan ruangan pada jadwal yang diinginkan oleh penguna tersebut.

Saat melakukan proses wawancara dengan salah satu pengelola *coworking space,* ada informasi lain yang didapatkan, yaitu sudah ada beberapa *coworking space* yang mempermudah proses reservasi dan *booking coworking space* melalui aplikasi pesan singkat WhatsApp (atau sejenisnya). Adapun proses bisnis cara reservasi dan booking *coworking space* tersebut dapat digambarkan melalui diagram aktivitas seperti pada Gambar 3.2.
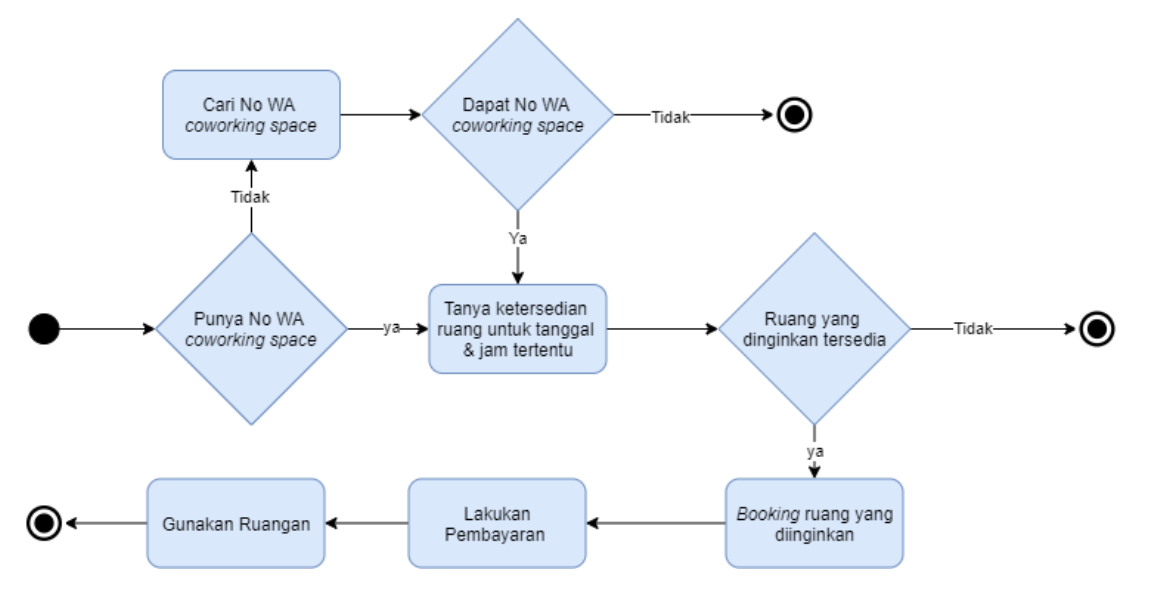

Gambar 3.2 Reservasi dan booking *coworking space* menggunakan WA

Gambar 8 menjelaskan bahwa ada kemungkinan beberapa *coworking space* juga melayani proses reservasi dan *booking coworking space* menggunakan aplikasi pesan singkat WhatsApp (atau sejenisnya). Proses dimulai dengan pengguna mendapatkan no WhatsApp *coworking space* tujuan, kemudian dilanjurkan dengan proses konfirmasi apakah ruangan yang diinginkan tersedia pada tanggal dan jam yang diharapkan, jika tersedia maka proses dilanjutkan ke tahapan *booking* dan pembayaran, namun jika tidak tersedia maka proses akan selesai atau ada kemungkinan lain yaitu pengguna mengulan dari proses bertanya untuk tanggal ataupun ruangan lain yang tersedia, jika masih tidak ada maka pilihan lain adalah pengguna harus pergi untuk mencari *coworking space* lain yang sesuai dengan kriteria dan ketersedia ruangan tersebut.

Hasil dari pengumpulan berbagai informasi diolah dan dianalisis sedemikian rupa untuk membuat sebuah desain diagram aktivitas proses reservasi dan *booking coworking space* menggunakan situs web Placeplus yang paling sesuai dengan harapan *stakeholder.* Setelah berdiskusi panjang maka diperoleh hasil diagram aktivitas seperti pada gambar 3.3.

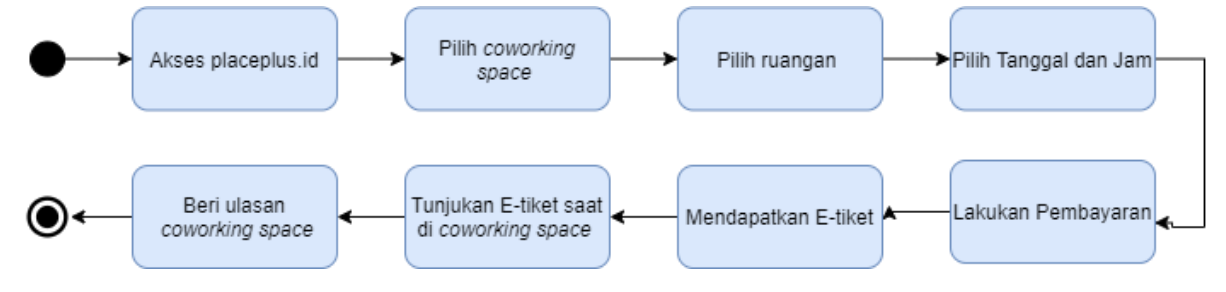

Gambar 3.3 Reservasi dan *booking coworking space* menggunakan Placeplus.

Diagram aktivitas tersebut membuat sebuah proses reservasi dan *booking* coworking space secara sederhana menggunakan situs web Placeplus. Pengguna cukup mengakses sistus web placeplus.id untuk mencari, membandingkan dan mereservasi ruangan yang paling sesuai dengan kriteria. Setelah selesai memilih ruangan dan waktu pengguna bisa melakukan pembayaran untuk mendapatkan E-tiket yang bisa dingunakan untuk mengakses langsung ruangan yang telah di-*booking.*

## **3.1.2** *Use Case*

Hasil lain dari pengumpulan informasi yang dilakukan adalah, kami mendapatkan interaksi antara aktor yang memiliki akses terhadap situs web *startup* Placeplus, atau biasa disebut dengan *Use Case*, ini merupakan teknik yang untuk menangkap kebutuhan fungsional dari sistem yang bersangkutan. Sebuah *use case* direpresentasikan dengan urutan langkah yang sederhana. Secara umum *use case* dari situs web *startup* Placeplus adalah seperti gambar 3.4.

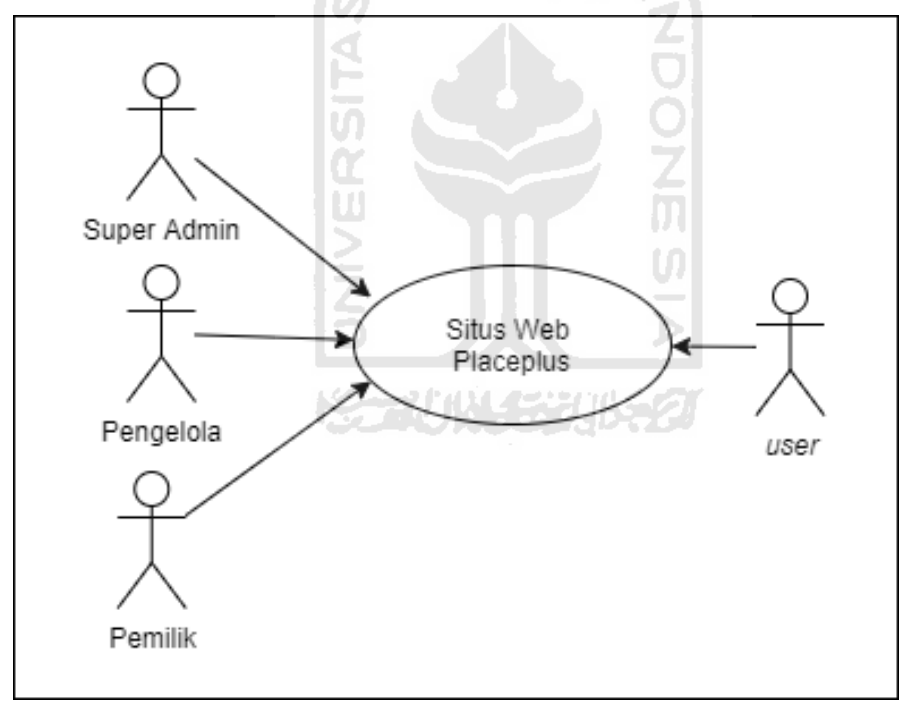

Gambar 3.4 *Use Case* Placeplus secara umum.

*Use case* pada gambar 3.4 merupakan gambaran umum terhadap aktor-aktor yang memiliki akses terhadap situs web *startup* Placeplus. Dari gambar 3.4 dapat dipahami bahwa, secara umum, ada 3 (tiga) level aktor yang memiliki akses terhadap situs web Placeplus, yaitu Admin, Pengelola dan *Uses.* Masing-masing aktor memiliki interaksi dan akses yang berbedabeda, secara detail sesuai dengan gambar 3.5 sampai dengan gambar 3.19

A. Admin

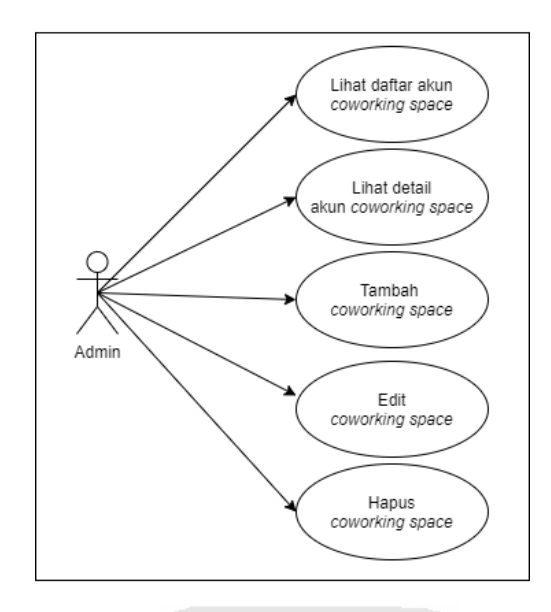

Gambar 3.5 *Use Case* Admin : Kelola *Coworking Space*.

Gambar 3.5 menjelaskan bahwa admin memilik otoritas untuk melihat seluruh daftar (*listing*), detail, menambah, mengedit dan mengahapus akun pengelola *coworking space* yang terdaftar pada situs web Placeplus.

Gambar 3.6 menjelaskan bahwa admin memilik otoritas untuk melihat seluruh daftar (*listing*), detail, menambah, mengedit dan mengahapus data ruang *coworking space* yang ada pada situs web Placeplus.

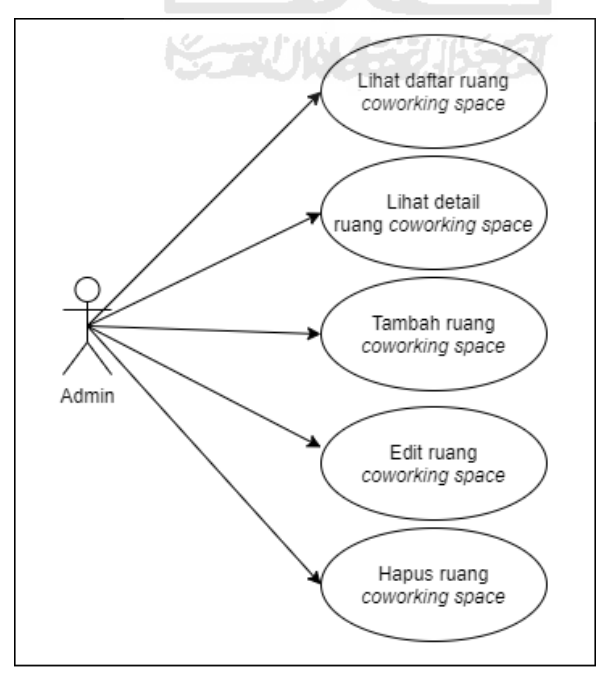

Gambar 3.6 *Use Case* Admin : Kelola ruang *Coworking Space*.

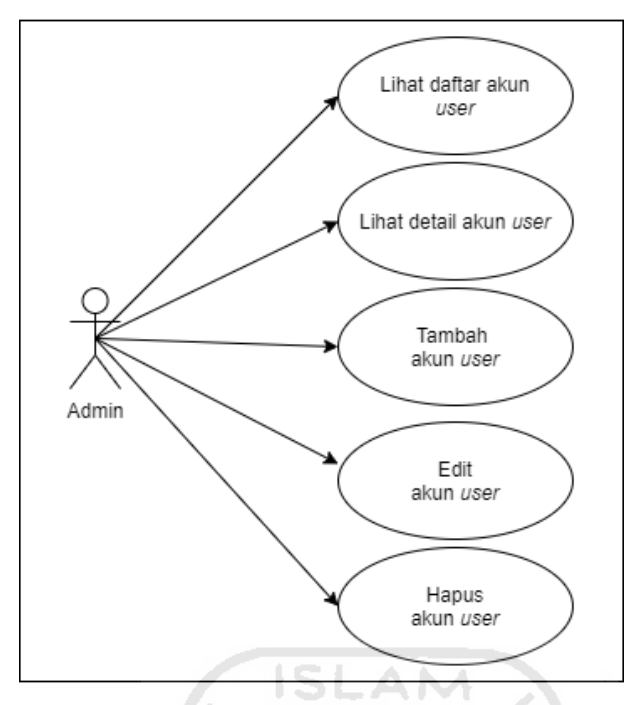

Gambar 3.7 *Use Case* Admin : Kelola akun *user*.

Gambar 3.7 menjelaskan bahwa admin memilik otoritas untuk melihat seluruh daftar (*listing*), detail, menambah, mengedit dan mengahapus data *user* yang terdaftar pada situs web Placeplus.

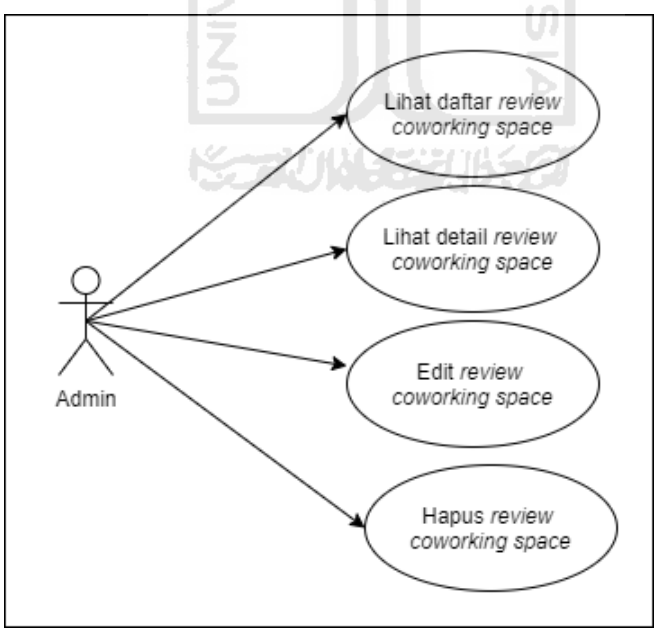

Gambar 3.8 *Use Case* Admin : Kelola akun *review.*

Gambar 3.8 menjelaskan bahwa admin memilik otoritas untuk melihat seluruh daftar (*listing*), detail, mengedit dan mengahapus data *review coworking space* yang ada pada situs web Placeplus.

#### B. Pengelola / *partner*

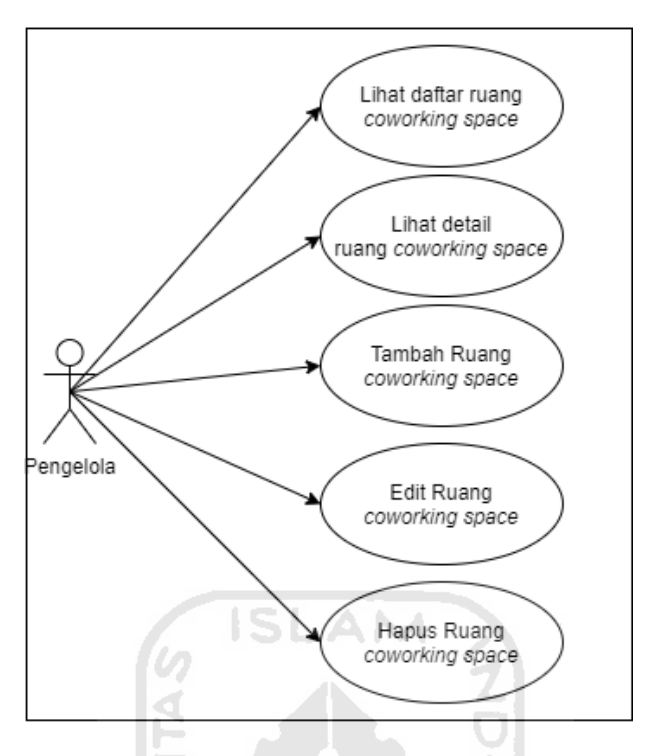

Gambar 3.9 *Use Case* Pengelola : Kelola ruang.

Gambar 3.9 menjelaskan bahwa pengelola memilik otoritas untuk melihat seluruh daftar (*listing*), detail, mengedit dan mengahapus data ruang *coworking space* milik mereka sendiri yang ada pada situs web Placeplus.

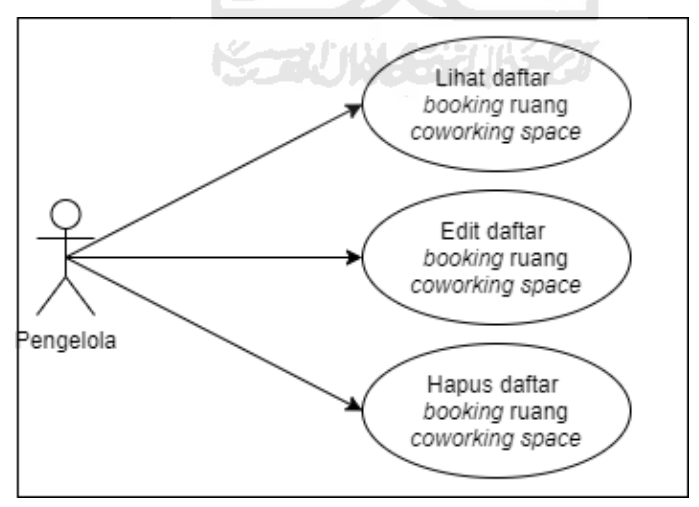

Gambar 3.10 *Use Case* Pengelola : Kelola *booking*.

Gambar 3.10 menjelaskan bahwa pengelola memilik otoritas untuk melihat seluruh daftar (*listing*), mengedit dan mengahapus data *booking* ruang *coworking space* milik mereka yang dilakukan *user* ada pada situs web Placeplus.

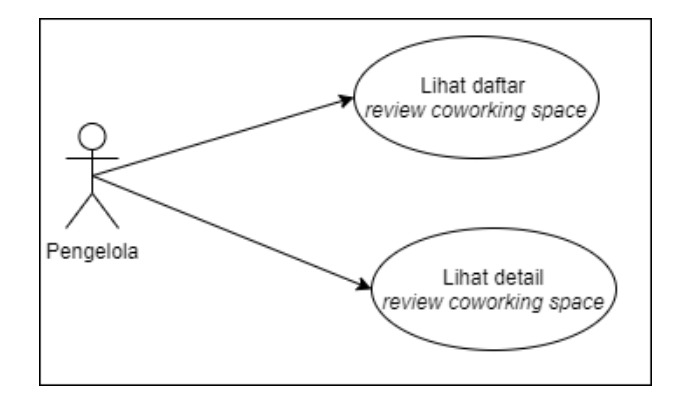

Gambar 3.11 *Use Case* Pengelola : Kelola *review*.

Gambar 3.11 menjelaskan bahwa pengelola memilik otoritas untuk melihat seluruh daftar (*listing*), dan detail data *review* terhadap *coworking space* milik mereka yang dilakukan *user*  ada pada situs web Placeplus.

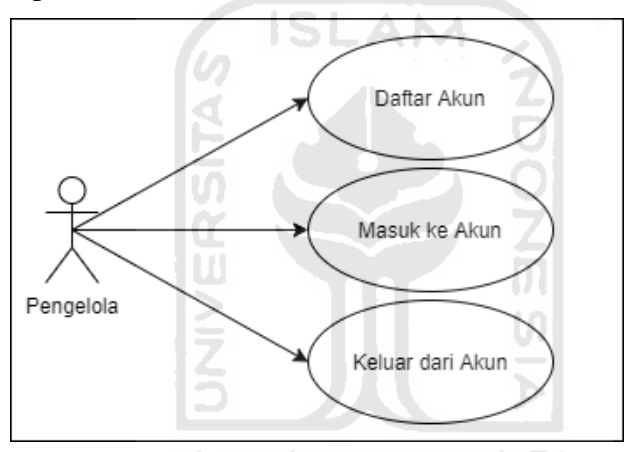

Gambar 3.12 *Use Case* Pengelola : Kelola Akun.

Gambar 3.12 menjelaskan bahwa pengelola memilik otoritas untuk daftar, masuk, dan keluar dari akun Pengelola Placeplus milik mereka masing-masing yang terdaftar pada situs web Placeplus.

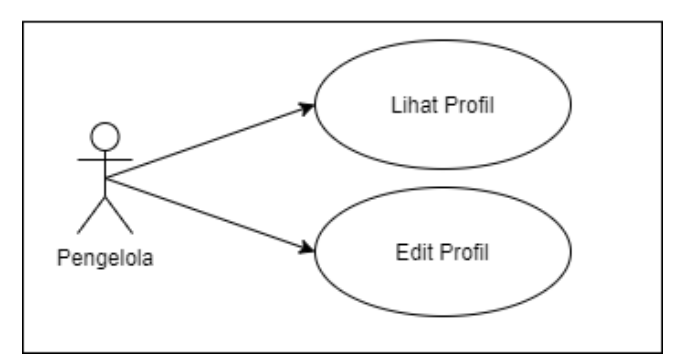

Gambar 3.13 *Use Case* Pengelola : Kelola Profil

Gambar 3.13 menjelaskan bahwa pengelola memilik otoritas untuk melihat dan edit akun Pengelola Placeplus milik mereka masing-masing yang terdaftar pada situs web Placeplus.

C. Pemilik / *owner*

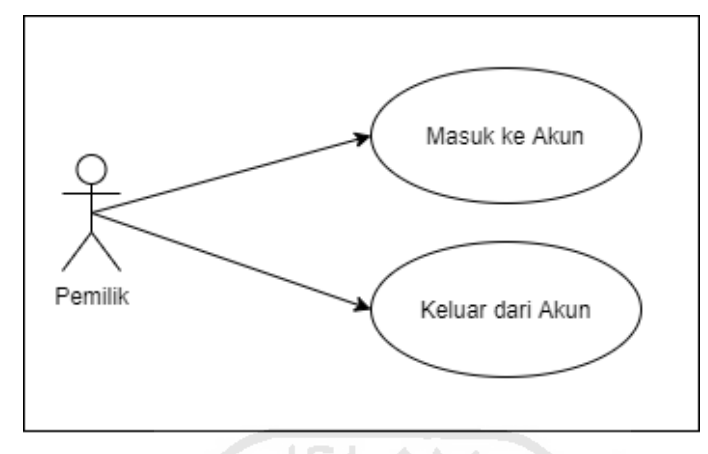

Gambar 3.14 *Use Case* Pemilik : Kelola Akun

Gambar 3.14 menjelaskan bahwa pemilik *coworking space* memiliki otoritas untuk masuk, dan keluar dari akun Pengelola Placeplus milik mereka masing-masing yang terdaftar pada situs web Placeplus.

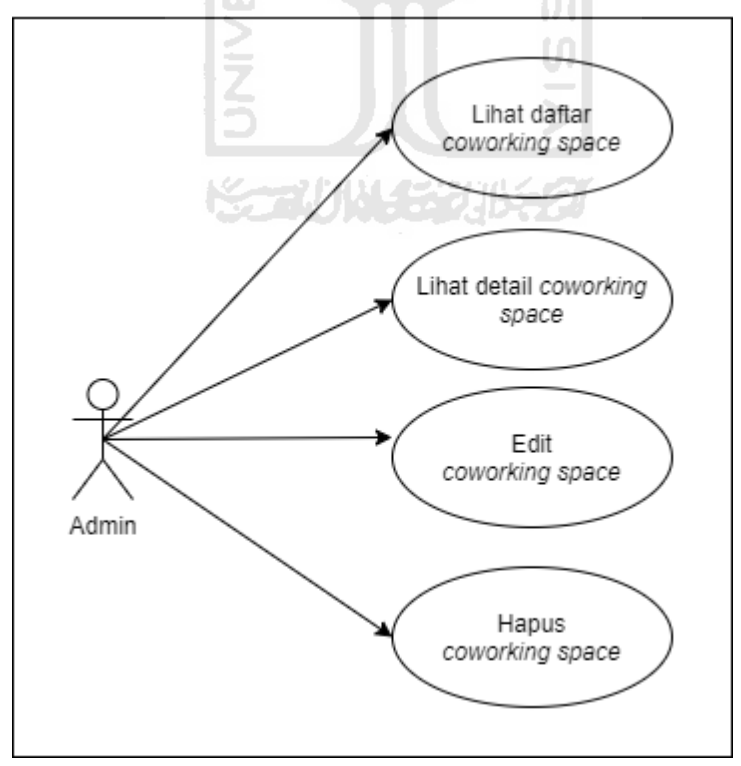

Gambar 3.15 *Use Case* Pemilik : Kelola *Coworking Space*

Gambar 3.15 menjelaskan bahwa pemilik *coworking space* memiliki otoritas untuk meilihat daftar, detail edit informasi dan hapus *coworking space* yang dimiliki.

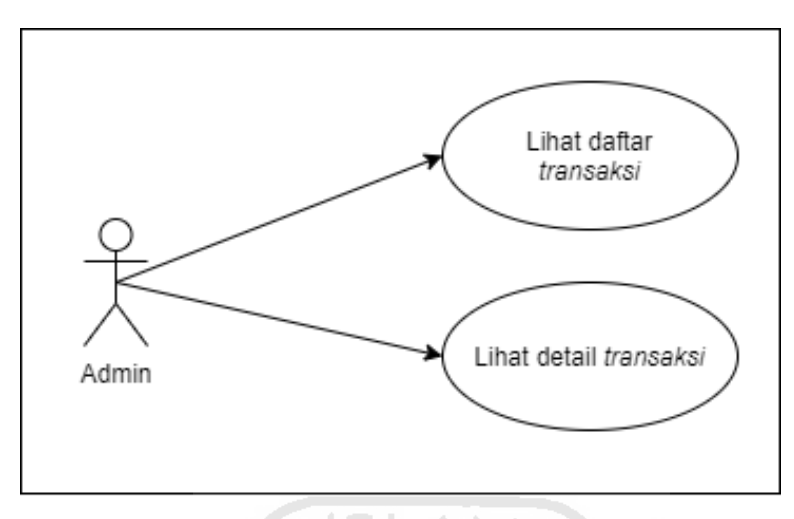

Gambar 3.16 *Use Case* Pemilik : Kelola *Coworking Space*

Gambar 3.16 menjelaskan bahwa pemilik *coworking space* memiliki otoritas untuk meilihat daftar, detail transasksi terhadap *coworking space* yang dimiliki.

*D.* Pengguna Akhir / *End User*

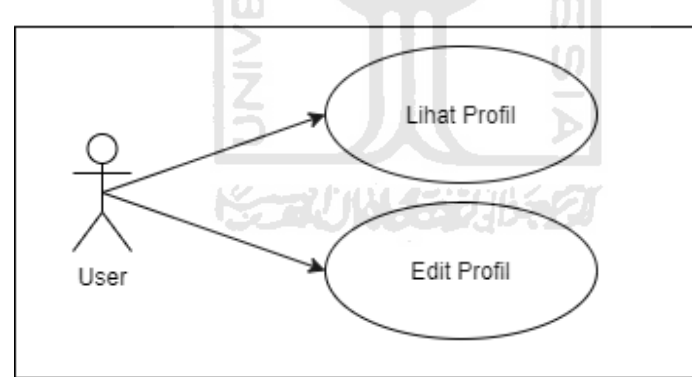

Gambar 3.17 *Use Case User* : Kelola Profil

Gambar 3.17 menjelaskan bahwa *user* memilik otoritas untuk melihat dan edit akun Pengelola Placeplus milik mereka masing-masing yang terdaftar pada situs web Placeplus.

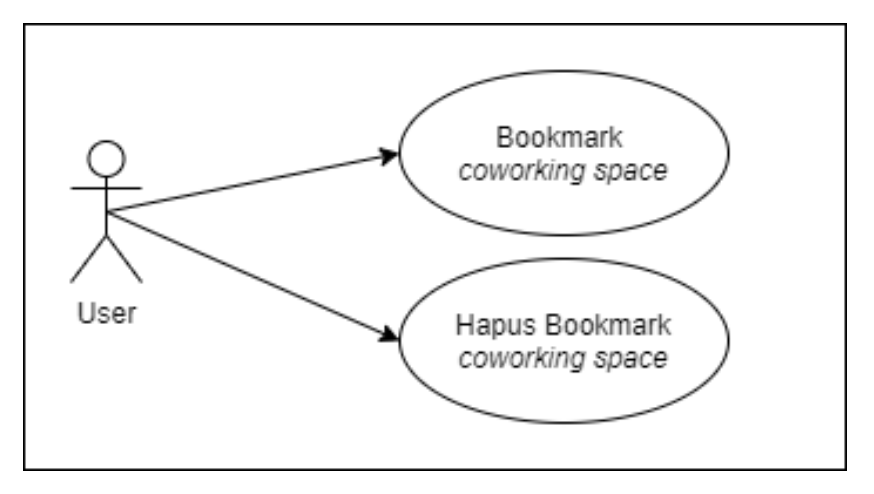

Gambar 3.18 *Use Case User*: Kelola *Bookmark*

Gambar 3.18 menjelaskan bahwa *user* memilik otoritas untuk melakukan *bookmark* dan menghapus *bookmark coworking space* yang dikehendaki. *Bookmark* adalah fitur yang berguna untuk menyimpan *coworking space* yang sesuai kriteria *user* sehingga dikemudian hari bisa diakses secara cepat oleh *user.*

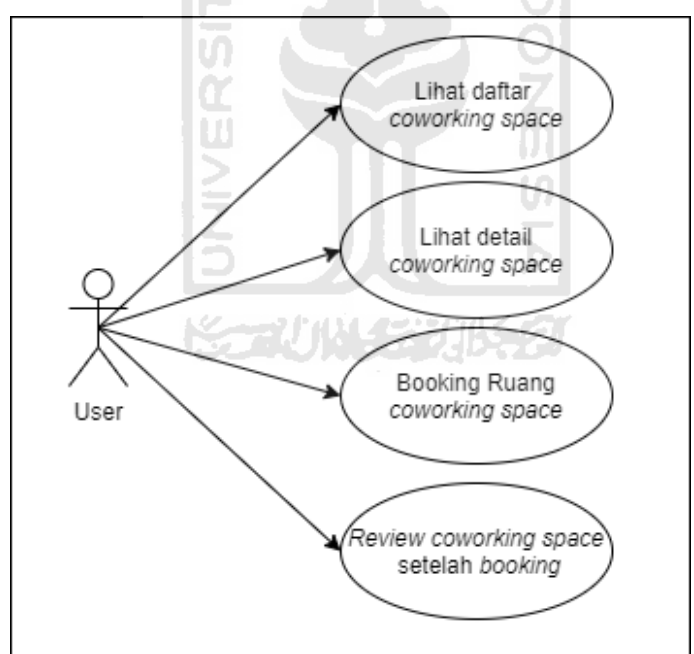

Gambar 3.19 Kelola *Coworking Space*

Gambar 3.19 menjelaskan bahwa *user* memilik otoritas untuk melihat *listing*, melihat detail, melakukan *booking coworking space* yang dikehendaki dan melakukan review terhadap *coworking space* yang telah dingunakan*.*

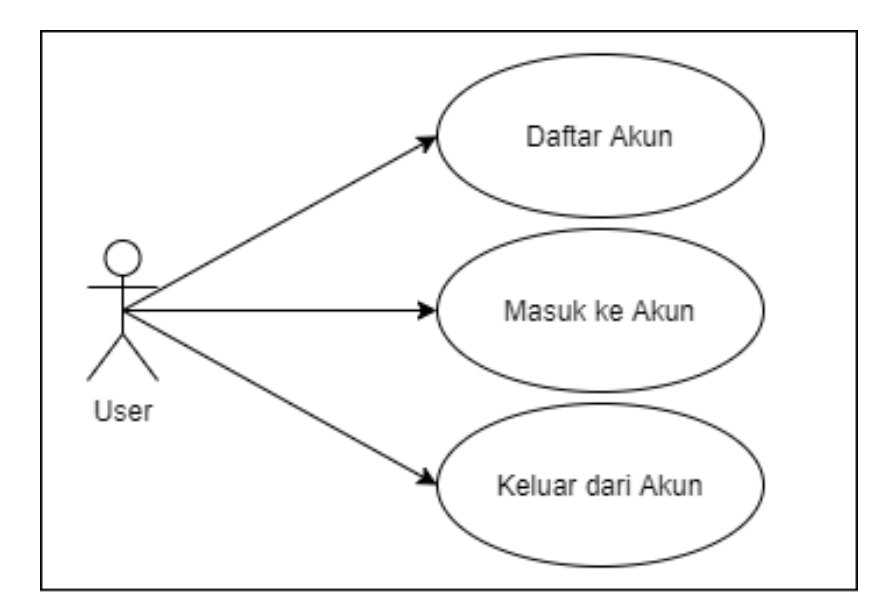

Gambar 3.20 *Use Case User* : Kelola Akun

Gambar 3.20 menjelaskan bahwa *user* memilik otoritas untuk mendaftarkan, masuk, dan keluar dari akun Placeplus.

### **3.1.3** *User Requirement Analysis*

Pada tahap pengumpulan infomasi kami juga menganalisis kebutuhan pengguna (*User Requirement Analysis*). Hal ini penting karena *User Requirement Analysis* bertujuan untuk mengetahui kebutuhan pengguna terhadap sistem yang akan dikembangkan menurut (Satzinger, J.W., Jackson, R.B., & Burd, S.D., 2010) "Analisa adalah proses pemahaman dan penentuan secara rinci yang seharusnya dicapai oleh sistem informasi".

Ada dua jenis *User Requirement Analysis,* yaitu *User Requirement Functional* dan *User Requirement Non-Functional*, perbedaannya yaitu jika *functional* adalah kebeutuhan terhadap fungsi sistem, sedangkan *Non-Functional* adalah kebutuhan yang tidak berkaitan dengan fungsi sistem. Berikut adalah hasil dari *User Requirement Analysis* yang dilakukan pada tahap pengumpulan informasi.

*A. User Requirement Functional*

Bagi Pengelola dan Pemilik

- Dapat menambah dan mengelola data ruang
- Dapat melihat dan mengelola data transaksi
- Mendapatkan informasi pengguna
- Ada *notifikasi* setiap *booking* baru

Bagi *End User* (pengguna *coworking space)*

- Adanya daftar (*listing*) *coworking space*
- Adanya informasi detail *coworking space*
- Adanya informasi ketersediaan ruangan
- Bisa *booking coworking space*

#### *B. User Requirement Non-Functional*

Bagi Pengelola dan Pemilik

- Tampilan menarik dan mudah dioperasikan.
- Memiliki penyajian data yang menarik

Bagi *End User* (pengguna *coworking space)*

- Bisa diakses kapanpun dimanapun.
- Tampilan situs web responsif (*Desktop / Mobile*).
- Timpilan menarik dan mudah dioperasikan.

### **3.2** *Planning* **(Perencanaan)**

Proses perencanaan (*planning*) dilakukan setelah proses pengumpulan informasi selesai dilakukan. Proses ini sangatlah penting untuk mendapatkan hasil yang maksimal dan menghindari kesalahan/perubahan pada saat proses selanjutnya. Proses perencanaan meliputi proses perancangan *sitemap* (Peta Situs) yang mencakup didalamnya penentuan fitur-fitur yang disediakan sampai dengan perbandingan dan pengambilan keputusan terhadap beberapa *tools*  atau komponen penting yang akan dingunakan dalam tahapan pengembangan, sepeti pemilihan bahasa pemrograman, pemilihan *text editor*, pemilihan *framework,* pemilihan *database*, sampai dengan pemilihan *database management system* (DBMS),

*Sitemap* yang dirancang harus mendeskripsikan hubungan beranda situs web dan halaman-halaman didalamnya. Alasan utama di balik pembuatan peta situs adalah untuk membangun situs web yang ramah pengguna dan mudah dinavigasi. Sedangkan proses perencanaan yang meliputi proses perbandingan dan pentuan beberapa komponen penting dalam tahapan pengembangan sepeti pemilihan bahasa pemrograman, pemilihan *text editor*, pemilihan *framework,* pemilihan *database*, pemilihan *database management system* (DBMS), yang secara singkat dijelaskan pada tabel berikut :

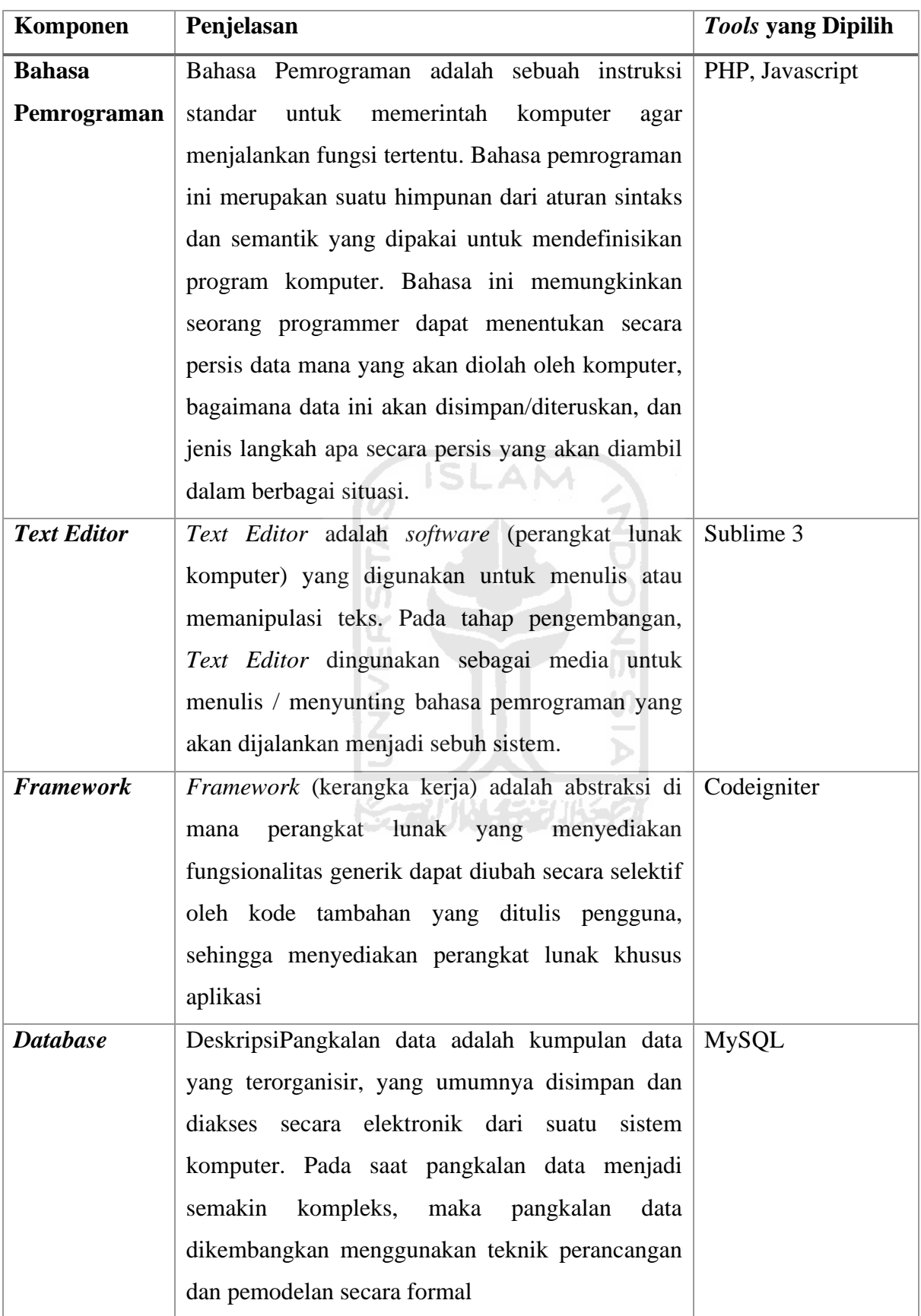

# Table 1 Komponen Perencanaan

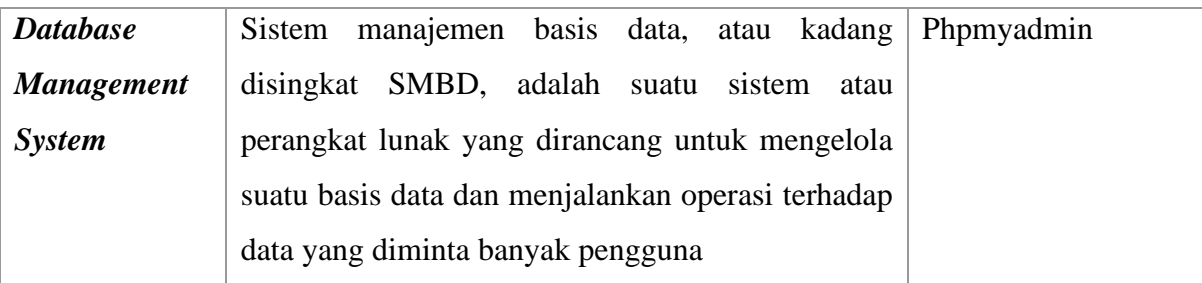

# **3.3** *Design* **(Desain)**

Tahapan desain terbagi menjadi dua proses, yaitu proses desain UI/UX (*user interface*  antarmuka */ user experience* -pengalaman) dan desain rancangan database.

### **3.3.1 Desain UI/UX**

Bagian desain UI/UX dilakukan oleh tim hipster berdasarkan analisis dari hasil pengumpulan data yang dilakukan sebelumnya, dengan ditambahkan data-data baru yang kiranya dibutuhkan, proses perancangan desain UI/UX dilakukan secara mandiri oleh tim hipster. Dalam rangka memperkaya kedalaman desain sesuai dengan keinginan *user*, proeses perancangan desain dilakukan menggunakan pendekan *User-Centered Design* (UCD) yang mencakup 4 (empat) tahapan sesuai pada gambar 3.18

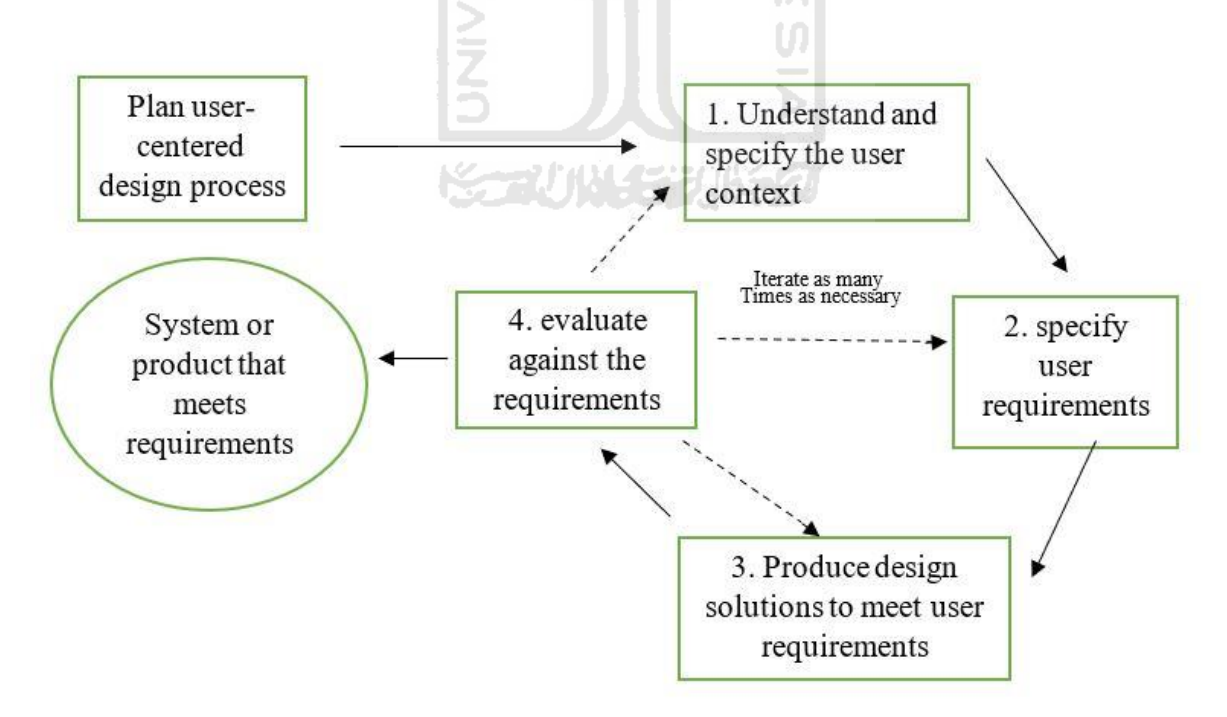

Gambar 3.21 Proses UCD berdasarkan ISO 9241-210:2010

#### **3.3.2 Desain Rancangan** *Database*

Menurut situs web oracle.com *database* atau basis data adalah kumpulan data dan informasi yang terstruktur dan terorganisir biasanya disimpan secara elektronik dalam sistem komputer. *Database* biasanya dikendalikan oleh *database management system* (DBMS -sistem manajemen *database*) yang membuat data tersimpan secara terstruktur dalam *table* yang terdiri dari baris dan kolom sehingga membuat pemrosesan data (*query*) menjadi efisien. *Query* pada *database* dapat mempermudah akses, kelola, modifikasi, perbaruan, dan kontrol data menggunakan *structured query language* (SQL - bahasa kueri terstruktur).

Rancangan *database* Placeplus dibuat sedemikian rupa sebagai tempat untuk menyimpan data-data yang diperlukan oleh situs web Placeplus. Adapun *database* Placeplus terdiri dari beberapa *table* diantaranya *table* pengguna (*user*), *table* informasi detail *coworking space, table* ruangan *coworking space, table* jadwal *booking*, *table* review, *table booking* dan *table bookmark*. Adapun rancangan dan relasi antara table pada *database* Placeplus adalah seperti pada gambar 3.19

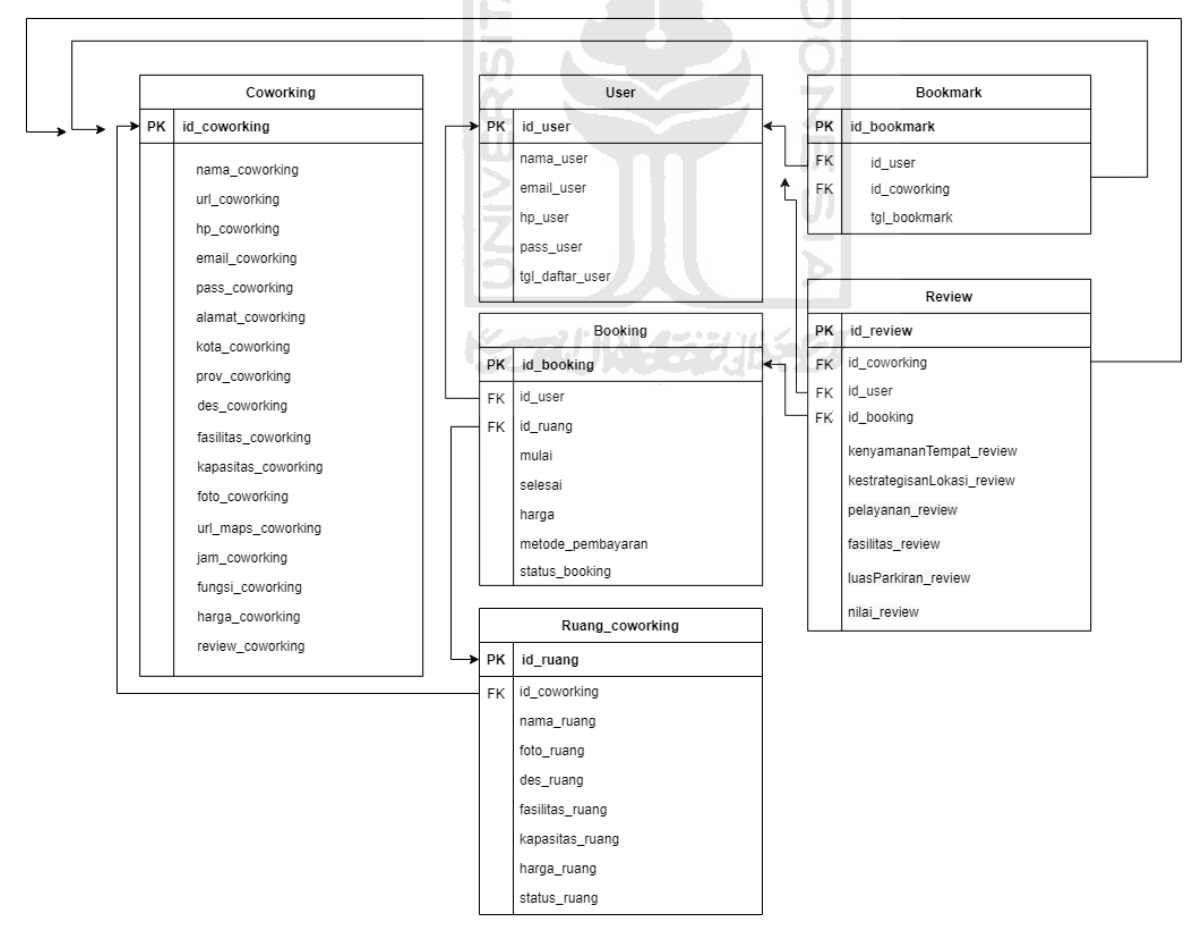

Gambar 3.22 Desain *database* Placeplus

*Table* yang terdapat pada situs web Placeplus berjumlah 6 (enam) *table.* Setiap *table* memiliki fungsi masing-masing. *Table* "User" berfungsi sebagai tempat penyimpanan datadata pengguna (*user*) yang terdaftar pada situs web Placeplus. *Table* ini memiliki 6 (enam) kolom yaitur id\_user (*auto incremen* dan *index*), nama\_user, email\_user, pass\_user, hp\_user, tgl\_daftar\_user (*date*).

Selanjutnya ada *table* "Coworking"ُ*table* ini berfungsi sebagai tempat penyimpanan data-data *coworking space* yang terdaftar pada situs web Placeplus. *Table* ini memiliki sebanyak 17 (Tujuh Belas) kolom, yaitu id\_coworking (*auto incremen* dan *index*), nama\_coworking, url\_coworking, hp\_coworking, email\_coworking, pass\_coworking, alamat coworking, kota coworking, prov coworking, des coworking, fasilitas coworking, kapasitas coworking, foto coworking, url maps coworking, jam coworking, fungsi\_coworking, harga\_coworking, review\_coworking.

*Table* berikutnyaُ adalahُ "Ruang\_coworking"ُ *table* ini berfungsi sebagai tempat penyimpanan semua data ruangang-ruangan yang ada di semua *coworking space* yang terdaftar di situs web Placeplus. *Table* "Ruang coworking" ini terdiri dari 9 (Sembilan) kolom, diantaranya id\_ruang (*auto incremen* dan *index*), id\_coworking (*index*), nama\_ruang, foto\_ruang, des\_ruang, fasilitas\_ruang, kapasitas\_ruang, harga\_ruang dan status\_ruang.

*Table* berikutnya adalahُ "Booking"ُ *table* ini berfungsi sebagai tempat penyimpanan semua data *booking* yang dilakukan oleh semua pengguna situs web Placeplus. Table ini terdiri dari 8 (delapan) kolom diantarannya id\_booking (*auto incremen* dan *index*), id\_user (*index*), id\_ruang (*index*), mulai, selesai, harga, metode\_pembayaran, status\_booking.

Selanjutnya ada *table "*Review*"* yang berfungsi sebagai tempat penyimpanan hasil *review* pengguna terhadap *coworking space* yang selesai dingunakan. Adapun kolom yang terdapat pada *table* ini adalah id\_review, coworking\_id, user\_id, booking\_id, harga\_review, kenyamananTempat\_review, kestrategisanLokasi\_review, pelayanan\_review, fasilitas\_review luasParkiran\_review, nilai\_review.

Terakhir adalah *table "*Bookmark*"* yang merupakan tempat penyimpanan data bookmark oleh seluruh user di situs web Placeplus. Table ini berisi 4 (empat) kolom yaitu, id bookmark booking *(auto incremen)*, id user*(index)*, id coworking *(index)* dan tgl\_bookmark (date).

#### **3.4** *Content Writing and Assembly* **(Penulisan Konten dan Kompilasi)**

Tahapan penulisan dan kompilasi konten dilakukan bersama dengan anggota tim lainya berdasarkan hasil analisa yang dilakukan ditahapan sebelumnya. Pada tahap ini tim menuliskan esensi yang ingin dikomunikasikan kepada *user*. Alangkah lebih baiknya jika semua konten situs web sudah tersedia sebelum masuk dalam tahapan pengkodean situs web.

## **3.5** *Coding* **(Pengkodean)**

Proses coding situs web *startup* Palceplus dilakukan setelah menyelesaikan tahap-tahap sebelumnya, tahapan coding tidak terlepas dari hasil tahapan sebelumnya yaitu pengumpulan informasi, perencanaan dan desain (dilakukan oleh tim *hipster*). Tujuan dari proses coding adalah untuk merealisasikan semua hasil desain yang telah dibuat sebelumnya oleh tim hipster, menjadi sebuah situs web yang sebenarnya (bukan hanya prototype). Proses pengerjaan dilakukan menggunakan *web framework* Codeigniter, sehingga struktur kode dan penempatan directory mengikuti aturan yang berlaku pada Codeigniter yang menggunakan metode MVC (*Model View Controller*).

Proses diawali dengan mengunduh dan instalasi *web framework* Codeigniter, kemudian dilanjurkan dengan kongfigurasi beberapa komponen agar *web framework* dapat tersubung dengan Apache HTTP Server dan PhpmyAdmin. Setelah menyelesaikan proses instalasi dan kongfigurasi barulah kita masuk ke tahapan utama yaitu perancangan basis data (*database*) ke dalam PhpmyAdmin, kemudian pengembangan antar muka (*interface*) menggunakan bahasa *mark up* HTML dan CSS berdasarkan hasil desain UI/UX yang telah dikerjakan sebelumnya oleh tim hipster, dan yang terakhir adalah membuat *backend* berupa fungsionalitas sistem menggunakan bahasa pemograman PHP. Adapun penjelasan lengkap terkait tahapan pada saat proses *coding* yang dilakukan adalah sebagai berikut :

#### **3.5.1 Instalasi dan Konfigurasi web framework Codeigniter**

Proses Instalasi dan Konfigurasi web framework Codeigniter dilakukan berdasarkan panduan resmi dari halaman CodeIgniter *User Guide* pada situs web codeigniter.com. Tahapan pertama adalah mengunduh *web framework* Codeigniter dari halaman *download* pada situs web codeigniter.com, setelah folder web framework Codeigniter dalam format .zip/.rar berhasil diunduh, langkah berikutnya adalah ekstrak file tersebut ke salah satu folder di C:\xampp/htdocs, disini saya menggunakan nama folder placeplus, maka hasil ekstrak file tersebut pada folder C:\xampp/htdocs/Placeplus seperti pada gambar 3.21.

| $\blacksquare$<br>$\overline{\mathbf{v}}$<br>$\overline{\phantom{a}}$   placeplus<br>Share<br>File<br>Home                         | View                                                       |                                                                                                   |               |                 |                   |                         | $\sigma$<br>$\times$<br>$\vee$ 0                                |
|----------------------------------------------------------------------------------------------------|------------------------------------------------------------|---------------------------------------------------------------------------------------------------|---------------|-----------------|-------------------|-------------------------|-----------------------------------------------------------------|
| $\leftarrow$<br>个<br>$\checkmark$                                                                                                  | > This PC > Local Disk (C:) > xampp > htdocs > placeplus > |                                                                                                   |               |                 | Ö<br>$\checkmark$ | $\rho$ Search placeplus |                                                                 |
| <b>x</b> Quick access<br>Desktop<br>$\pi$<br>Downloads<br>$\mathcal{R}$<br>Documents<br>$\mathcal{R}$<br>Pictures<br>$\mathcal{R}$ |                                                            | <b>FEITER</b>                                                                                     |               |                 |                   |                         |                                                                 |
| admin                                                                                                    | application                                                | asset                                                                                             | backup        | cgi-bin         | system            | user_guide              | .editorconfig                                                   |
| gambar<br>Local Disk (D:)<br>skripsi                                                                                               |                                                            |                                                                                                   |               |                 |                   |                         |                                                                 |
| <b>ConeDrive</b>                                                                                                    |                                                            |                                                                                                   |               |                 |                   |                         |                                                                 |
| This PC                                                                                                    |                                                            |                                                                                                   |               |                 |                   |                         |                                                                 |
| 3D Objects                                                                                                    | .gitignore                                                 | .htaccess                                                                                         | composer.json | contributing.md | error_log         | index.php               | license.txt                                                     |
| Desktop<br>Documents<br>Downloads<br>$M$ usic<br><b>Pictures</b><br>图 Videos<br><sup>12</sup> Local Disk (C:)                      | readme.rst                                                 |                                                                                                   |               |                 |                   |                         |                                                                 |
| Local Disk (D:)<br>Local Disk (E:)                                                                                                 |                                                            |                                                                                                   |               |                 |                   |                         |                                                                 |
| Network                                                                                                    |                                                            |                                                                                                   |               | ISL.            |                   |                         |                                                                 |
| 15 items                                                                                                    |                                                            |                                                                                                   |               |                 |                   |                         | 駐車                                                              |
| 耳<br>Q<br>⊞<br>â<br>$\mathbf{c}$                                                                                                   | 會<br>$\bullet$<br>$\bullet$<br>$\vert\mathbf{s}\vert$      | $\begin{array}{c c c c c c c} \hline \bullet & \bullet & \bullet & \bullet & \bullet \end{array}$ |               |                 |                   |                         | $\land$ ( $\textcircled{1}$ $\textcircled{1}$ ) 11:00<br>$\Box$ |

Gambar 3.23 Folder yang berisi file-file Codeigniter

Setelah itu, tahapan selanjutnya adalah mengaktifkan Apache HTTP Server, disini saya menggunakan XAMPP, ketika folder tersebut dijalankan di *web browser* dengan alamat situs http://localhost/placeplus/ maka akan muncul halaman *welcome page* codeigniter. Halaman tersebut bisa diganti dengan halaman yang dinginkan dengan cara menganti controller *default* yang terletak pada file application/config/routes.php seperti pada gambar 3.24.

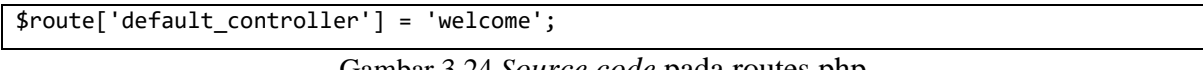

Gambar 3.24 *Source code* pada routes.php

Konfirgurasi dasar lain yang juga harus dilakukan setelah berhasil instalasi Codeigniter adalah pada file config.php yang terletak pada file application/config/config.php, *code* yang harus diubah adalah pada bagian \$config['base\_url'] untuk konfigurasi basis URL pada situs web yang kita kembangkan, seperti pada gambar 3.25

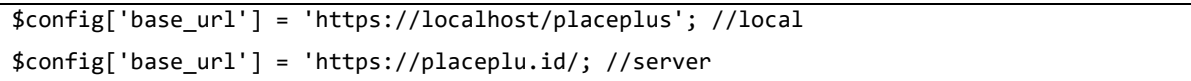

# Gambar 3.25 *Source code* pada config.php

Brikutnya adalah konfigurasi file database.php yang terletak pada folder application/config/database.php, file tersebut berfungsi untuk menghubungkan database dengan situs web, adapun konfigurasi yang dilakukan sesuai dengan informasi dokumentasi resmi pada bagian *Connecting to your Database* dijelaskan yang harus diubah adalah seperti pada gambar 3.26.

```
//versi localhost
'hostname' => 'localhost',
'username' => 'root', //versi server diisi username DB
'password' => '', //versi server diisi pass DB
'database' => 'placeplus',
```
Gambar 3.26 *Source code* pada database.php

### **3.5.2 Membuat Antar Muka/***Interface* **(***frontend***)**

*Interface* atau antar muka situs web Placeplus dibuat berdasarkan hasil rancangan desain yang telah dibuat sebelumnya oleh tim *hipster*. Proses pengerjaan *interface* situs web Placeplus dibuat menggunakan bahasa *mark up* web yang paling populer yaitu HTML (*Hypertext Markup Language*). Sedangkan untuk format tampilan web Placeplus menggunakan CSS (*Cascading Style Sheet*) dan untuk mempermudah seluruh proses pengerjaan tahapan *interface* Placeplus dibantu menggunakan *framework* CSS yaitu Bootstarp dan Font Awesome, alasan penggunaan dua elemen tersebut adalah karena sudah terinstalasi dalam satu paket dengan *web framework*  Codeigniter, sehingga tidak perlu lagi diunduh dan diinstalasi secara mandiri.

Bootstrap adalah *library framework* CSS yang bersifat *open source* sehingga bebas dingunakan. Bootstrap pertama kali dikembangkan oleh Jacob Thornton dan Mark Otto untuk internal Twitter dengan tujuan untuk dapat mendorong konsistensi pada alat internalnya. *Framework* Bootstrap berisi template desain berbasis HTML dan CSS untuk tipografi, formulir, tombol, navigasi, dan komponen *interface* lainnya, serta juga ekstensi opsional JavaScript sehingga dapat mempermuda pengembangan *interface* sebuah situs web.

Sedangkan Font Awesome adalah kumpulan ikon (*icon*) yang berbasis pada CSS dan Less. Font Awesome dibuat oleh Dave Gandy untuk digunakan dengan Bootstrap, dan kemudian dibundel ke BootstrapCDN. Penggunaan Font Awesome untuk lebih menvisualisi beberapa teks yang kiranya dapat digantika atau dipadukan dengan icon, sehingga menghasilkan tampilan antarmuka yang lebih menarik dan mudah dipahami oleh pengguna.

Seluruh bagian *interface,* diletakan pada folder *view,* bagian pertama yang dibuat pada tahap *interface* adalah bagian *header* dan *footer*. Sesuai hasil rancangan desain yang telah dibuat, *header* bewarna dan dasar sesuai dengan warna logo Placeplus yaitu warna bitu dongker muda dengan kode warna #336699, kemudian logo Placeplus diletakan pada sebelah kiri, sedangkan untuk sebelah kanan diletakan tombol masuk dan daftar akun, bagian tersebut akan berubah jika *user* telah masuk ke akun Placepus, tombol tersebut akan diganti dengan ikon *user* dalanjuti dengan nama akun *user* tersebut.

Tulisan dan *icon* nama bersifat *clickable,* dimana ketika di klik akan muncul *dropdowns* yang memuat beberapa pilihan menu diantarananya, profil, *bookmark* dan pesanan. Seluruh elemen *header* dibuat menggunakan bootstap ditambhakan beberapa modifikasi, *code* bagian *header* adalah seperti pada gambar 3.27.

```
<nav class="navbar fixed-top navbar-expand-lg navbar-dark fixed-top" style="background-
color: #336699"> 
   <a class="navbar-brand" href="{url}"><img src"{gambar}" width="100px" height="auto">
  \langlea>
   <a class="btn btn-outline-light btn-sm" style="width: 100px;" href="{url}">Masuk</a>
  &#160
   <a class="btn btn-light btn-sm " style="width: 100px;" href="{url}">Daftar</a>
</nav>
```
Gambar 3.27 *Source code header*

Sedangkan *code* bagian *header* yang terganti ketika *user* telah masuk menggunakan akun Placepus adalah seperti pada gambar 3.28.

```
<i class="fas fa-user-circle"></i> {Nama User}
<div class="dropdown-menu dropdown-menu" aria-labelledby="userDropdown">
  <a class="dropdown-item" href="{url}">Profil</a>
   <a class="dropdown-item" href="{url}">Bookmark</a>
   <a class="dropdown-item" href="{url}">Pesanan</a>
   <a class="dropdown-item" href="{url}">Keluar</a>
</div>
```
Gambar 3.28 *Source code header*

Bagian *footer* situs web Placeplus dibuat cukup sederhana, hanya block hitam yang dibagian tengah memuat logo Placeplus bewarna putih, dan dibagian bawah memuat tulisan "2020 © Placeplus - More Than Working Place", adapun code bagian footer adalah seperti pada contoh *source code* gambar 3.29 :

```
<footer class="py-4 bg-dark">
   <div class="container">
     <center><img src="{gambar}" width="120px" height="auto"><br><br>
    <small class="m-0 text-white">2020 &copy; Placeplus - More Than WorkingPlace</small>
     </center>
</div>
</footer>
```
### Gambar 3.29 *Source code footer*

*Header* dan *Footer* dimasukan dalam folder view/user/template yang bisa dipanggil untuk ditampilkan di semua halaman, melalui controller sehingga lebih efesien dalam penulisan kode. Setelah menyelesaikan bagian *header* dan *footer,* langka berikutnya adalah membuat *interface* dari setiap halaman. Adapun halaman-halaman yang dikerjakan adalah halaman beranda, halama *auth* (masuk, daftar dan lupa) halaman detail c*oworking space,* halaman *booking,* dan halaman profil bagi yang pengguna yang telah memiliki akun placeplus.

### A. *Auth*

Halaman *authentication* berisi beberapa sub halaman yaitu halaman daftar, masuk dan halaman lupa. Semua halaman dibuat sama, berisi komponen *image* berupa logo Placeplus, kemudian *form* dan *button.* Keseluruhan komponen yang dingunakan merupakan komponen yang tersedia dari bootstrap dengan penambahan sedikit modifikasi untuk mempercantik keseluruhan halaman. Adapun *code* pada halaman *auth* adalah seperti pada gambar 3.30.

```
<div class="row justify-content-center">
   <div class="col-xl-5 col-lg-12 col-md-9">
     <div class="card rounded border-0 shadow-sm">
      <div class="card-body p-5">
       <div class="text-center">
        <a href="<?php echo base_url() ?>"><img src="{Gambar}"style="width: 200px; 
height: auto;"></a>
       <br>
       <br>
        <h3>Pendaftaran Akun</h3>
        <p>Sudah punya akun ? <a href="{URL hal masuk}">Silahkan masuk</a></p>
      </div>
      <form action="{url ke backend}" method="POST"><br>
      <div class="form-group">
        <input type="text" class="form-control rounded-pill" placeholder="Nama" > 
      </div>
```
<br> {Form Email dan no HP} // halaman masuk = email dan password | halaman lupa = email <button class="btn btn-main btn-block rounded-pill" type="submit">Masuk</button> </form> </div>

# </div>

#### Gambar 3.30 *Source code Auth*

B. Beranda

Halaman beranda dibuat sesuai dengan hasil rancangan desain UI/UX, yaitu menampilkan segmen *banner* promo, segmen *form* pencarian c*owroking space,* segmen *listing* c*owroking space* yang terdaftar di Placeplus dan segmen informasi tentang Placeplus. Segmen *banner* promo dibuat menggunakan *library* yang disediakan oleh jssor.com.

Sedangkan segmen pencarian c*owroking space* dibuat secara manual menggunakan elemen-elemen yang disediakan oleh bootstarp seperti elemen *card,* elemen *form, button* dan ikon yang disediakan oleh Font Awesome, sama sepeti segmen pencarian, segmen berikutnya yang ditampilkan pada antarmuka halam beranda dibuat secara manual menggunakan elemenelemen yang disediakan oleh bootstarp. Code halaman ini diletakan pada file index.php yang disipan pada folder application/view/user/home/index.php

Segmen *listing* c*owroking space* dibuat menggunakan elemen utama berupa elemen *card*  yang menampilkan gambar, namun bagian gambar yang ditampilkan disini sedikit dimodifikasi dengan tambahan informasi harga dan rating, pada bagian keterangan, akan menampilkan nama*,* alamat dan fasilitas yang ditawarkan oleh *coworking space,* sehingga code seperti pada gambar 3.31.

```
 <?php foreach ($coworking as $row) :?>
   <div class="col-lg-3 portfolio-item">
     <div class="card">
      <a href="{url}" title="{nama coworking}">
       <img class="card-img-top" src="{gambar}" alt="">
       <div class="card-img-overlay">
         <p class="d-inline p-1 text-white" style="background-color: #336699">
         {Harga}/Jam </p>
         <p class="d-inline p-1 text-white" style="background-color: #fdc502">
         <i class="fas fa-star-half-alt"></i> {nilai review} </p>
       </div></a>
     <div class="card-body">
       <h6 class="font-weight-bold" style="color: #336699">{nama coworking}</h6>
```

```
 <i class="fas fa-map-marker-alt" style="color: red"></i>
       <span style="font-size: 13px">{kota - provinsi}</span>
       <hr style="margin-top:6px;margin-bottom: 6px">
       <span style="font-size: 14px">{Fasilitas dan Kapasitas}</span>
     </div>
 </div>
 </div>
```
# Gambar 3.31 *Source code* Beranda

### C. Detail *Coworking Space*

Halaman detail *coworking space* dibuat dengan url placplus.id/{nama\_coworking}, halaman tersebut juga bisa menjadi situs rujukan informasi *coworking space* bagi yang tidak memiliki situs web resmi, karena halaman tersebut cukup lengkap memuat berbagai informasi tentang *coworking space* tersebut. Halama ini hanya memuat 2 (dua) segmen yang keduanuya dirancangan menggunakan komponen *card* yang disediakan oleh bootstartp. Segmen pertama yaitu informasi detail *coworking space,* disini memuat informasi nama, alamat, gambargambar, deskripsi, dan jadwal dari *coworking space.* 

Segmen berikutnya adalah yang terdapat dalam halaman ini adalah segmen informasi ruangan yang tersedia di *coworking space* tersebut*.* Segmen ini berisi nama, dasilitas, harga dan deskripsi singkat tengtang ruangan ini, selain itu pada segmen ini ada tambahan *button,* dimana *button* tersebut akan memunculkan *pop-up* yang dibuat menggunakan elemen modal yang disediakan oleh bootstrap.

Elemen modal tersebut berisi *form* untuk memilih jadwal *booking. Form* dibuat berdasarkan dua kemungkinan, yaitu *user* melakukan *booking* untuk satu hari atau lebih dari satu hari, jika satu hari pilihan langsung mengarah untuk memilih tanggal, kemudian jam dan durasi, sedangkan jika memilih lebih dari satu hari, *user* cukup memilih tanggal mulai dan tanggal selesai. Dalam rangka mempermudah pembuat *form* pemilihan tanggal tersebut berdasakan kemungkina-kemungkinan yang disebutkan sebelumnya, *form* dibuat menggunakan bantuan *library* JavaScript yang disediakan oleh *daterangepicker.com* adapun *code* pada segmen ini adalah seperti pada gambar 3.32.

```
div class="d-flex justify-content-between">
<label>Tanggal Reservasi </label>
 <button class="btn btn-link btn-sm lebih" style="text-decoration: none">
Lebih Sehari <i class="fa fa-plus-circle"></i>
 </button>
 <button class="btn btn-link btn-sm lebih" style="text-decoration: none; display:none;">
```

```
Satu Hari <i class="fa fa-minus-circle"></i>
</button>
</div>
```

```
Gambar 3.32 Source code Tanggal Sehari
```
*Code* diatas merupakan salah satu segmen dalam modal, yang berisis informasi "Tanggal Reservasi" kemudian pada bagian samping kirim merupakan *button* yang ketika di klik akan mengubah *form* bagian bawah, yaitu pemilihan *form* satu hari atau lebih dari satu hari. Segmen *form* dengan satu hari dibuat seperti pada contoh *source code* gambar 3.33 :

```
<div id="seHari"> 
   <form action="'.base_url().'booking/'.$row["id_ruang"].'" method="post"> 
   <div class="form-inline input-group">
    <input type="text" name="tglSehari" class="form-control form-control-sm tglSehari" 
required>
    <div class="input-group-prepend">
    <div class="input-group-text"><i class="fas fa-calendar-day"></i></div>
    </div>
   </div>
  <br>
   <div class="form-row">
    <div class="col-7">
    <div class="form-inline input-group input-group-sm " >
     <select class="custom-select jam" name="jam" required>
     <option value="">Jam</option>
     <option value="">{Jam 00 s.d 23}</option>
      </select>
     <div class="input-group-prepend">
      <div class="input-group-text">:</div>
     </div>
      <select class="custom-select menit" name="menit" required>
       <option value="">Menit</option>
      <option value="">{Menit 00 / 30}</option>
      </select>
     </div>
   </div>
   <div class="col-5">
    <div class="form-inline input-group input-group-sm ">
     <select class="custom-select durasi" name="durasi" required>
      <ption value="">Durasi</option>
      <ption value="">{Durasi 1 s.d 11 jam}</option>
     </select>
```

```
 <div class="input-group-prepend">
    <div class="input-group-text"><i class="fas fa-hourglass-end"></i></div>
    </div>
  </div>
</div>
</div>
```
Gambar 3.33 *Source code* Tanggal Lebih Sehari

Sedangkan *form* pemilihan tanggal lebih satu hari dibuat sederhana, hanya menampilkan *form* tanggal untuk memilih tanggal awal dan tanggal akhir, dibuat dengan *code* seperti pada gambar 3.34.

```
<div id="lebihSehari" style="display: none">
<form action="'.base_url().'booking/'.$row["id_ruang"].'" method="post"> 
  <div class="form-inline input-group">
    <input type="text" class="form-control form-control-sm tglLebihSehari" 
name="tglLebihSehari" required>
   <div class="input-group-prepend">
    <div class="input-group-text"><i class="fas fa-calendar-day"></i></div>
    </div>
  </div>
  <br>
```
Gambar 3.34 *Source code* Tanggal Lebih Sehari

# D. *Booking*

Halaman *booking* memuat 3 (tiga) segmen yaitu informasi pengguna, pilihan metode pembayaran dan informasi detail pesanan. Segmen yang terdapat pada halaman *booking* dibuat menggunakan komponen-komponen yang dimiliki oleh *bootstrap* dengan sedikit modifikasi. seperti gambar 3.35.

```
<div class="card mb-3">
   <div class="card-body bg-light radio-img">
       <div class="accordion" id="accordionExample">
           <div id="heading1">
<button class="btn-accordion" type="button" data-toggle="collapse" data-target="#VA" aria-
expanded="true" aria-controls="collapseOne"><span class="d-flex justify-content-
between">Virtual Account <i class="fas fa-plus-circle"></i></span> </button>
            </div>
      <div id="VA" class="collapse show" aria-labelledby="heading1" data-
parent="#accordionExample">
       <label style="width: 100%">
```

```
 <input type="radio" name="payment" value="BCA Virtual Account" checked>
             <span class="d-flex justify-content-between">
             BCA Virtual Account
                 <div><img src="<?php echo base url(); ?>{Gambar}" class="img-
fluid">  <i class="fas fa-chevron-right"></i></div>
             </span></label></div>
    </div>
</div>
```
### Gambar 3.35 *Source code Booking -* Metode Pembayaran

*Source code* tersebut merupakan segmen pilihan metode pembayaran dibuat menggunakan komponen accordion yang disediakan oleh bootstrap. Komponen tersebut memungkinkan untuk buka tutup daftar pilihan metode pembayaran berdasarkan katagori yang dipilih.

# E. Profil

Halaman profil pengguna placeplus, dibuat secara sederhana dengan tujuan menampilkan informasi-informasi profil dan aktivitas pengguna di situs web Placeplus. Pada halam profil terdapat dua sub menu yaitu *bookmark* dan *order.* Halaman *bookmark* memuat daftar *coworking space* yang telah di-*bookmark* sebelumnya oleh pengguna, sedangkan *order* memuat daftar *order coworking space* yang telah sukses dipesan, atau batal dipesan, ataupun sedang proses pemesanan.

Segmen-segmen pada halaman profil dibuat menggunakan komponen dasar yang disedikan oleh bootstrap, sebelum masuk ke segmen utama halaman profil, langkah pertama adalah membuat *sidebar* yang memuat segmen data singkat dan segmen menu yang akan tampil pada sidebar halaman profil, kode pada bagian ini seperti pada gambar 3.36.

```
<span class="font-weight-bold">{Nama User}</span> <br>
<small><i class="fas fa-envelope"></i>{Email User}</small> <br>
<small><i class="fab fa-whatsapp"></i>{WhatsApp User}</small>
<ul class="nav flex-column">
    <li class="nav-item"><a class="btn btn-link href-profil" href="{ URL}"><i class="fas 
fa-fw fa-user"></i> Akun</a> </li>
    <li class="nav-item"><a class="btn btn-link href-profil" href="{ URL Bookmark }"><i 
class="fas fa-fw fa-bookmark"></i> Bookmark</a></li>
    <li class="nav-item"><a class="btn btn-link href-profil" href="{URL pesanan}"><i 
class="fas fa-fw fa-list-alt"></i> Pesanan</a> </li>
   <li class="nav-item"><a class="nav-link href-profil" href="{URL keluar}"><i class="fas 
fa-fw fa-sign-out-alt"></i> Keluar</a></li></ul>
```

```
<form action="{URL backend}" method="POST">
   <div class="form-group row">
   <label for="inputEmail3" class="col-sm-2 col-form-label">Nama</label>
      <div class="col-sm-10">
      <input type="text" class="form-control" value="{Nama User}" name="nama">
       </div>
   </div>
<button type="submit" class="btn btn-main">Simpan</button>
</form>
```
Gambar 3.37 *Source code* Profil *–* edit data

```
<div class="card mb-3" >
   <div class="row no-gutters">
       <div class="col-md-4">
       <img src="{Foto Cowroking Space}" class="card-img">
       </div>
       <div class="col-md-8">
       <div class="card-body border-light bg-light">
       <span class="font-weight-bold card-title" style="color: #336699">
       {Nama Cowroking Space }
       </span>
      <br>
       <span class="card-title text-muted>{Kota Cowroking Space}</span><br>
       <small class="text-dark">{Cowroking Space}
          <br>Harga Mulai dari<b> Rp.800.000,-</b>
       </small>
                                        77.111.45
      </div>
   </div>
</div>
<div class="col-md-3 text-dark">
<a href"{URL Coworking}" target="blank" class="btn btn-main btn-sm btn-block">Pesan 
Sekarang</a>
<button class="btn btn-danger btn-sm btn-block" onclick="confirm('Press a 
button!')">Hapus Bookmark</button>
</div>
</div>
```
Gambar 3.38 *Source code* Profil *-* data *bookmark*

Gambar 3.37 adalah segmen edit profil. Segmen ini dibuat menampilkan *form* yang telah memiliki isian yang bisa diedit oleh pengguna jika ingin melakukan perubahan terhadap data akun Placeplus. Sedangkan Segmen lain yang juga menjadi bagian dari profil adalah *bookmark,* 

halaman ini menampilkan *bookmark* yang dibuat oleh *user* terhadap *coworking space*  pilihannya. Proses *coding* yang dilakukan untuk segmen ini seperti pada contoh *source code*  pada segmen ini sepeti pada Gambar 3.38.

Segmen terakhir yang menjadi bagian dari halamn profil adalah segmen daftar pesanan*,*  halaman ini menampilkan daftar pesanan yang dibuat oleh *user,* baik itu pesanan sukses, gagal ataupun pending (belum terbayar)*,* masing masing status pesanan memiliki *button* yang berbeda, seperti bagi status sukses maka *button* yang ditampilkan adalah *button* pesan lagi dan *button* review, kemudian bagi status pending, *button* yang ditampilkan adalah *button* bayar, sedangkan pada status gagal/dibatalkan, *button* yang muncul adalah *button* hapus atau pesan kembali. Proses *coding* yang dilakukan untuk segmen ini seperti pada gambar 3.39.

```
<div class="card mb-3" style="max-width: 540px;">
   <div class="row no-gutters">
      <div class="col-md-4">
       <img src="{Foto Cowroking Space}" class="card-img">
      </div>
      <div class="col-md-8">
       <div class="card-body border-light bg-light">
       <span class="font-weight-bold card-title" style="color: #336699">{Nama RUang}
       <span><br>
       <span class="card-title text-muted>{Nama Coworking Space}</span><br>
       <small class="text-dark">{Jadwal booking}</small>
         </div>
       </div>
     </div>
     <div class="col-md-4 text-dark">
       <table class="table table-borderless table-sm">
        <tbody>
          <tr>
          <td class="text-right"><small>No. Transaksi</small></td>
          <td><b> <?php echo $row->no transaksi; ?></b></td>
          </tr>
          {Data Status dan Total Biaya}
       </tbody>
      </table>
//Jika Batal 
   <a href="{URL Coworking}"class="btn btn-danger btn-sm btn-block">Pesan Ulang</a>
   <button class="btn btn-outline-danger btn-sm btn-block" onclick="confirm('Press a 
button!')"><i class="fas fa-trash"></i> Hapus</button>
```

```
//Jika Belum bayar 
   <button class="btn btn-main btn-sm btn-block">Bayar Sekarang</button>
   //Jika Sukses 
   <button class="btn btn-warning btn-sm btn-block" data-toggle="modal" data-
target="#exampleModal1">
<i class="fas fa-arrow-circle-down"></i> E-tiket
   </button>
   <button class="btn btn-outline-info btn-sm btn-block" data-toggle="modal" data-
target="#exampleModal">
  <i class="fas fa-star-half-alt" ></i> Review
   </button>
</div>
```
Gambar 3.39 *Source code* Profil *-* data *booking*

# F. *Dashboard* Admin

Halaman *dashboard* admin placeplus hanya bisa diakses oleh pihak admin, halaman ini dibuat menggunakan bantuan template SB-Admin 2 yang bisa diunduh secara gratis melalui situs startbootstrap.com, alasan penggunaan template tersebut adalah karena basis dari template tersebut adalah bootstratp kemudian juga relatif mudah untuk dimodifikasi.

Secara sederhana halaman dashboar admin memuat 3 informsi penting yaitu data *Coworking Space,* data *User* dan data Transaksi. Segmen pada halaman dan sub halaman *dashboard* dibuat menggunakan komponen dasar yang disedikan oleh bootstrap. Setiap halaman memuat sidebar yang memberikan link setiap menu kode pada bagian sidebar *dashboard* admin ini seperti pada pada gambar 3.40

```
<div id="wrapper">
     <ul class="sidebar navbar-nav bg-dark"> 
       <li class="nav-item">
         <a class="nav-link" href="<?php echo base_url('admin'); ?>">
          <i class="fas fa-fw fa-home"></i><span>Beranda</span>
         </a>
      \langle/li>
    \langle/ul>
     {Menu Coworking Space, User dan Transaksi}
</div>
```
Gambar 3.40 *Source code* Admin *- Sidebar*

Segmen berikutnya yang dilakukan pengkodean adalah bagian beranda halaman *dashboard* admin, halaman ini memuat informasi jumlah total data dari setiap halaman. Segmen ini dibuat menggunkan elemen *card* seperti pada gambar 3.41

```
<div class="col-4">
   <div class="card bg-primary"> 
      <div class="card-body text-white">
        <p>Jumlah Coworking Space</p>
         <h1 class="font-weight-bold"><?php jumlah('coworking') ?></h1>
           <a href="{link meuju halaman}" class="btn btn-outline-light btn-sm">
           <i class="fas fa-angle-right"></i> Selengkapnya</a>
        </div>
      </div>
    </div>
```
Gambar 3.41 Admin *- Dashboard*

**SLAM** 

Segmen berikutnya adalah pada bagian sub halaman *coworking space,* halaman in terdiri bagian tabel daftar *coworking space,* formulir pendaftaran *coworking space* dan detail informasi masi *coworking space.* Halaman tabel dibuat menggunakan bantual *library* DataTabel yang bersifat bebas dingunakan, bagian ini dibuat menggunakan kode seperti pada gambar 3.42.

```
 <div class="card">
   <div class="card-body">
     <div class="table-responsive">
       <table class="table" id="dataTable" width="100%" cellspacing="0">
         <thead>
           <tr>
              <th>No</th>
              <th>Nama</th>
              <th>Alamat</th>
              <th style="width: 130px;">Edit</th>
            </tr>
         </thead>
         <tbody>
           <tr>
              <th>Nomor</th>
              <td>Data Nama<td> 
              <td>Data Alamat</td> 
              <td>{Button Detail}<td> 
            </tr>
            {Perulangan}
```

  || $\langle$ /div $\rangle$ |  |
| $\langle$ /div $\rangle$ |  |
| $\langle$ /div $\rangle$ |  |
Gambar 3.42 *Source code* Admin *–* data *Coworking Space*

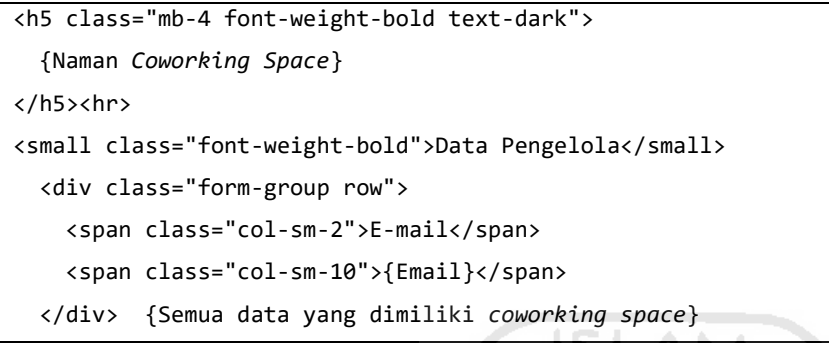

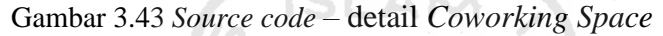

Segmen yang masih termasuk dalam sub halaman *coworking space,* adalah detail *coworking space,* segmen ini dibuat dengan kode seperti pada gambar 3.43. Segmen terakhir yang masih termasuk dalam sub halaman *coworking space,* adalah tambah *coworking space,*  segmen ini dibuat dengan kode seperti contoh kode seperti pada gambar 3.44.

```
<h5 class="mb-3 font-weight-bold text-dark">Pendaftaran Coworking Space</h5>
<div class="card"> 
   <div class="card-body">
      <form action="<?php base_url('crud/tambah/coworking') ?>" method="POST"> 
      <div class="form-group row">
      <label for="inputEmail3" class="col-sm-2 col-form-label">Nama</label>
      <div class="col-sm-10">
         <input type="text" class="form-control form-control-sm" required>
      </div>
      {Link, No HP, Email, Password}
   </div>
</div>
```
Gambar 3.44 *Source code* Tambah *Coworking Space*

Segmen berikutnya yang terdapat pada sub halaman *user* dan transasksi relatif sama dengan pada bagian *coworking space,* yaitu pada sub halaman utama terdapat tabel yang dibuat menggunakan *library* DataTabel, kemudian halaman detail dibuat secara sederhanan menampilkan informasi-informasi detail.

### G. *Dashboar* Pengelola (*Partner*)

Antarmuka *dashboar* pengelola atau partner *coworking space* dibuat menggunakan elemen-elemen yang relatif sama dengan *dashboar* Admin. Perbedaan hanya terletak pada otoritas data yang ditampilkan, jika admin bisa melihat seluruh data, *dashboar* pengelola hanya dapat melihat dan mengakses data yang memliki kaitan dengan pengelolaannya sendiri.

# **3.5.3 Membuat Fungsionalitas Sistem (***bacnkend***)**

Fungsionalitas Sistem merupakan bagian terkahir yang dikerjakan di tahapan *coding*. Secara sederhana maksud dari membuat fungsionalitas sistem adalah membuat sebuah kemampuan dalam suatu sistem, dalam hal ini situs web Placeplus untuk memproses fitur-fitur yang tersedia. Karena metode yang dingunakan mengikuti metode bawaan pada codeigniter, maka seluruh *code* bagian fungsionalitasi diletakan pada application*/*controller, namun sebelum masuk dalam proses *coding* bagian *controller,* saya terlebih dahulu membuat file m\_crud.php yang diletakan pada folder application/models seperti pada contoh *source code*  berikut :

```
<?php 
class M crud extends CI Model{
    function tambah($data,$table){
        $this->db->insert($table,$data);
    }
    function hapus($where,$table){
        $this->db->where($where);
        $this->db->delete($table);
    }
    function edit($where,$table){
        return $this->db->get_where($table,$where);
    }
    function update($where,$data,$table){
        $this->db->where($where);
        $this->db->update($table,$data);
    }
}
```
#### Gambar 3.45 *Source code* CRUD

*Source code* pada Gambar 3.45 merupakan fungsi CRUD (*create, read, update, & delete*) yang dapat dingunkan pada code berikutnya yang akan diletakan pada bisa controller. Pada situs web Placeplus bagian *backend* yang akan dibuat mencakup pada beberapa bagian proses sesuai dengan kebutuhan, diantaranya :

# A. *Auth*

Fungsionalitas yang termasuk dalam proses *auth* adalah proses daftar, masuk, lupa password ke akun Placeplus. *Backend* untuk proses daftar dilakukan dengan menyimpan isian data nama, email dan no hp yang diisikan oleh *user*. Namun sebelum disimpan secara permanen, sistem akan melakukan pengecekan terhadap email yang didaftarkan, jika belum terdaftar maka sistem akan mengirim email berupa link aktivasi akun yang harus di klik oleh *user*. Jika email sudah terdaftar maka, pendaftaran akan terlolak. Kode pada proses pengecekan apakah email sudah terdaftar atau belum seperti pada contoh *source code* Gambar 3.46.

```
\text{Sci} = \text{get}_instance();
   $cek_data = $ci->m_user->data_user($email);
   if (!empty($cek_data)) {
   redirect('auth/masuk?pesan=terdaftar');
}elses {
```
Gambar 3.46 *Source code* belum masuk

Jika email belum terdaftar maka sistem akan memproses dengan menyimpan data yang didaftarakan oleh *user* dan mengirim link aktivasi ke email yang didaftarakan. *Source code*  pada bagian ini seperti gambar 3.47.

```
Function be daftar(){
        $nama = $this->input->post('nama');
        $email = $this->input->post('email');
        $hp = $this->input->post('hp');
        $data = array(
            'nama_user' => $nama,
            'email user' => $email,
            'hp user' => $hp,'pass user' => 'tes',
            'prov_user' => '#',
            'kab_user' => '#',
            'tgl_daftar_user' => date("Y-m-d"));
             $from_email = "no-reply@placeplus.id"; 
             $config = Array(
```

```
 'protocol' => 'smtp',
                     'smtp host' => 'mail.placeplus.id',
                     'smtp port' => 465,
                     'smtp user' => $from email,
                      'smtp_pass' => 'berjayatechno',
                      'mailtype' => 'html', 
                      'smtp_crypto' => 'ssl',
                      'charset' => 'iso-8859-1');
                 $this->load->library('email', $config);
                 $this->email->set_newline("\r\n"); 
                 $email_body "{HTML Body Email}";
                 $this->email->from($from_email,'Placeplus'); 
                 $this->email->to($email);
                 $this->email->subject('Aktivasi Akun Placeplus'); 
                 $this->email->message($email_body); 
                 $this->email->send(); 
                  if($this->m_crud->tambah($data,'user')){
                  redirect('auth/masuk?pesan=sukses');}
                 else {redirect('auth/daftar?pesan=gagal');}
        }
}
```
Gambar 3.47 *Source code* daftar

Jika *user* merespon link aktivasi yang dikirimkan ke email mereka, maka status akun menjadi aktif, hal ini dilakukan dengan mengubah kolom "aktivasi user" pada struktur *database* di tabel *user* yang awalnya berisi 0 menjadi 1. Angka 0 artinya belum aktivasi, sedangkan 1 adalah satus untuk *user* yang telah melakukan aktivasi. *Source code* pada bagian ini seperti gambar 3.48.

```
public function aktivasi(){
```

```
 $code = $this->uri->segment(3);
   $decode = base64_decode($code);
   $ci = get_instance();
   $cek_data = $ci->m_user->data_user($decode);
   $if (!empty($cek_data)) {
     $data = array('aktivasi user' => 1); $where = array('email user' => $decode); $this->m_crud->update($where,$data,'user'); redirect('auth/masuk?pesan=aktif');
   }
}
```
Fungsionalitas berikutnya yang juga termasuk dalam bagian *auth* adalah fungsionalitas untuk masuk dan keluar dari akun Placeplus. *Fungsionalitas* yang dibuat pada proses masuk ke sistem adalah dengan metode *backend* sistem akan melakukan pencocokan terhadap *username* dan *password* yang diisikan oleh *user,* admin atau *partner* pada *form* yang telah disediakan, kemudian isian tersebut akan dibandingkan apakah cocok dengan data yang tersimpan pada *database* Placeplus, jika cocok maka sistem akan memulai sebuah *session* sedangkan jika tidak maka halaman akan kembali ke halaman masuk dengan pesan gagal.

Karena pada situs web Placeplus memiliki tiga *use case* maka proses masuk dibuat dengan melakukan pengecekan dari tiga *database* yaitu *database user* untuk *use case user*  kemudian *database admin* untuk *use case* admin dan *database coworking space* untuk *use case*  pengelola *coworking space. Source code* pada bagian ini seperti gambar 3.49.

Sedangkan proses keluar dari akun Placeplus dibuat dengan mengakhiri *session* yang telah dimulai sebelumnya saat melakukan proses masuk ke dalam sistem*. code* pada proses masuk seperti pada contoh *ource code* pada bagian ini seperti gambar 3.50.

```
public function be_masuk(){
            $username = $this->input->post('username');
            $password = $this->input->post('password');
            $where_user = array('email_user' => $username,'pass_user' => $password);
            $where_admin = array('email_admin' => $username,'pass_admin' => $password);
            $where_partner = array('email_coworking' => $username,'pass_coworking' => 
$password);
             $where_owner = array('email_ owner' => $username,'pass_owner' => $password);
            $user = $this->m_masuk->cek_login("user",$where_user)->num_rows();
            $admin = $this->m_masuk->cek_login("admin",$where_admin)->num_rows();
            $partner = $this->m_masuk->cek_login("coworking",$where_partner)->num_rows();
             $owner = $this->m_masuk->cek_login("owner",$where_ owner)->num_rows();
            if($user > 0){
                $data_session = array('nama' => $username,'status' => "user");
                $this->session->set_userdata($data_session);
                redirect(base url("profil")); }
            elseif($admin > 0){
                $data_session = array('nama' => $username,'status' => "admin");
                $this->session->set_userdata($data_session) redirect(base_url("admin"));}
            elseif($partner > 0){
                $data_session = array('nama' => $username,'status' => "partner");
                $this->session->set_userdata($data_session);
```

```
redirect(base_url("partner"));
 }
            elseif($owmer > 0){
              $data\; session = array('nama' => $username,'status' => " owner ");$this->session->set_userdata($data_session);
              redirect(base_url("owmer "));
 }
           else{redirect(base_url("auth/masuk?pesan=gagal"));}
       }
```
# Gambar 3.49 *Source code* masuk

```
 public function be_keluar(){
    $this->session->sess_destroy();
    redirect(base_url('auth/masuk?pesan=keluar'));
}
```
Gambar 3.50 *Source code* keluar

Fungsionalitas terakhir pada bagian *auth* adalah bagian lupa *password.* Proses pada bagian ini adalah, sistem akan mengirimkan password ke link yang diisikan pada *form. code*  pada proses lupa *password* relatif sama dengan proses daftar yaitu menggunakan *library* email yang disesiakan oleh *web framework* codeigniter.

# B. *Booking Coworking Space*

Proses reservasi dan *booking coworking space,* dilakukan sesuai dengan diagram aktivitas yang ada pada gambar 8, dimana pengguna harus memilh *coworking space,* kemudian memilih ruang *coworking space,* memilih tanggal sampai yang terakhir memilih metode pembayaran. Setelah semua tahapan dilalui, sistem akan meproses *booking* yang dilakukan oleh pengguna dengan status pembayaran "pending". *Source code* pada bagian ini seperti gambar 3.51.

```
function booking(){
    $id_ruang = $this->input->post('id_ruang');
    $harga = $this->input->post('harga');
    \text{\$data = array(}'id user' \Rightarrow '1',
        'id ruang' => $id ruang,
        'mulai' => '$mulai,
        'selesai' => '$selesai',
```

```
'harga' => $harga,
    'metode_pembayaran' => $metode,
    'status booking' => 'pending',
    'tgl_booking' => date("Y-m-d")
    );
$this->m_crud->tambah($data,'booking');
redirect('sukses'); }
```
Gambar 3.51 *Source code* Tambah *Bookmark*

### C. *Bookmark Coworking Space*

Fungsionalitas pada bagian *bookmark coworking space* cukup sederhana, sesuai dengan prosesnya, dimana *user* hanya menyimpan data *coworking space* dan bisa ditampilkan di halaman profil pengguna. Adapun code pada proses ini adalah seperti pada contoh *ource code*  pada bagian ini seperti gambar 3.52.

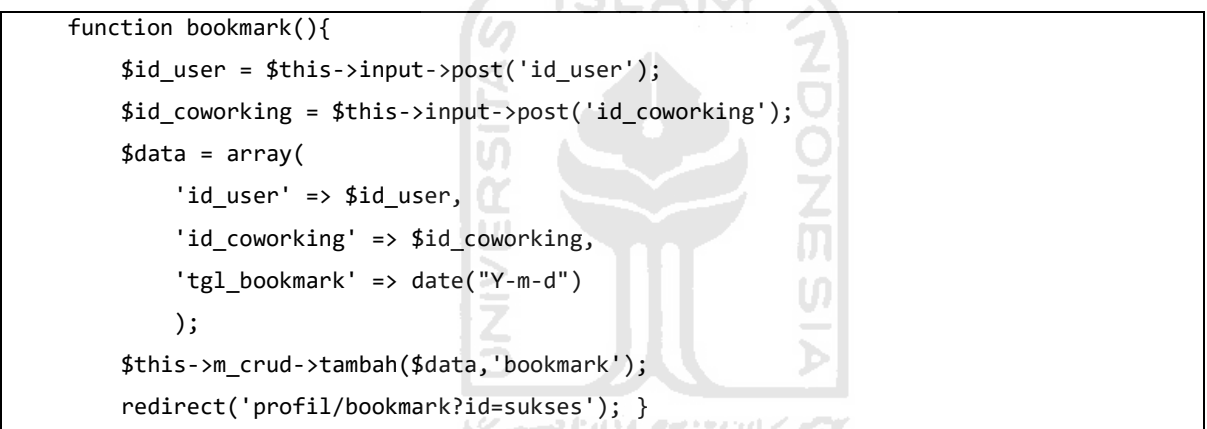

Gambar 3.52 *Source code* Tambah *Bookmark*

# D. Hapus *Bookmark Coworking Space*

Sama dengan pada point D (*Bookmark Coworking Space*), proses ini juga sama sederhanya, pengguna hanya menghapus data *coworking space* yang sebelumnya telah disimpan oleh pengguna, adapun code tersebut seperti pada contoh *source code* berikut :

```
function bookmark(){
    $id_bookmark = $this->input->post('id_bookmark');
    $data = array('id_bookmark' => $id_bookmark);
   $this->m_crud->hapus($data,'bookmark');
   redirect('profil/bookmark?pesan=sukses');
}
```
### E. *Review Coworking Space*

Bagian fungsionalitas *Review Coworking Space* dilakukan oleh anggota tim lain dengan menggunakan perhitungan SAW. Secara sederhana implementasi dari metode ini adalah untuk memberikan rekomendasi *coworking space* terbaik berdasarkan hasil review yang dilakukan oleh *user* sebelumya.

Dalam proses pengerjaan setiap proses harus dilakukan secara teliti untuk menghindari berbagai kesalahan yang bisa berdampak pada saat menjalankan situs web seperti kesalah pada *interface* berupa perbedaan antara hasil dan desain (warna, ukuran, bentuk), ataupun kesalahan pada *database* berupa kesalah kolom atau tabel*,* bahkan yang lebih parah adalah kesalahan pada fungsionalitas sistem yang berdapak pada *error*-nya sistem sehinga menampilkan proses yang keliru atau bahkan sama sekali tidak bisa dijalankan.

Pengerjaan tahap ini memakan waktu yang relatif lama, sesuai dengan seberapa kompleknya situs web yang akan dikembangkan dan juga berapa banyaknya tim yang terlibat dalam pengerjaan. Dalam kasus ini proses implemtasi memakan waktu kurang lebih 6 (enam) bulan, durasi tersebut tidak dilakukan secara berurutan dikarenakan pengerjaan dilakukan tidak dalam satu waktu, namun sempat berhenti selama beberapa bulan, sebelum akhirnya menyelesaikan seluruh bagian.

### **3.6** *Testing, Review and Launch* **(Uji Coba, Ulasan dan Peluncuran)**

Secara umum tahapan ini adalah tahapan pengamatan ulang dari seluruh proses pengerjaan yang telah dilakukan sebelumnya berupa uji coba situs web, ulasan pengguna terhadap situs web, hingga peluncuran yang dilakukan apabila proses uji coba dan ulasan telah sesuai dengan expektasi awal *developer.* Tahapan uji coba dilakukan pada seluruh bagian mencakup *user interface* (Antarmuka Pengguna)*,* rancangan database sampai dengan fungsionalitas situs web. Tahapan ini juga sering disebut sebagai tahap *testing* atau *quality control.*

Proses uji coba dilakukan kepada lebih dari satu calon pengguna, tujuannya adalah untuk mendapatkan umpan balik yang variatif dan menghindari kesalahan-kesalahan yang mungkin saja dilewati oleh salah satu penguji ataupun kesalan yang belum ditemukan pada pengecekan sebelumnya. Teknik yang digunakan dalam proses uji coba dan pemberian ulasan terhadap situs web Placeplus dilakukan dengan cara meminta responden untuk mengakses situs web secara langsung, kemudian meminta responden tersebut untuk meberikan ulasan secara langsung, ataupun cukup dengan melihat expresi responden tersebut.

Dalam slide presentasi Harry B. Santoso, PhD dengan judul "Evaluasi dan Desain"[9] disebutkan ada tiga tipe evaluasi yang bisa dilakukan terhadap desain dengan berbagai macam metode, namun ada beberapa yang cukup relevan dengan tahap evaluasi UI/UX dalam perancangan Placeplus.id, yaitu seperti pada tabel 2.

| N <sub>o</sub> | Metode                   | Penjelasan                                                                                                    |
|----------------|--------------------------|----------------------------------------------------------------------------------------------------|
| 1.             | Field study              | Proses observasi penggunaan sistem yang dilakukan secara<br>langsung di lapangan, tujuannya adalah untuk memperoleh<br>gambaran bagi pengembangan dan juga mengevaluasi desain<br>sebelumnya, termasuk untuk memperoleh kesulitan-kesulitan<br>penggunaan.                                             |
| 2.             | <b>Usability Testing</b> | mensimulasikan<br>Metode<br>untuk<br>sistem<br>penggunaan<br>menggunakan sebuah <i>prototype</i> , pengguna diminta melakukan<br>tugas tertentu untuk mensimulasikan penggunaan sistem tanpa<br>menjelaskan cara serta langkah umumnya, sesi direkam dan<br>dianalisis berdasarkan parameter tertentu. |
| 3.             | Kuesioner                | Ada dua pilihan kuesioner yang bisa digunakan yaitu System<br>Usability Scale (SUS) Kuesioner sederhana dan mudah untuk<br>mengevaluasi sistem secara keseluruhan dalam skala 1 - 100<br>dan User Experience Questionnaire (UEQ) Mengukur kualitas<br>desain interaksi berdasarkan 6 skala UEQ.        |

Tabel 3 Metode Evaluasi Desain

# **3.7** *Maintenance* **(Pemeliharaan)**

Tahapan *maintenance* merupakan tahapan terakhir yang tidak bisa dilupakan. Proses *maintenance* cukup penting untuk sebuah situs web, apalagi pada situs web yang yang memberikan layanan kepada pengguna, maka wajib hukumnya untuk memastikan bahwa semua fungsionalitas pada situs web berjalan dengan baik untuk menghindari kebingungan pengguna.

Tugas yang dilakukan ditahap ini adalah, setiap saat memastikan bahwa situs web berjalan secara normal dan jika menemukan permasalahan, maka harus memperbaiki masalah tersebut secepat mungkin, jika tidak cepat maka bukan tidak mungkin pengguna akan meninggalkan situs web, dan lebih memilih untuk menggunakan situs web lain daripada menahan ketidaknyamanan.

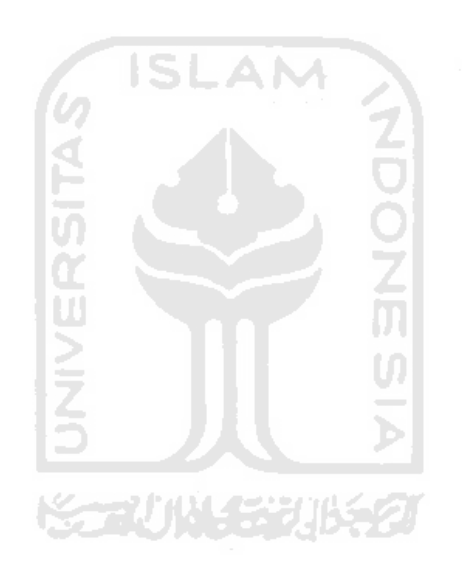

# **BAB IV HASIL DAN PEMBAHASAN**

# **4.1 Hasil**

Hasil dari seluruh rangkaian implementasi *startup* Placeplus menggunakan *web framework* Codeigniter yang telah dijelaskan secara lengkap pada laporan ini adalah seperti pada gambar 4.1 sampai dengan gambar 4.28 yaitu sebuah situs web yang dapat diakses secara publik dengan alamat situs <https://placeplus.id/> (Selama hosting dan domain masih aktif).

# **4.1.1 Halaman Beranda**

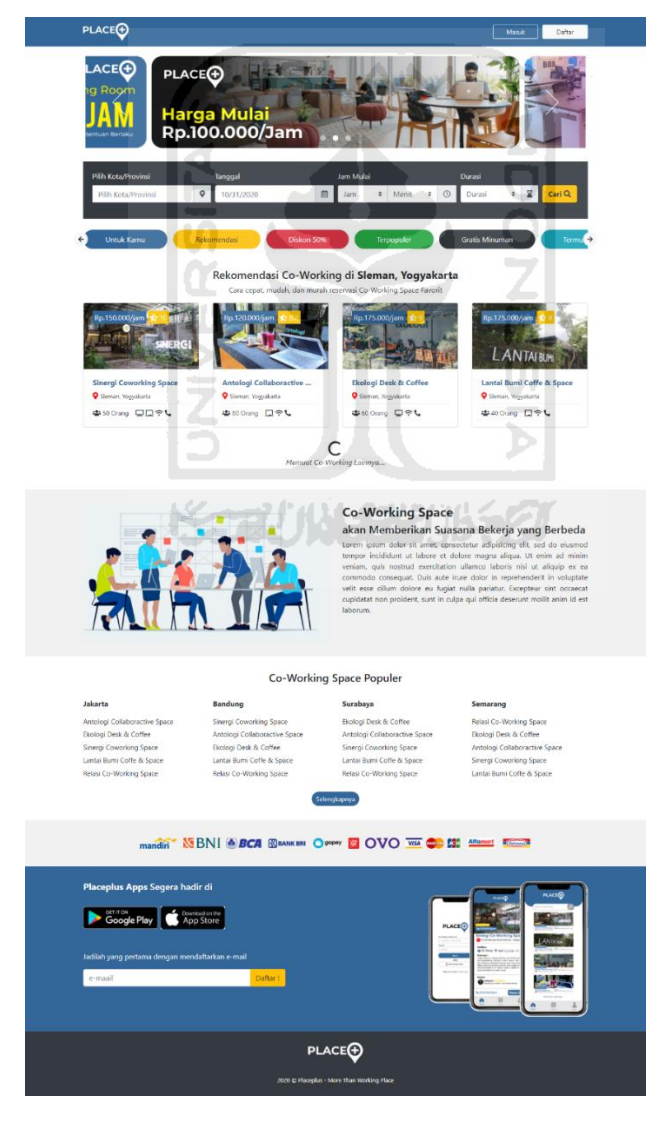

Gambar 4.1 Halaman Beranda Situs Web Placeplus

Halaman beranda situs web Placeplus bisa diakses oleh siapapun tanpa memiliki akun Placeplus. Halaman ini menampilkan informasi promo, informasi daftar *coworking space* yang terdaftat dalam situs web Placeplus, dan informasi terkait startup Placeplus. Tampilan halaman beranda dibuat sesuai dengan gambar 4.1.

# **4.1.2 Halaman Hasil Pencarian**

Halaman hasil pencarian *coworking space* pada situs web Placeplus bisa diakses oleh siapapun tanpa harus memiliki akun Placeplus. Halaman ini menampilkan hasil pencarian yang dilakukan oleh pengunjung situs web Placeplus terhadap *coworking space* sesuai kriteria pengunjung. Tampilan halam ini sesuai dengan gambar 4.2.

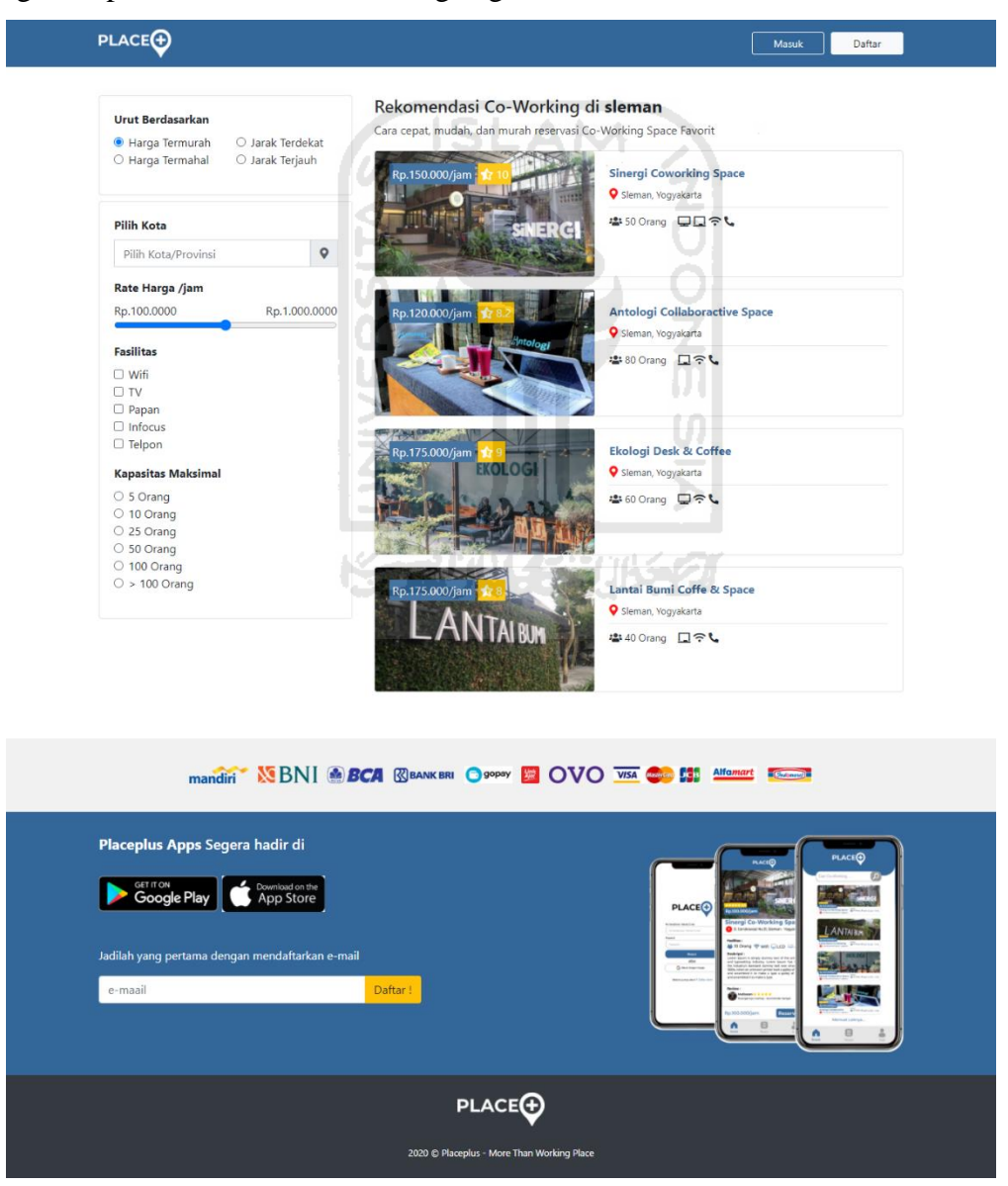

Gambar 4.2 Halaman Detail *Coworking Space*

# **4.1.3 Halaman Detail** *Coworking Space*

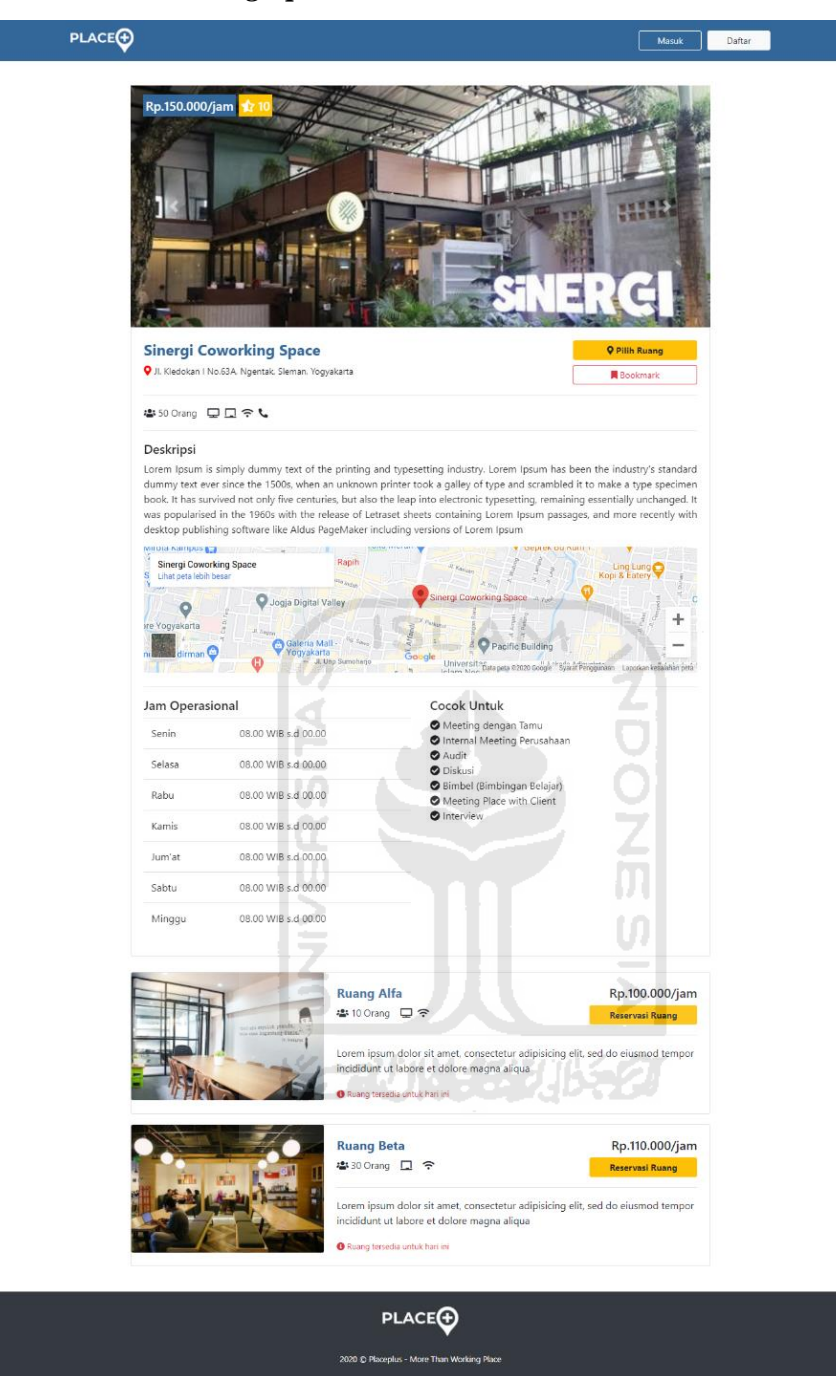

Gambar 4.3 Halaman Detail *Coworking Space*

Gambar 4.3 merupakan halaman detail informasi *coworking space,* halaman ini menampilkan informasi detail *coworking space* dan juga informasi ruangan *coworking space.*  Jika tombol "Reservasi Ruang" yang terletak pada segmen ruangan di klik maka akan muncul pop *pop up* untuk memilih tanggal dan jam. Sesuai dengan gambar 4.4 dan 4.5.

# **4.1.4 Halaman Pemilihan Tanggal**

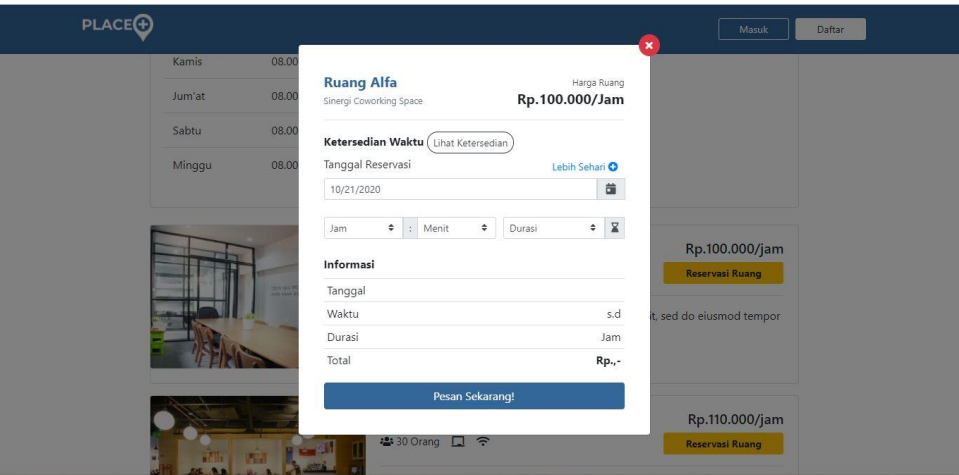

Gambar 4.4 Halaman pilih tanggal satu hari

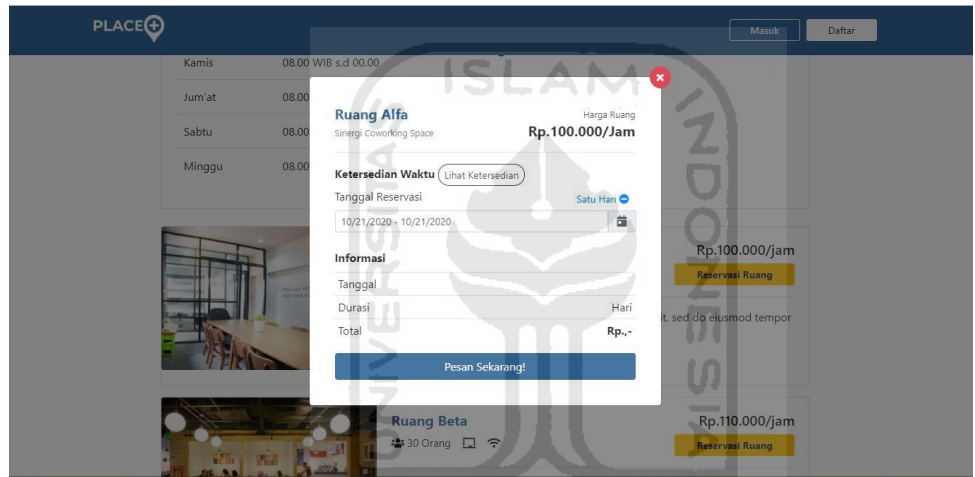

Gambar 4.5 Halaman pilih tanggal lebih satu hari

Gambar 4.4 dan gambar 4.5 merupakan gambaran halaman pemilihan tanggal terhadap ruangan *coworking space* yang akan di reservasi dan *booking, pop up* tersebut akan menampilkan informasi nama ruang, nama *coworking space* di pojok kanan atas, kemudian informasi harga /jam di pojok kanan bawah, kemudian dibagian tengah ada form pemilihan tanggal berdasarkan jenis durasi *booking.* 

*Pop up* untuk pemilihan tanggal satu hari tampilannnya seperti gambar 30, bagian tengah akan memuat *form* pemilihan tanggal, pemilihan, jam mulai dan durasi. Sedangkan untuk *pop up* pemilihan tanggal lebih dari satu hari, *form* yang dimunculkan hanya satu yaitu pemilihan tanggal mulai dan selesai. Bagian bawah pemilihan tanggal adalah ringkasan informasi berdasarkan pilihan yang telah dilakukan, seperti informasi tanggal dan harga total (harga /jam setelah dikalikan dengan durasi *booking*).

# **4.1.5 Halaman Formulir Pemesanan**

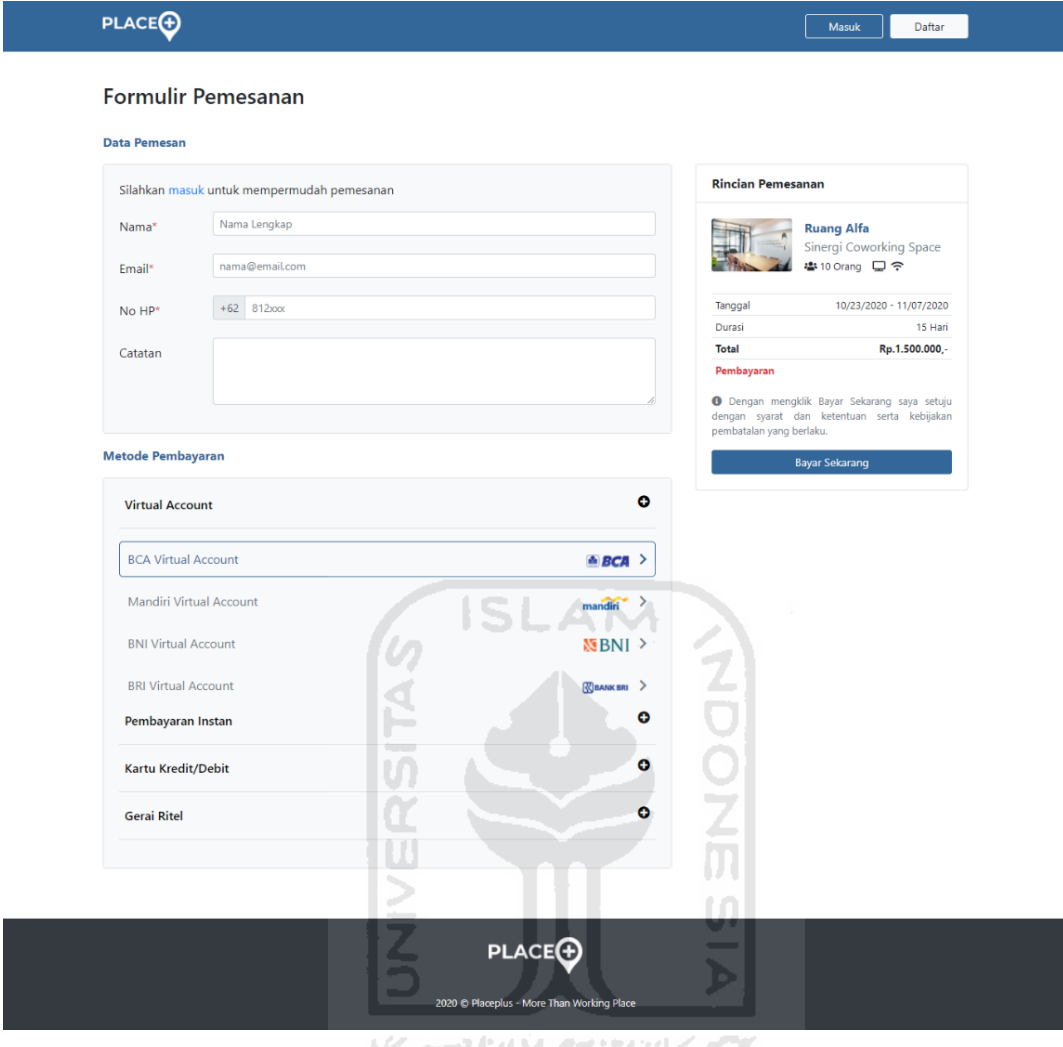

Gambar 4.6 Formulir Pemesanan (Sebelum Login)

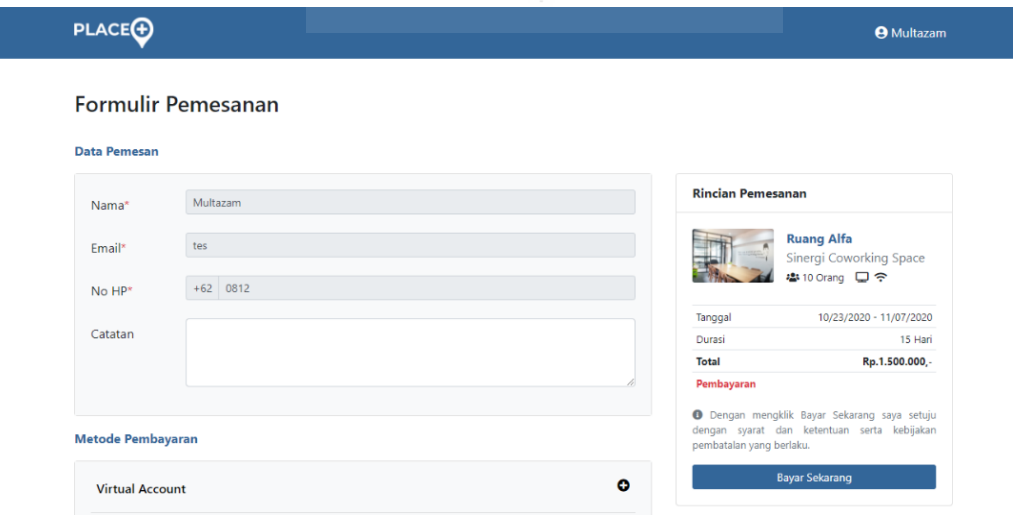

Gambar 4.7 Formulir Pemesanan (Sesudah *Login*)

Halaman formulir pemesanan berisi data diri pemesan, pemilihan metode pembayaran dan rincian pemesanan. Ada dua kemungkinan pada halaman ini, jika *user* belum login maka taampilannya sepeti gambar 4.6, sedangkan jika sudah *login* tanpilannya seperti gambar 4.7.

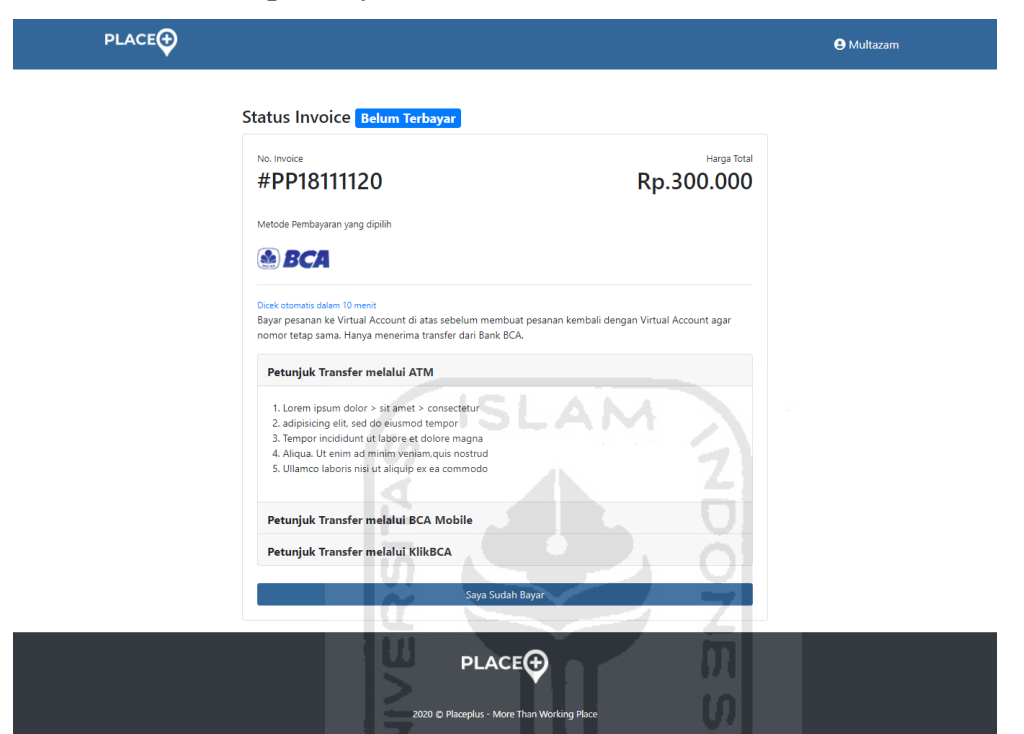

# **4.1.6 Invoice dan Intruksi pembayaran**

Gambar 4.8 Invoice dan Intruksi Pembayaran.

Halaman *invoice* dan intruksi pembayaran berfungsi memberikan infromasi tata cara pembayaran bagi pengguna setelah melakukan reservasi ruang *coworking space.* Tampilan halaman ini sesuai dengan gambar 4.8.

# **4.1.7 Halaman Auth**

Halaman *authentication* (disingkat dengan Auth) adalah halaman yang berisi halaman daftar, masuk dan lupa *password*. Semua halaman dibuat sama, hanya berisi berupa logo Placeplus, kemudian *form* dan *button.*

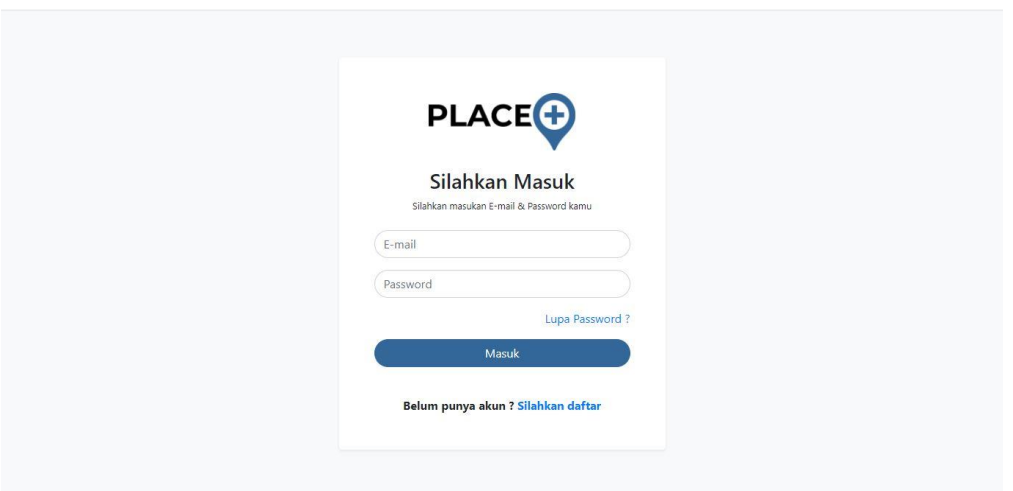

Gambar 4.9 Halaman Masuk

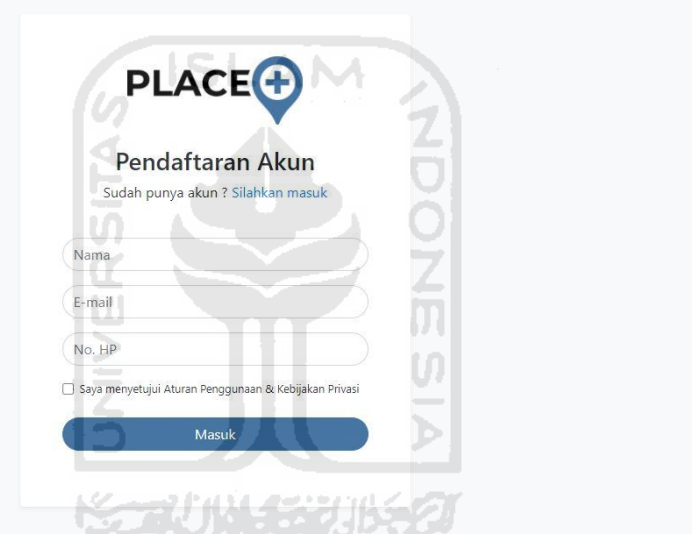

Gambar 4.10 Halaman Daftar

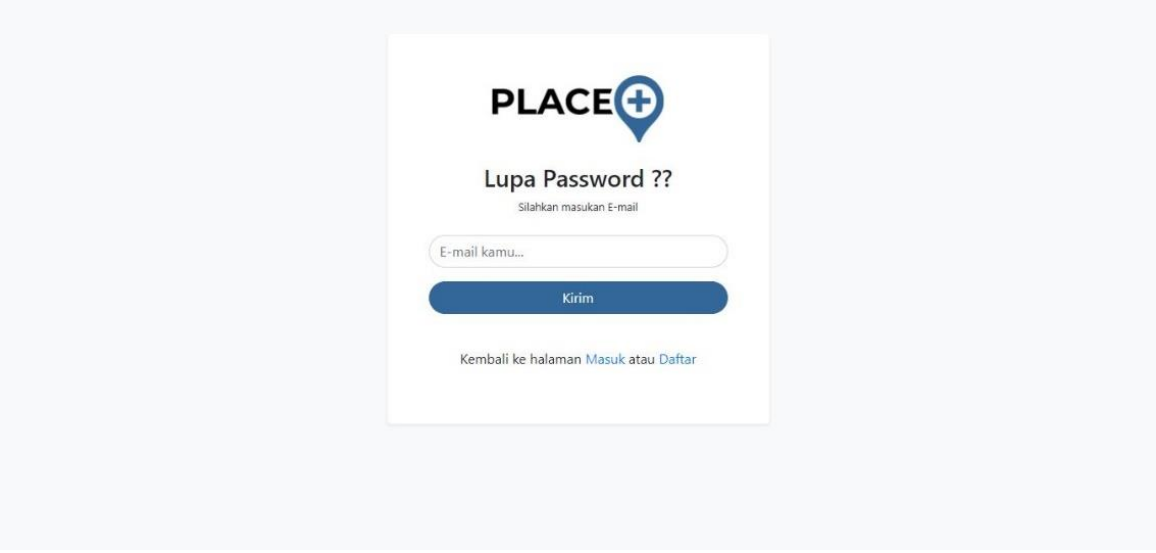

Gambar 4.11 Halaman Lupa

Tampilan dari halaman Auth dibuat sesuai dengan gambar 4.9 untuk masuk, gambar 4.10 untuk daftar dan gambar 4.11 lupa passwrod.

# **4.1.8 Halaman Profil**

Halaman profil menampilkan informasi data diri pengguna dan aktivitas pengguna di situs web Placeplus. Pada halaman profil terdapat menu akun, *bookmark, order* dan keluar*.*  Menu akan memungkinkan pengguna untuk mengedit data diri sepeti gambar 4.12, kemudian menu *order* memuat daftar *order coworking space* yang telah sukses dipesan, atau batal dipesan, ataupun sedang proses sepeti gambar 4.13, sedangkan menu *bookmark* memuat daftar *coworking space* yang telah di-*bookmark* sebelumnya oleh pengguna sepeti gambar 4.14. Menu terakhir adalah menu keluar, yang berfungsi bagi *user* yang ingin keluar dari akun placeplus.

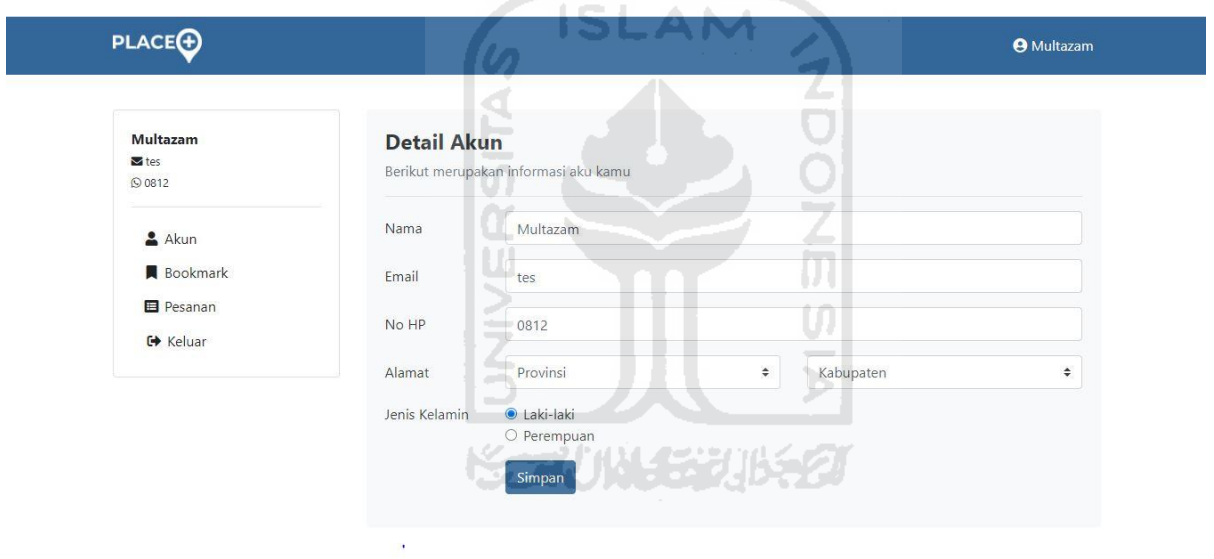

Gambar 4.12 Halaman Profil

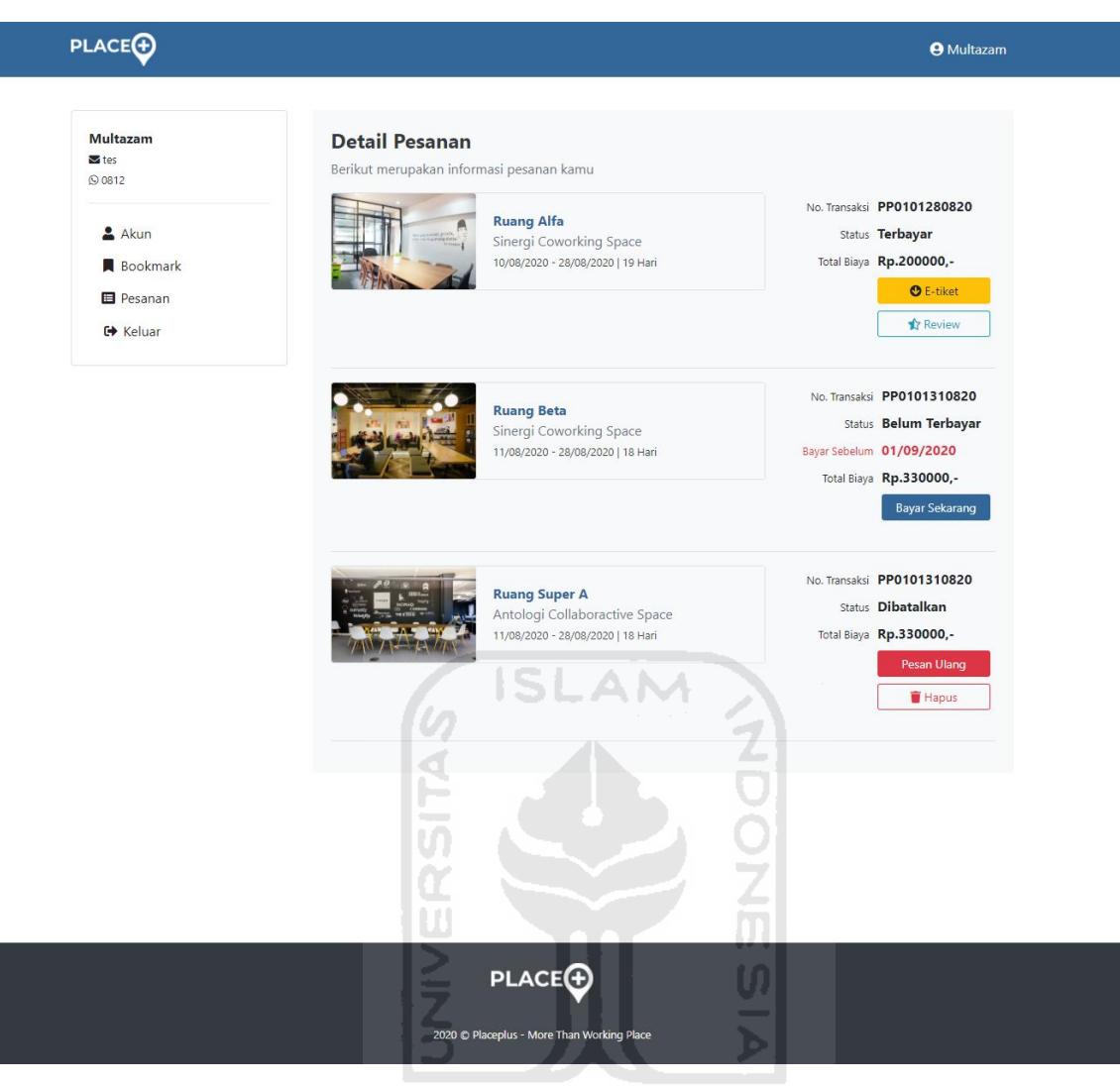

# Gambar 4.13 Halaman *Booking*

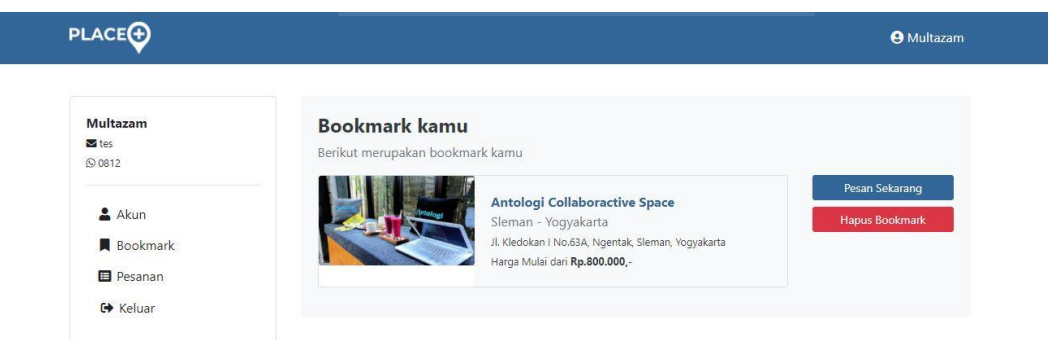

Gambar 4.14 Halaman *Bookmark*

# **4.1.9 Tampilan Mobile**

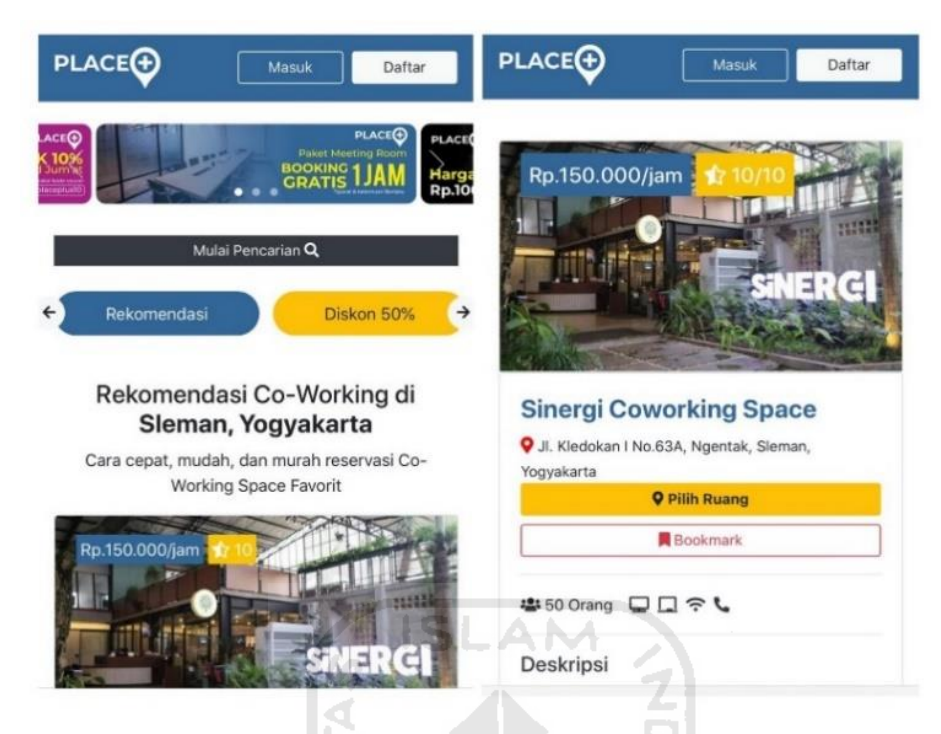

Gambar 4.15 Tampilan pada *mobile*

Dalam rangka mengakomodasi pengguna yang mengakses situs web Placeplus melalui *mobile,* situs web Placeplus dibuat responsive sehingga memungkinkan untuk diakses menggunakan *handphone* ataupun *tab* dengan tampilan yang tetap responsive dan mudah dipahami oleh *user.* Tampilan situs web Placeplus yang diakses melalui peragkat mobile seperti gambar 4.15.

# **4.1.10 Halaman Beranda - Admin**

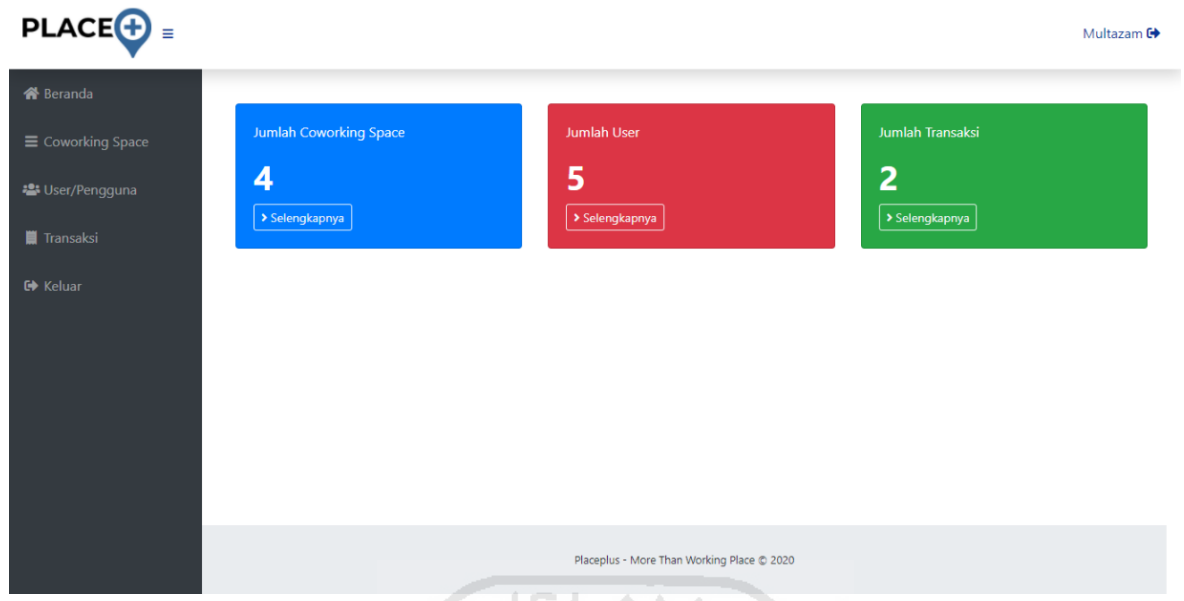

Gambar 4.16 Halaman Beranda - Admin

Halaman beranda admin menampilkan 3 (tiga) informasi penting berupa jumlah *coworking space* yang terdaftar, kemudian jumlah *user* terdaftar, dan jumlah transaksi yang telah dilakukan. Halaman beranda Admin sesuai dengan gambar 4.16.

14

U)

# **4.1.11 Halaman Data** *Coworking Space -* **Admin**

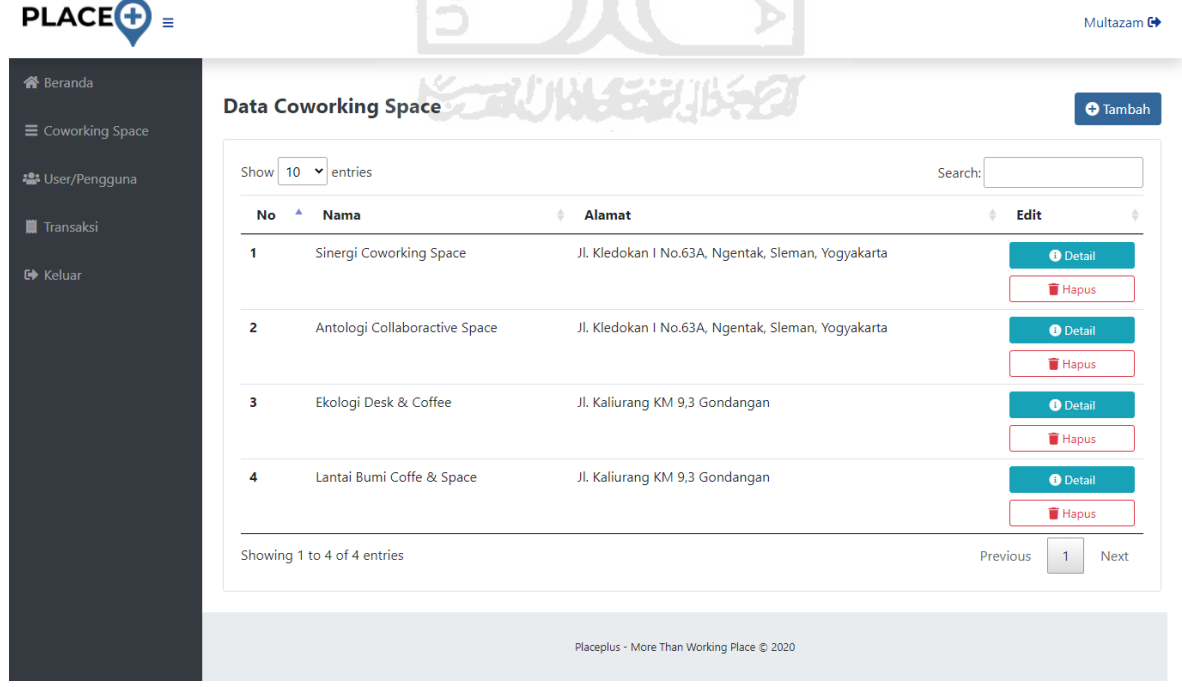

Gambar 4.17 Halaman Data *Coworking Space* - Admin

# $PLACE$  =

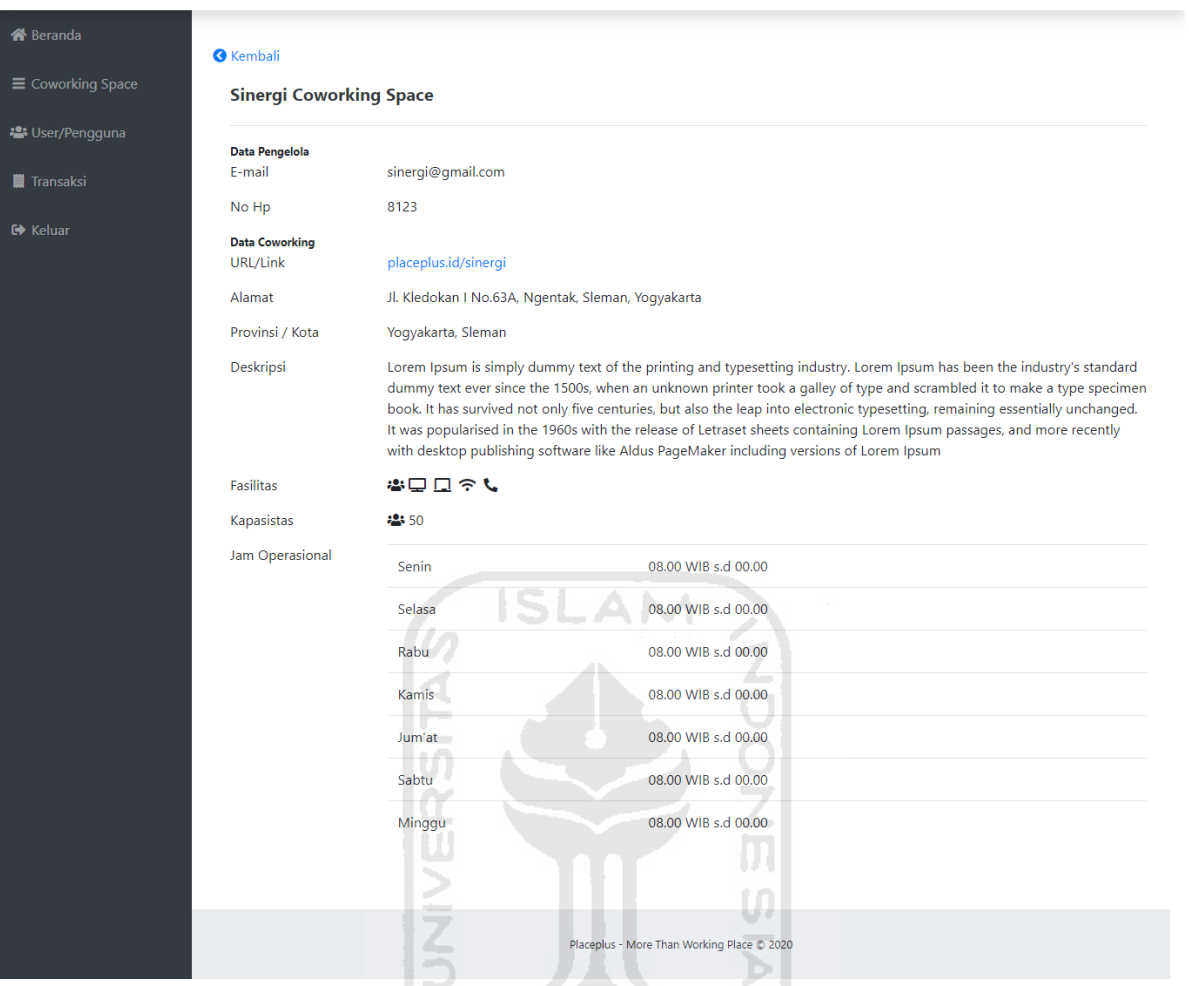

# Gambar 4.18 Halaman Beranda - Admin

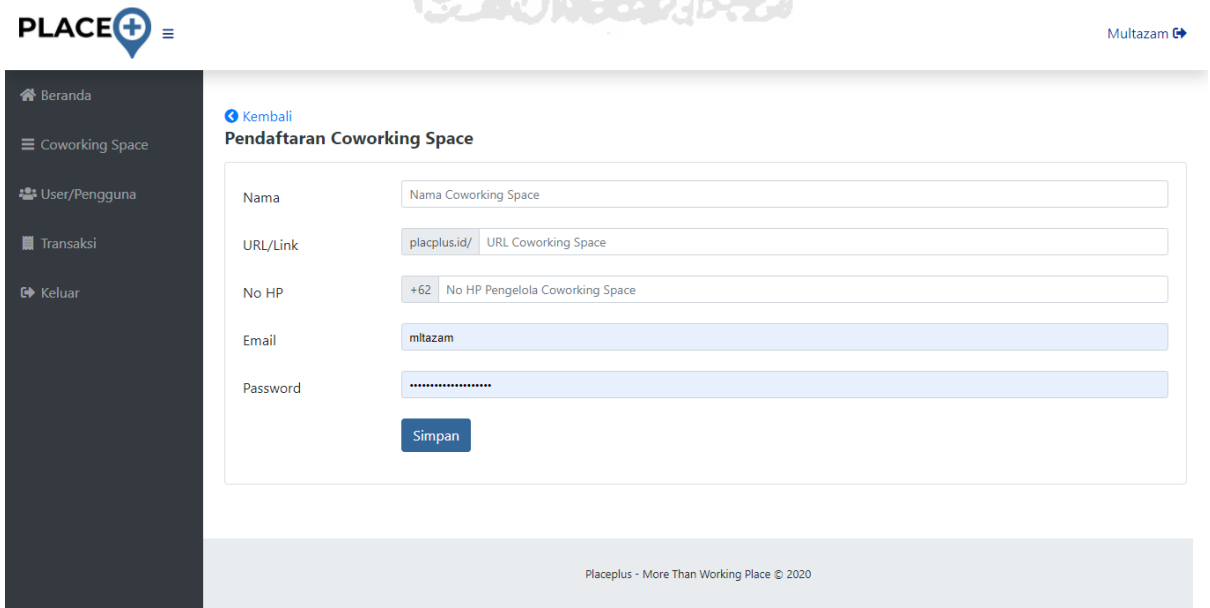

Gambar 4.19 Halaman Tambah *Coworking Space -* Admin

Multazam <sup>(+</sup>

Halaman kelola *Coworking Space* pada akun admin memuat 3 (tiga) halaman yaitu, halaman data *coworking space* yang terdaftar di Placeplus seperti gambar 4.17, kemudian halaman detail tiap-tiap *coworking space* seperti gambar 4.18*,* dan halaman untuk mendaftarakan *coworking space* baru yang ingin menggunakan layanan Placeplus seperti pada gambar 4.19.

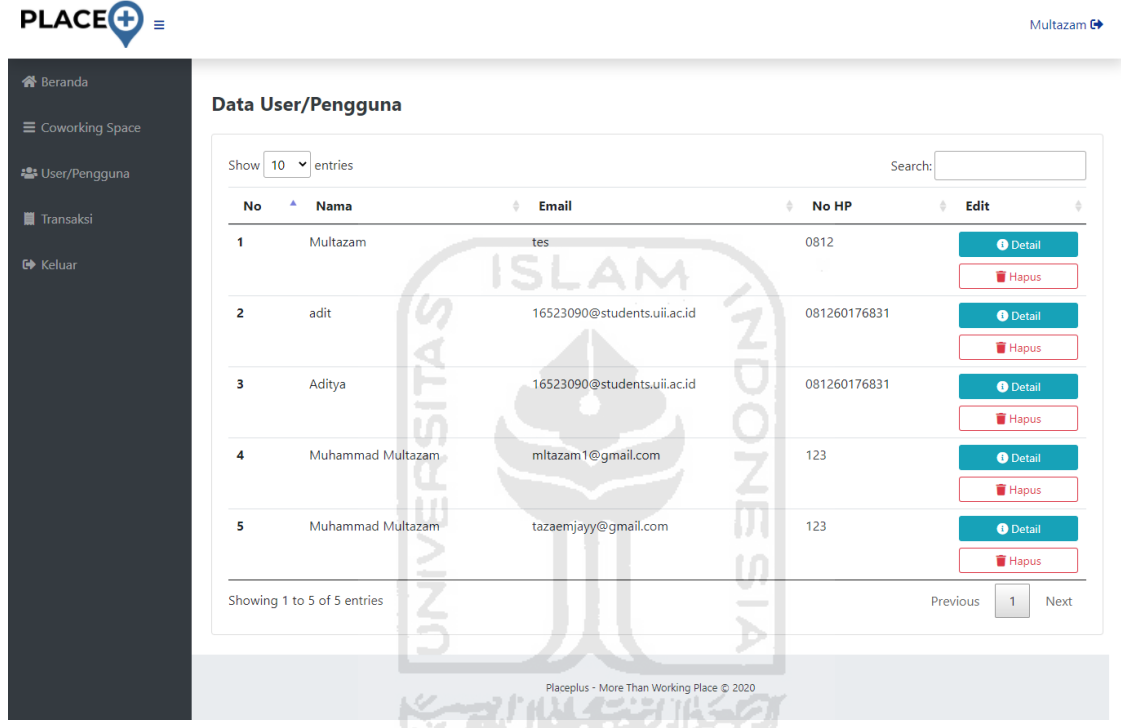

# **4.1.12 Halaman Data** *User –* **Admin**

Gambar 4.20 Halaman Data *User -* Admin

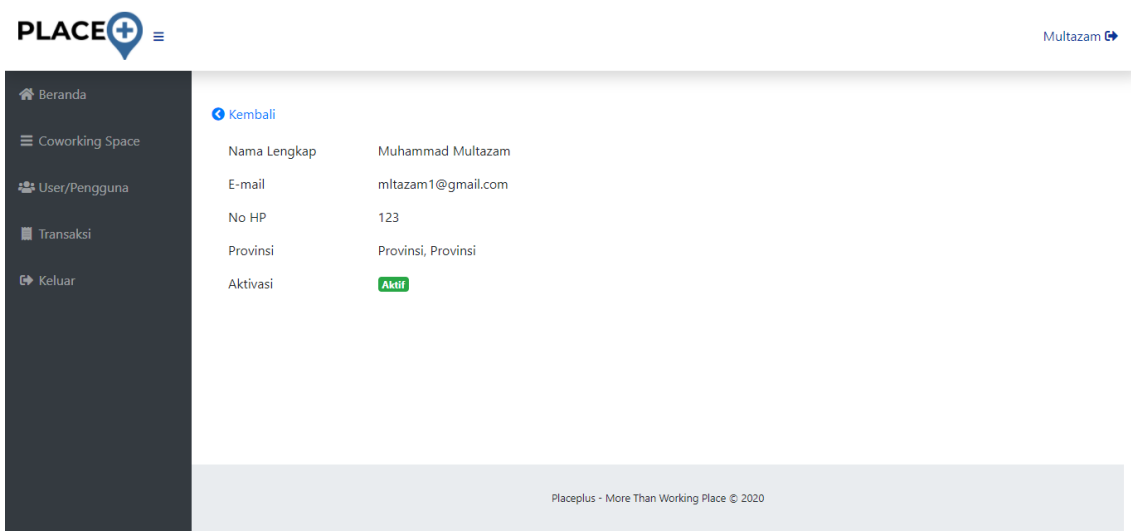

Gambar 4.21 Halaman Detail *User -* Admin

Halaman data *user* pada akun admin memuat 2 (dua) halaman yaitu, halaman data *user*  yang terdaftar di Placeplus seperti gambar 4.20, kemudian halaman detail tiap-tiap *user* seperti gambar 4.21.

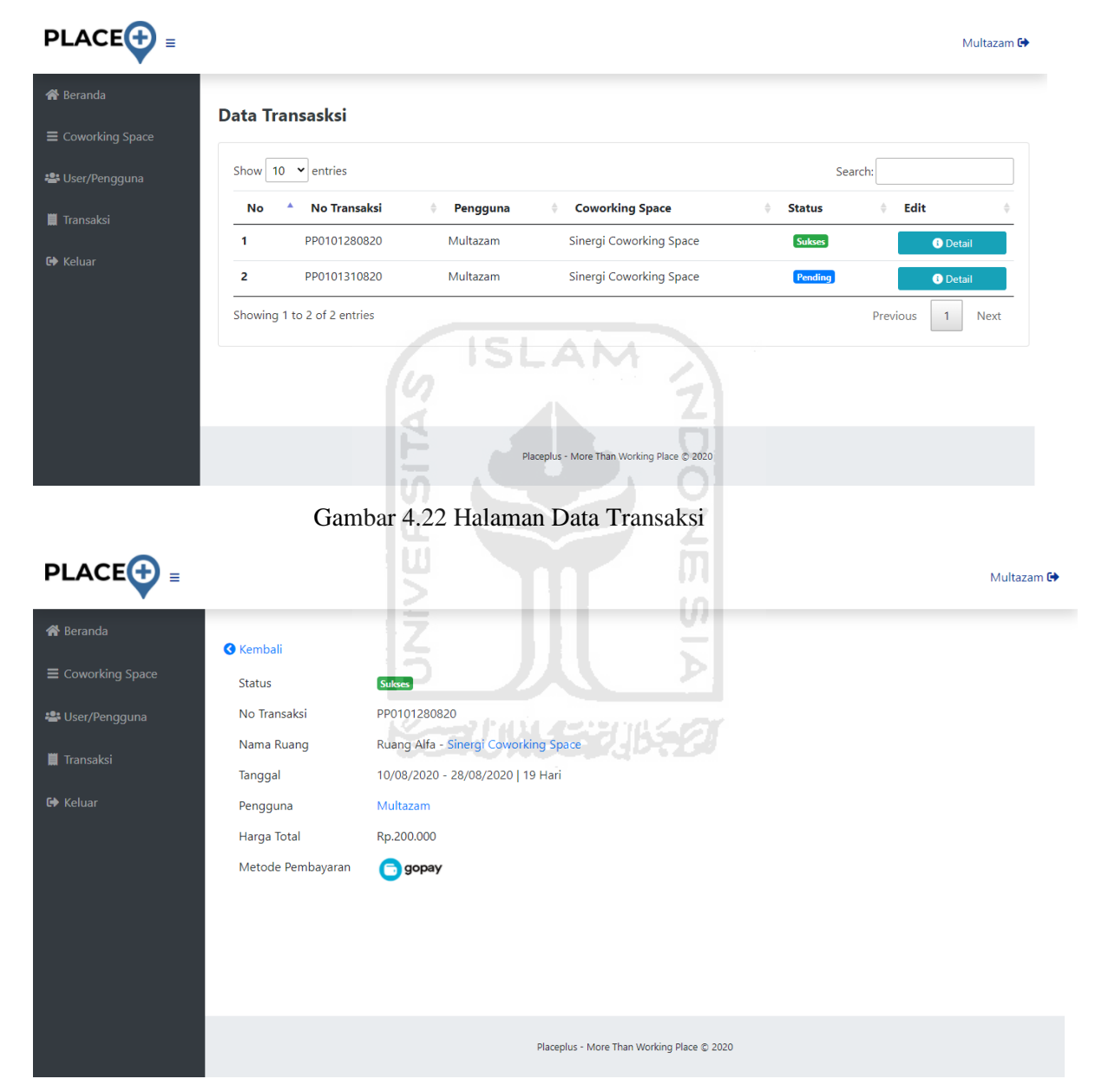

# **4.1.13 Halaman Data Transaksi** *–* **Admin**

Gambar 4.23 Halaman Detail Transaksi

Halaman data transasksi pada akun admin memuat 2 (dua) halaman yaitu, halaman data *user* yang terdaftar di Placeplus seperti gambar 4.22, kemudian halaman detail tiap-tiap *user* seperti gambar 4.23.

#### $PLACE + E$ Ekologi Desk & Coffee <sup>G+</sup> Data Al ekologi@gmail.com Email Transal  $\ddot{\phantom{0}}$ na Value +62 08126017 No HP Data Co Ekologi Desk & Coffe Nama URL/Link Foto Utama to KM 93.6 Alama B Kali A PHP Error was encour tered Severity: Notice Messa Aceh Google Mar Sinergi Coworking Space ö d  $\ddot{}$  $\epsilon$ Deskrips **■ ロ**TV □ ネwifi □ *J* Telp Fasilita  $K_{\text{RF}}$  $^{60}$ lam Or Hari **Jam Tutup** Status Jam Buk Senin  $\Box$  Buka  $^\circ$  $\circ$ Selasa  $\Box$  Buka  $\circ$  $\circ$ Rabu  $\Box$  Buka  $\circ$  $_{\odot}$ Kamis  $\Box$  Buk  $_{\odot}$ o  $\Box$  Buka  $\circ$  $\circ$  $\Box$  Buka Sabtu  $\circ$  $\circ$  $\Box$  Buka Minggu  $\circ$  $_{\odot}$ dengan Tamu.<br>Meeting Perus Cocok Untul I interr<br>Audit gan Belajar<br>uith Cliont  $\ddot{\phantom{0}}$ Placeplus - More Than Working Place @ 2020

# **4.1.14 Halaman Beranda** *–* **Pengelola**

Gambar 4.24 Halaman Beranda Pengelola

Halaman beranda pengelola hanya berisi data-data umum *coworking space* yang dapat diedit secara mandiri oleh pengelola *coworking space* untuk ditampilkan pada halaman masing-masing *cowroking space* (placeplus.id/{username-coworking}). Tampilan halaman ini sesuai dengan gambar 4.24.

# **4.1.15 Halaman Data Ruang** *–* **Pengelola**

Halaman data ruangan pada akun pengelola terdiri dari 3 (tiga) halaman yaitu halaman daftar ruang *coworking space* dari pengelola sepeti pada gambar 4.25, kemudian data detail setiap ruangan *coworking space* dari pengelola seperti pada gambar 4.26 dan halaman tambah ruangan seperti pada gambar 4.27.

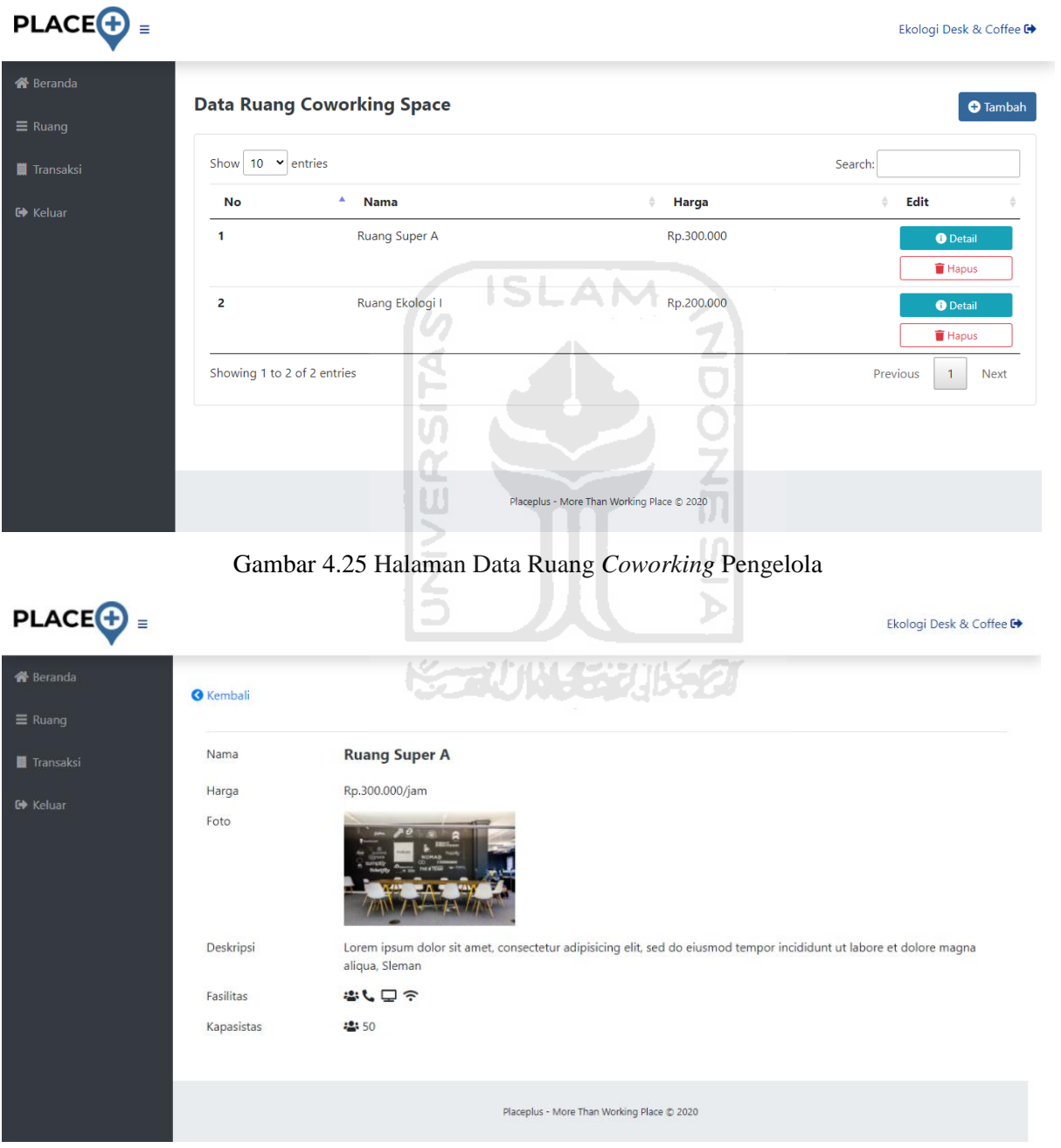

Gambar 4.26 Halaman Detail Ruang – Pengelola

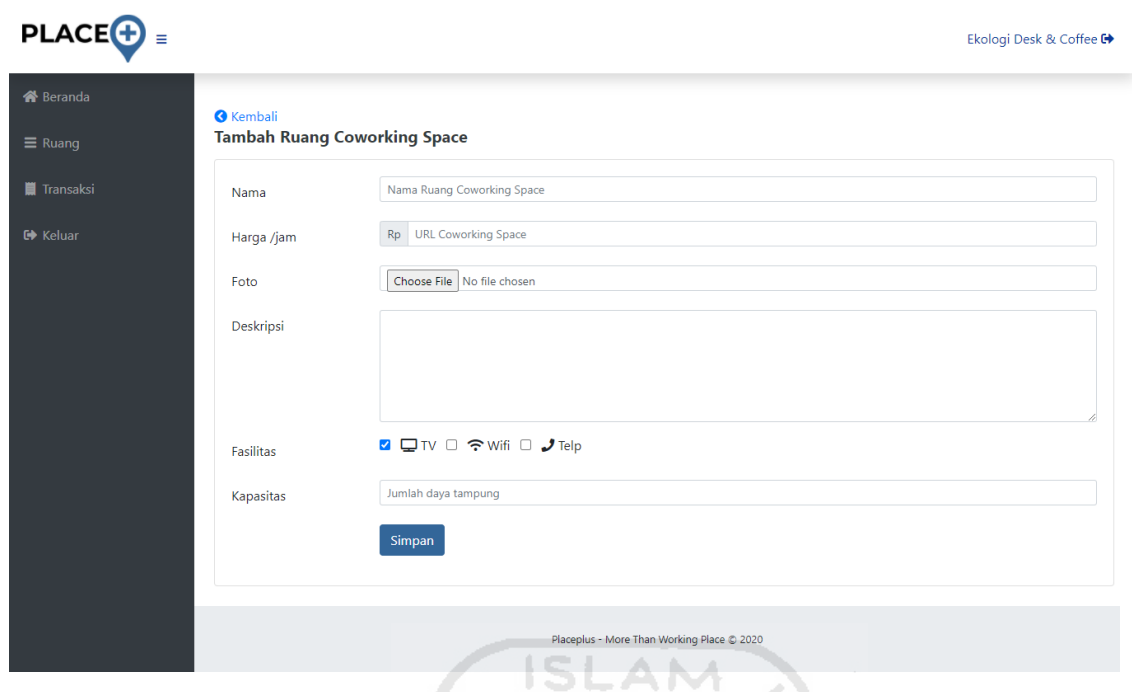

Gambar 4.27 Halaman Tambah Ruang – Pengelola

# **4.1.16 Halaman Data Transaksi** *–* **Pengelola**

Halaman data transaksi pada akun pengelola relatif sama dengan halaman data transaksi pada halaman admin, hanya saja pada akun pengelola data transaksi yang ditampilkan hanya transasksi *user* yang dilakukan terhadap ruang *coworking space* yang dikelola. Halaman terdiri dari dua halaman yaitu halaman daftar transaksi sepeti pada gambar 4.28 dan halaman detail transi sepeti pada gambar 4.29. **KG 2UN 133UK 12** 

| $PLACE$ $\oplus$            |                 |                                         | t an an American Political De California de Pro |               | Antologi Collaboractive Space <sup>■</sup> |
|-----------------------------|-----------------|-----------------------------------------|-------------------------------------------------|---------------|--------------------------------------------|
| <b>谷</b> Beranda            | Data Transasksi |                                         |                                                 |               |                                            |
| $\equiv$ Ruang<br>Transaksi |                 | Show 10 $\vee$ entries                  |                                                 |               | Search:                                    |
| <b>□</b> Keluar             | No              | <b>No Transaksi</b><br>$\blacktriangle$ | Pengguna                                        | <b>Status</b> | Edit<br>÷.                                 |
|                             | 1               | PP0101310822                            | Multazam                                        | <b>Sukses</b> | <b>O</b> Detail                            |
|                             | 2               | PP0101310820                            | Aditya                                          | Pending       | <b>O</b> Detail                            |
|                             |                 | Showing 1 to 2 of 2 entries             |                                                 |               | Previous<br>$\mathbf{1}$<br><b>Next</b>    |
|                             |                 |                                         |                                                 |               |                                            |
|                             |                 |                                         |                                                 |               |                                            |
|                             |                 |                                         |                                                 |               |                                            |
|                             |                 |                                         |                                                 |               |                                            |
|                             |                 |                                         | Placeplus - More Than Working Place @ 2020      |               |                                            |

Gambar 4.28 Halamaan Data Transaksi - Pengelola

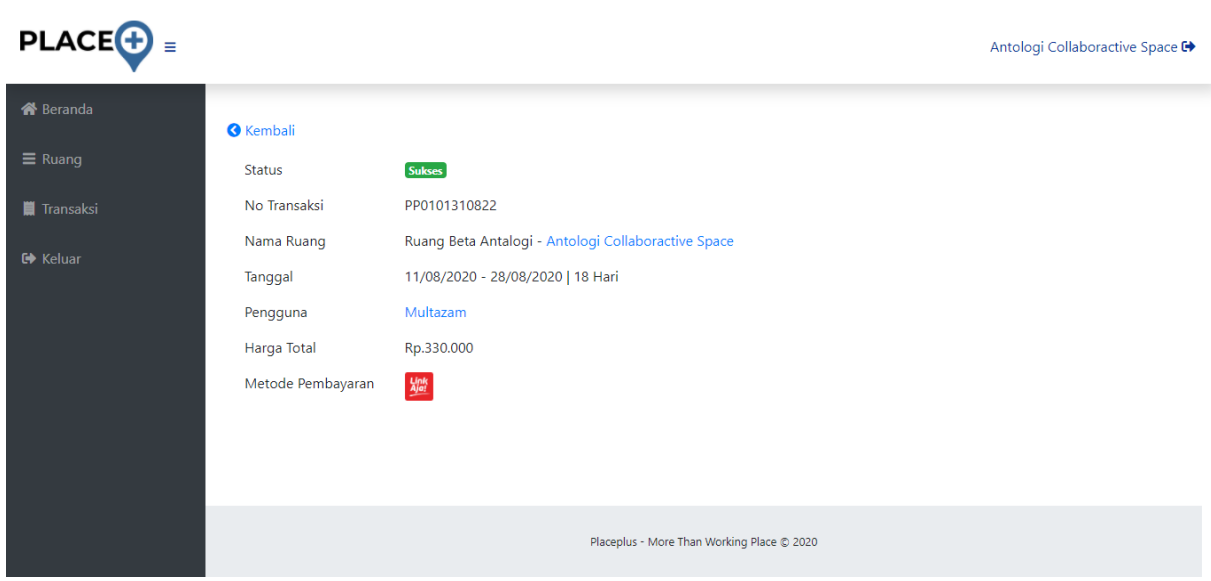

Gambar 4.29 Halamaan Detail Transaksi – Pengelola

# **4.1.17 Halaman Dashboar** *–* **Pemilik / Owner**

Halaman pemilik / *owner coworking space,* menampikan data-data transaksi dan *coworking space* yang dimiliki. Pada gambar 4.30 merupakan tampilkan halaman beradana pemilik *coworking space* yang menyajika data total jumlah transaksi, total nominal transasksi, grafik kenaikan transaksi, dan jumlah transaksi di setiap kota. Selanjutnya pada gambar 4.31 merupakan tampilan halaman data *coworking space* yang dimiliki. Kemudian gambar 4.32, yang merupakan halaman detail informasi *coworking space* yang dimiliki.

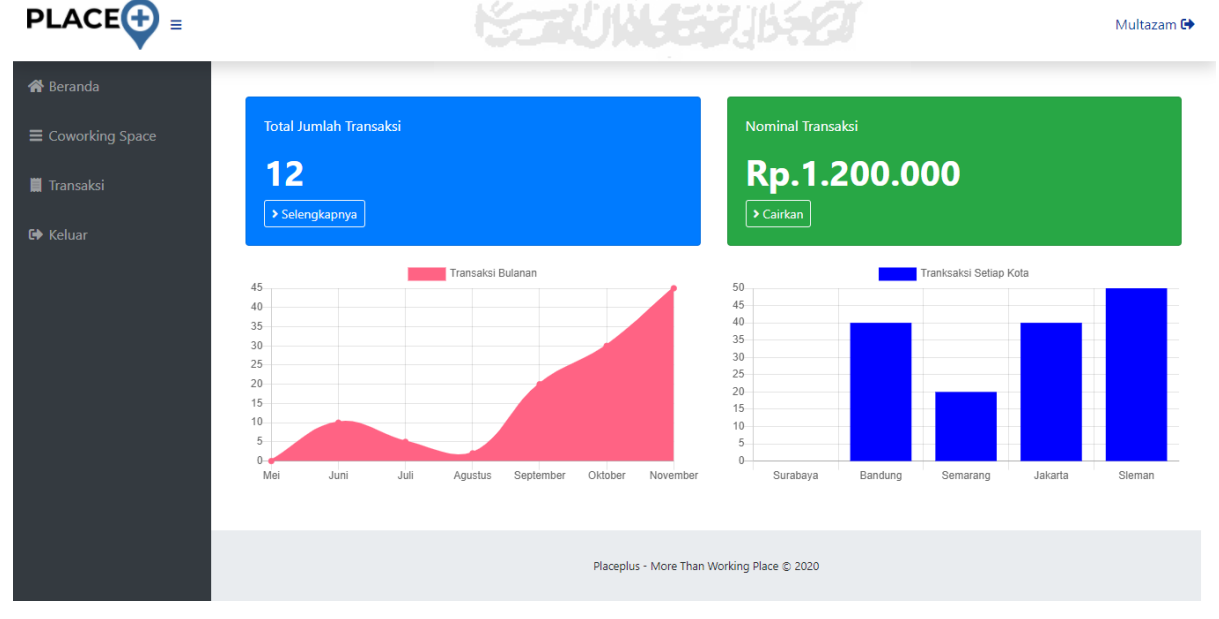

Gambar 4.30 Halamaan Beranda – Pemilik

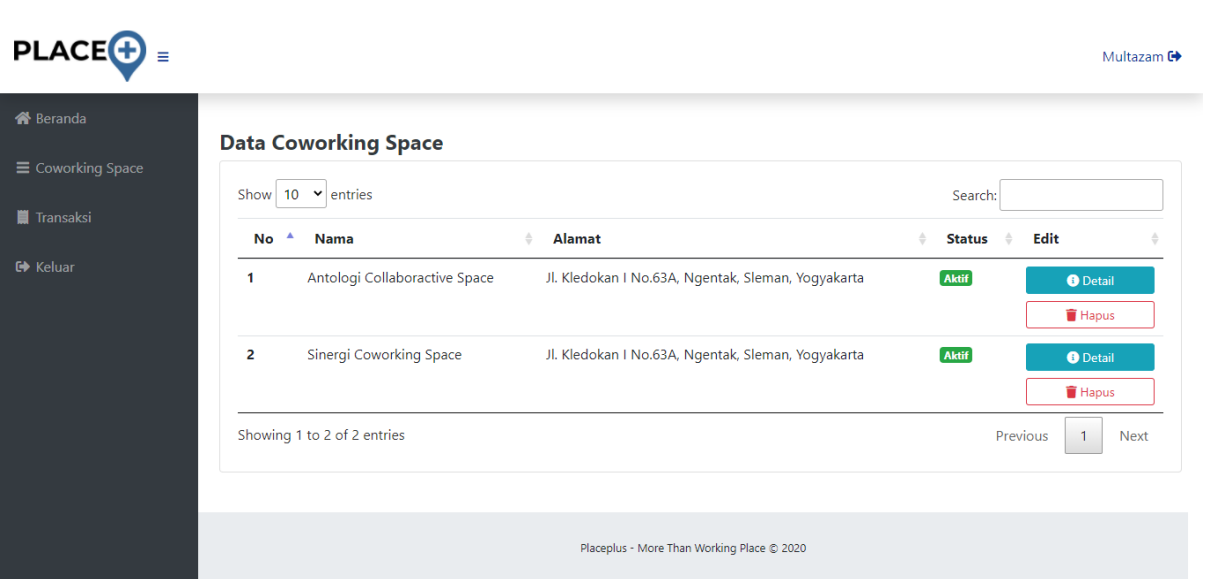

Gambar 4.31 Halamaan Data *Coworking Space* – Pemilik

|                                              |                                                          |                                                    | <b>SLAM</b>                                                                             |                                                                                                    |                        |
|----------------------------------------------|----------------------------------------------------------|----------------------------------------------------|-----------------------------------------------------------------------------------------|----------------------------------------------------------------------------------------------------|------------------------|
| <b>PLACE</b> <sup>+</sup>                    |                                                          |                                                    |                                                                                         |                                                                                                    | Multazam <sup>(+</sup> |
| <b>谷</b> Beranda<br>$\equiv$ Coworking Space | <b>O</b> Kembali<br><b>Antologi Collaboractive Space</b> |                                                    |                                                                                         |                                                                                                    |                        |
| <b>■</b> Transaksi                           |                                                          |                                                    |                                                                                         |                                                                                                    | $2^{\circ}$ Edit       |
|                                              |                                                          |                                                    |                                                                                         |                                                                                                    |                        |
| <b>□</b> Keluar                              | Data Pengelola<br>E-mail                                 | antologi@gmail.com                                 |                                                                                         |                                                                                                    |                        |
|                                              | No Hp                                                    | 8123                                               |                                                                                         |                                                                                                    |                        |
|                                              | <b>Data Coworking</b>                                    |                                                    |                                                                                         |                                                                                                    |                        |
|                                              | URL/Link                                                 | placeplus.id/antologi                              |                                                                                         |                                                                                                    |                        |
|                                              | Alamat                                                   | Jl. Kledokan I No.63A, Ngentak, Sleman, Yogyakarta |                                                                                         |                                                                                                    |                        |
|                                              | Kota / Provinsi                                          | Sleman, Yogyakarta                                 | <b>ARCHIVES</b><br>mat                                                                  |                                                                                                    |                        |
|                                              | Deskripsi                                                |                                                    | with desktop publishing software like Aldus PageMaker including versions of Lorem Ipsum | Lorem Ipsum is simply dummy text of the printing and typesetting industry. Lorem Ipsum has been the industry's standard<br>dummy text ever since the 1500s, when an unknown printer took a galley of type and scrambled it to make a type specimen<br>book. It has survived not only five centuries, but also the leap into electronic typesetting, remaining essentially unchanged.<br>It was popularised in the 1960s with the release of Letraset sheets containing Lorem Ipsum passages, and more recently |                        |
|                                              | Fasilitas                                                | 楽旦令し                                               |                                                                                         |                                                                                                    |                        |
|                                              | Kapasistas                                               | <b>은 80</b>                                        |                                                                                         |                                                                                                    |                        |
|                                              | Jam Operasional                                          | Senin                                              | 08.00 WIB s.d 00.00                                                                     |                                                                                                    |                        |
|                                              |                                                          | Selasa                                             | 08.00 WIB s.d 00.00                                                                     |                                                                                                    |                        |
|                                              |                                                          | Rabu                                               | 08.00 WIB s.d 00.00                                                                     |                                                                                                    |                        |
|                                              |                                                          | Kamis                                              | 08.00 WIB s.d 00.00                                                                     |                                                                                                    |                        |
|                                              |                                                          | Jum'at                                             | 08.00 WIB s.d 00.00                                                                     |                                                                                                    |                        |
|                                              |                                                          | Sabtu                                              | 08.00 WIB s.d 00.00                                                                     |                                                                                                    |                        |
|                                              |                                                          | Minggu                                             | 08.00 WIB s.d 00.00                                                                     |                                                                                                    |                        |
|                                              |                                                          |                                                    |                                                                                         |                                                                                                    |                        |
|                                              |                                                          |                                                    | Placeplus - More Than Working Place @ 2020                                              |                                                                                                    |                        |

Gambar 4.32 Halamaan Detail *Coworking Space* – Pemilik

Kemudian gambar 4.33 adalah tampilan dari halaman data transaksi yang dilakukan oleh *user* terhadap *coworking space* yang dimiliki oleh *owner.* Sedangkan bagian terakhir yaitu gambar 4.34 merupakan tampilan halaman data detail transaksi yang dilakukan oleh *user* terhadap *coworking space* yang dimiliki oleh *owner.*

| <b>PLACE<sup>O</sup></b><br>$\equiv$         |                                                                                                  | Multazam <sup>(+</sup>                                       |
|----------------------------------------------|--------------------------------------------------------------------------------------------------|--------------------------------------------------------------|
| <b>谷</b> Beranda<br>$\equiv$ Coworking Space | Data Transasksi                                                                                  |                                                              |
| Transaksi                                    | $\blacktriangleright$ entries<br>Show 10                                                         | Search:                                                      |
| <b>■</b> Keluar                              | <b>No Transaksi</b><br><b>Coworking Space</b><br>No<br>Pengguna<br>$\hat{\overline{\mathbf{v}}}$ | Edit<br>$\hat{\mathbb{U}}$<br><b>Status</b><br>$\Rightarrow$ |
|                                              | $\mathbf{1}$<br>PP291011201<br>Aditya Putra Irawan<br>Antologi Collaboractive Space              | Sudah Terbayar<br><b>O</b> Detail                            |
|                                              | $\overline{2}$<br>PP52111120<br>Yordan Patra Savira<br>Ekologi Desk & Coffee                     | <b>Dibatalkan</b><br><b>O</b> Detail                         |
|                                              | Multazam<br>Antologi Collaboractive Space<br>3<br>PP52111120                                     | <b>Belum Terbayar</b><br><b>O</b> Detail                     |
|                                              | Multazam<br>4<br>PP18111120<br>Ekologi Desk & Coffee                                             | <b>Belum Terbayar</b><br><b>O</b> Detail                     |
|                                              | ISLAN<br>Showing 1 to 4 of 4 entries                                                             | Previous<br>$\mathbf{1}$<br>Next                             |
|                                              | ا ک<br>Placeplus - More Than Working Place © 2020                                                |                                                              |
|                                              | Gambar 4.33 Halamaan Data Transaksi - Pemilik                                                    |                                                              |
| <b>PLACE<sup>O</sup></b><br>$\equiv$         |                                                                                                  | Multazam <sup>(+</sup>                                       |
| <b>谷</b> Beranda                             | <b>O</b> Kembali                                                                                 |                                                              |
| $\equiv$ Coworking Space                     | <b>Status</b><br><b>Belum Terbayar</b>                                                           |                                                              |
| Transaksi                                    | PP18111120<br>No Transaksi                                                                       |                                                              |
| <b>□</b> Keluar                              | Ruang Super A - Ekologi Desk & Coffee<br>Nama Ruang                                              |                                                              |
|                                              | 12/11/2020   1 Jam<br>Tanggal                                                                    |                                                              |
|                                              | Pengguna<br>Multazam<br>Rp.300.000<br>Harga Total                                                |                                                              |
|                                              | Metode Pembayaran<br>mandiri                                                                     |                                                              |
|                                              |                                                                                                  |                                                              |
|                                              |                                                                                                  |                                                              |
|                                              | Placeplus - More Than Working Place @ 2020                                                       |                                                              |

Gambar 4.34 Halamaan Detail Transaksi – Pemilik

### **4.2 Pembahasan**

Tujuan dari laporan perintisan bisnis ini adalah untuk menjelaskan proses implementasi *startup* placeplus menggunakan *web framework* codeigniter. Berdasarkan analisis yang dilakukan terhadap seluruh proses yang telah dilewati dihasilkan pembahasasan berdasarkan hasil sebagai berikut:

- Penggunaan *web framework* codeigniter mempercepat proses pengembangan situs web dan juga proses penambahan dan perubahan terhadap elemen-elemen tertentu. Codeigniter yang menggunakan metode MVC (*model view controller*) membuat proses pengembangan jauh lebih mudah dan terstruktur karena memiliki aturan yang jelas, sehingga jika suatu saat ada penambahan personil dalam proses pengembangan tidak akan kebingunan terhadap *code* yang sudah dituliskan sebelumnya. Sebagai salah satu *web framework* yang sangat populer codeigniter menyediakan dokumentasi yang sangat jelas, ditambahan lagi ada banyak tutorial yang dibuat oleh komunitas *developer*  codeigniter sehingga tidak mudah untuk menyelesaikan permasalahan yang ditemukan saat sedang melakukan proses pengembangan.
- Situs web Placeplus dibagi akan dua kemungkinan, yaitu *user* memiliki akun dan masuk ke sistem Placeplus, dan pengunjung yang tidak memiliki dan tidak masuk ke sistem Placeplus. Perbedaannya terletak pada tampilan yang diperoleh. Halaman pada gambar 29 s.d 37 dapat diakses oleh siapapun, sedangkan halaman 38 s.d 40 hanya bisa diakses oleh *user* yang telah masuk ke akun Placeplus.
- Halaman pada gambar 29 adalah halaman utama yang diakses melalui alamat situs placeplus.id, halaman pada gambar 30 adalah halaman detail informasi *coworking space* yang diakses melalui alamat situs placeplus.id/{user}, halaman pada gambar 32 adalah halaman formulir pemesanan yang bisa diakses hanya setelah memilih ruangan dan tanggal *booking,* halaman berikutnaya sesuai dengan gambar 35 s.d gambar 38 adalah halaman *auth*, yang mencakup halaman untuk masuk dengan alamat situs placeplus.id/auth/masuk, kemudian halaman daftar akun Placeplus dengan alaman situs placeplus.id/auth/daftar dan terakhir adalah halaman lupa password dengan alamat situs placeplus.id/auth/lupa. Bagian terakhir yaitu pada gambar 38 s.d gambar 40 adalah halaman profil yang dapat diakses melalui placeplus.id/profil hanya bagi *user* yang telah masuk ke akun Placeplus.

### **4.3 Analisis Komersialisasi**

Sebagai sebuah bisnis *startup* digital, sudah sewajarnya Placeplus bersifat komersial, ditambah lagi *startup* Placeplus saat ini sudah memiliki sebuat sistem berbasis situs web yang sudah dapat dingunakan oleh pengguna. Situs web Placeplus yang dibangun menggunakan *web framework* codeigniter dan sudah dipublikasikan ke publik dengan alamat situs web placeplus.id sudah selayakanya memulai proses komersialisasi sehingga modal yang dikeluarkan dalam pengembangan situs web Placeplus dan meberikan keuntungan. Menurut (fi.co, 2018) ada 10 Model Pendapatan Startup Paling Populer yaitu :

- 1. Model Pendapatan Berbasis Iklan
- 2. Model Pendapatan Afiliasi
- 3. Model Pendapatan Transaksional
- 4. Model Pendapatan Langganan
- 5. Penjualan Web
- 6. Penjualan Langsung
- 7. Penjualan Saluran (atau Penjualan Tidak Langsung)
- 8. Penjualan Ritel.
- 9. Produk Gratis, Tetapi Layanan Tidak.
- 10. Model Freemium.

Berdasarakan analisasis yang dilakukan dari proses bisnis *startup* Placeplus, dihasilkan sebuah analisis komersialisasi yang paling memungkinkan dengan beberapa pertimbangan. Setelah berdiskusi dengan tim maka komersialisasi yang diputurskan adalah sebagai berikut :

A. Model Pendapatan Afiliasi.

Pendapatan model ini dihasilkan dari kerja sama dengan pihak *coworking space* yang mendapatkan pengguna dari situs web Placeplus. Setiap transasksi reservasi dan *booking coworking space* yang dilakukan pengguna melalui situs web Placeplus secara otomatis 10% dari transaskis tersebut akan dipotong sebagai biaya layanan yang dibebakan kepada pengelola *coworking space,* sehingga pemabayaran bersih yang diterima pihak *coworoking space* adalah sebesar 90% dengan simulasi sebagai berikut :

Transaksi *User* = Rp.300.000

Pendapatan *Coworking Space =* Rp.270.000

Biaya Layanan Placeplus = Rp.30.000

# B. Model Freemium.

Pilihan berikutnya adalah model freemium, modote ini dirancang bagi pengelola *coworking space* untuk dapat menggunakan fitur promosi di sistus web Placeplus, dengan tujuan untuk lebih mudah ditemukan oleh *user,* sehingga dapat menambah jumlah reservasi dan *booking.*

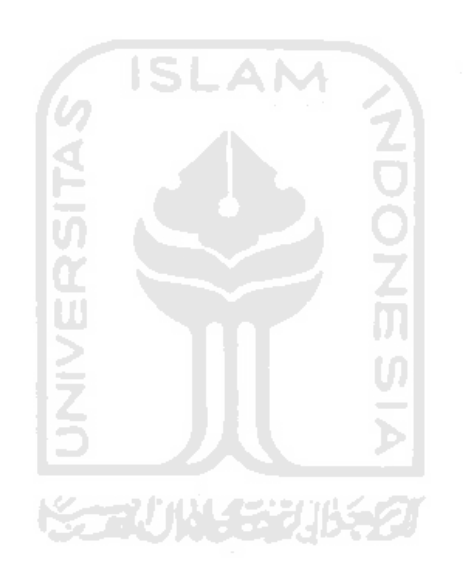

# **BAB V KESIMPULAN**

# 5.1 **Kesimpulan**

Bedasarkan hasil dan proses pengerjaan implementasi *startup* Placeplus menggunakan *web framework* Codeigniter dapat disimpulkan bahwasannya, penggunaan *web framework* Codeigniter dalam rangka pengembangan situs web *startup* Placeplus sangat banyak membantu dan mempermudah proses implementasi yang dilakukan dari awal sampai akhir sehingga menghasilkan proses yang cepat dan tepat. Selain itu *web framework* codeigniter yang menggunakan metode MVC (*model view contreller*) membuat *source code* yang dihasilkan sangat terstruktur, rapi dan mudah dipahami. Hal ini penting untuk pengembangan pada tahap berikutnya baik penambahan fitur, pemeliharaan dan hal-hal lain yang berkaitan baik yang dilakukan sendiri atau dialihkan ke *developer* lain.

# **5.2 Saran**

Pada proses pengembangan berikutnya alangkah lebih baik jika situs web *startup* Placeplus dibuat mengembangkan fitur-fitur sepeti login menggunkan *single sign on* (SSO) baik yang disediakan oleh Google, ataupun SSO yang disedikan oleh sosial media sepeti facebook, twitter atau instagram. Sedangkan untuk bagian *security* penambahan *one time password* (OTP) juga tidak kalah penting dalam rangka pengamanan akun dari penyalahgunaan oleh oknum-oknum tertentu.

#### **DAFTAR PUSTAKA**

- Abras, C. M.-K. (2004). User-Centered Design. *In Bainbridge, W. Encyclopedia of Human-Computer Interaction. Thousand Oaks: Sage Publications.*
- Alto, P. (2016). *Gathering Information For Your Business Plan.* https://www.businessknowhow.com/startup/business-plan-information.htm.
- Chadia Abras, D. M.-K. (2004). User-Centered Design. *Bainbridge, W. Encyclopedia of Human-Computer Interaction*.
- Dingman, M. (2018). *7 Characteristics of a User-Friendly Website.* Boston: Millennium Agency (https://mill.agency/websites/7-characteristics-user-friendly-website/).
- Direkova, N. (2017). *Design Sprint Methods.* garage2020.nl.
- DSResearch. (2018). *Coworking space Awareness in Indonesia.* Jakarta: https://dailysocial.id/research/coworking-space-indonesia-2018.
- fi.co. (2018). *The 10 Most Popular Startup Revenue Models.* https://fi.co/insight/the-10-mostpopular-startup-revenue-models.
- Gasson, S. ( 2003). Human-Centered Vs. User-Centered Approaches to Information System Design. *Journal of Information Technology Theory And Application*, 29-46.
- Gordiyenko, S. (2015). *Website Development Process: Full Guide in 7 Steps.* https://xbsoftware.com/blog/website-development-process-full-guide/.
- Graham, P. (2016). Startup=Growth. *Coding* + Design Bootcamp *http://paltelfoundation.ps/uploads/No.\_16\_-\_Startup=Growth.pdf*, 16.

Harry B. Santoso, P. (2019). *Proses Desain Interaksi.* Depok: ocw.ui.ac.id.

- Harry B. Santoso, P. (2020). *Evaluasi dan Desain.* Jakarta: http://ocw.ui.ac.id/pluginfile.php/2072/mod\_resource/content/1/12%20- %20Evaluasi%20Desain%20Interaksi.pdf.
- Heros, M. (2019). *Perbedaan Antara User Interface (UI) dan User Experience (UX).* Jakarta: Herosoftmedia - https://www.herosoftmedia.co.id/perbedaan-antara-ui-dan-ux/.
- Joo, H. (2017 ). A Study on Understanding of UI and UX, and Understanding of Design According to User Interface Change. *International Journal of Applied Engineering Research Volume 12,*, 20 .
- Kh. Rekha Devi, A. S. (2012). A working Framework for the User-Centered Design. *International Journal of Scientific and Research Publications, Volume 2*, 4.
- Kresna, M. (2016). *Melacak Muasal Coworking space di Indonesia.* Jakarta: https://tirto.id/melacak-muasal-coworking-space-di-indonesia-b5UK .
- Kurniawan, D. (2020). *Yuk! Mengenal Apa Itu Framework & Fungsinya.* https://www.niagahoster.co.id/blog/apa-itu-framework/.
- M Andy Zaki, I. N. (2018). *Mapping & Database Startup Indonesia.* Jakarta: Mikti & Bekraf.

Norman, D. (2002). *The Design of Everyday Things.* Basic Books.

- Oxford, K. (2020 ). *Kamus Oxford Online "Laxico" :.* https://www.lexico.com/definition/coworking.
- Purnomo, D. (2017 ). Model Prototyping Pada Pengembangan Sistem Informasi. *Jurnal Informatika Merdeka Pasuruan Vol.2 No.2* .
- Saputri, Y. (2017 ). Penerapan Metode UCD (User Centered Design) pada E-Commerce Putri Intan Shop Berbasis Web. *JURNAL NASIONAL TEKNOLOGI DAN SISTEM INFORMASI-VOL.03 NO.02*, 269-278 .
- Satzinger, J.W., Jackson, R.B.,& Burd, S.D. (2010). *Systems analysis and design in a changing*  SLAM *world.*
- Setiawan, H. (2019). *Pengertian Startup Adalah, Sejarah Singkat dan Karakteristiknya.* Jakarta: Liputan6 - https://www.liputan6.com/tekno/read/3867489/pengertian-startupadalah-sejarah-singkat-dan-karakteristiknya.
- Silvia. (2019). *Mengenal Jenis-jenis Website Berdasarkan Fungsi, Sifat, dan Konten.* https://www.jetorbit.com/blog/mengenal-jenis-jenis-website-berdasarkan-fungsi-sifatdan-konten/.
- Wijaya, A. S. (2019). *Human Centered Design Dan Perbedaan Dengan User Centered Design.* Jakarta: https://sis.binus.ac.id/2019/06/21/human-centered-design-dan-perbedaandengan-user-centered-design-2/.

# **LAMPIRAN**

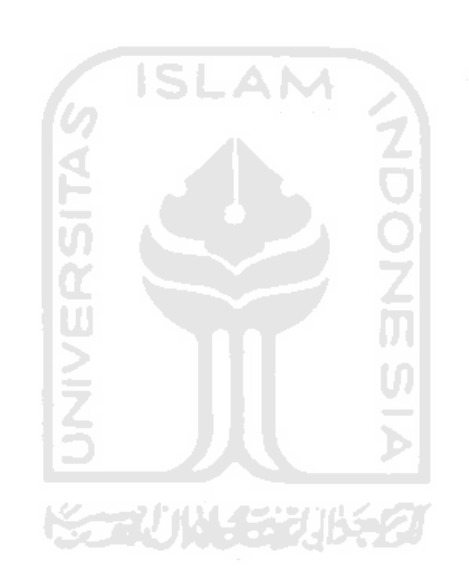